IBM Z OMEGAMON Data Provider Version 1.1

*Installation and User's Guide*

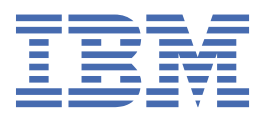

#### **Note:**

Before using this information and the product it supports, read ["Product legal notices" on page 125](#page-134-0).

2022-09-29 edition

This edition applies to IBM Z® OMEGAMON® Data Provider Version 1.1 with the PTF for APAR OA63539, and to all subsequent releases and modifications until otherwise indicated in new editions.

**© Copyright International Business Machines Corporation 2021, 2022.**

US Government Users Restricted Rights – Use, duplication or disclosure restricted by GSA ADP Schedule Contract with IBM Corp.

**© Rocket Software 2021, 2022.**

# <span id="page-2-0"></span>**Figures**

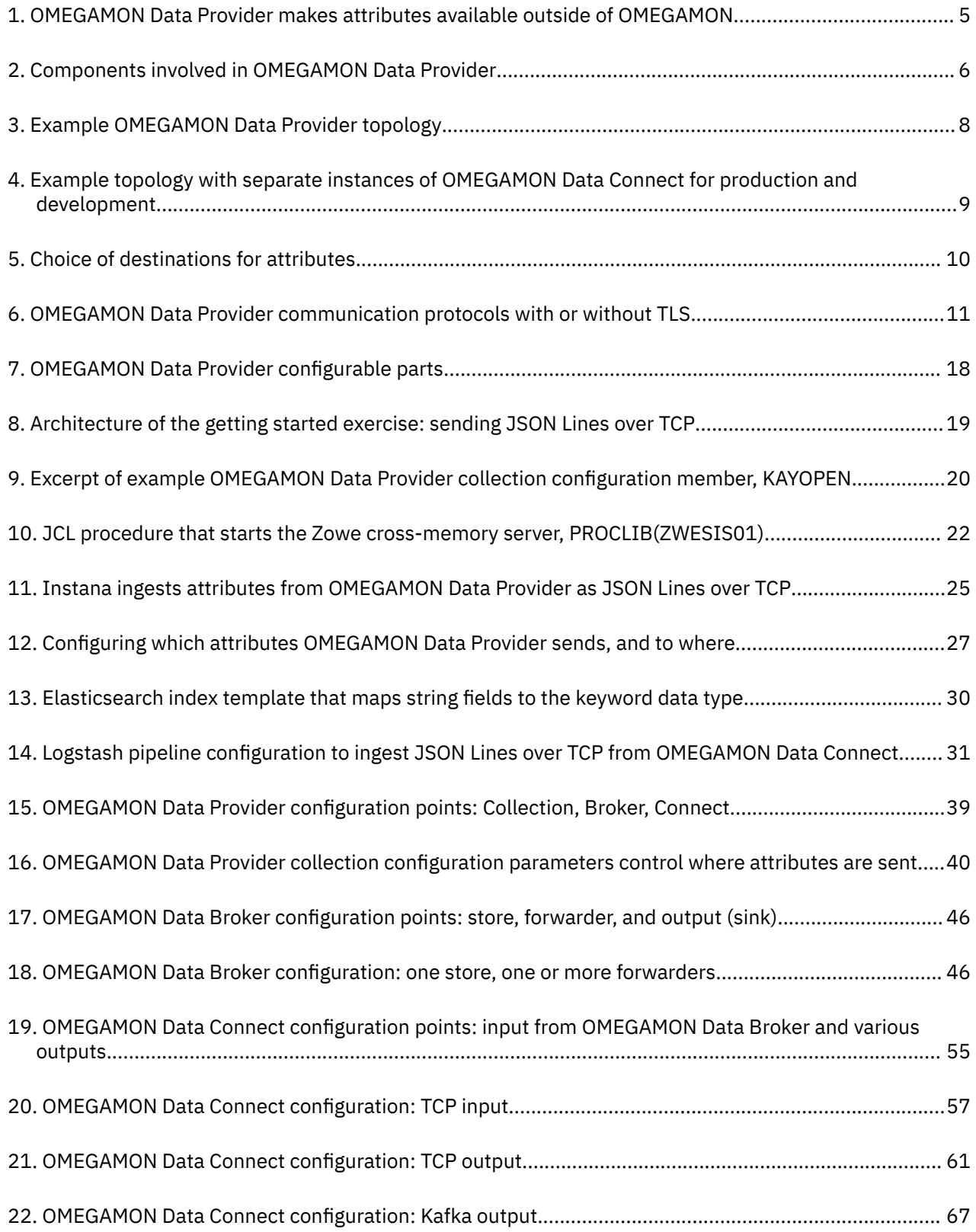

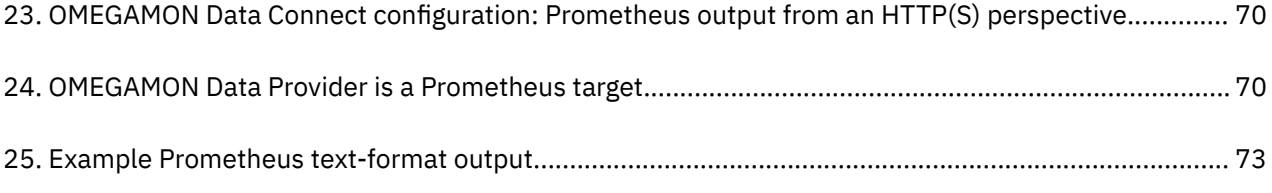

# <span id="page-4-0"></span>**Tables**

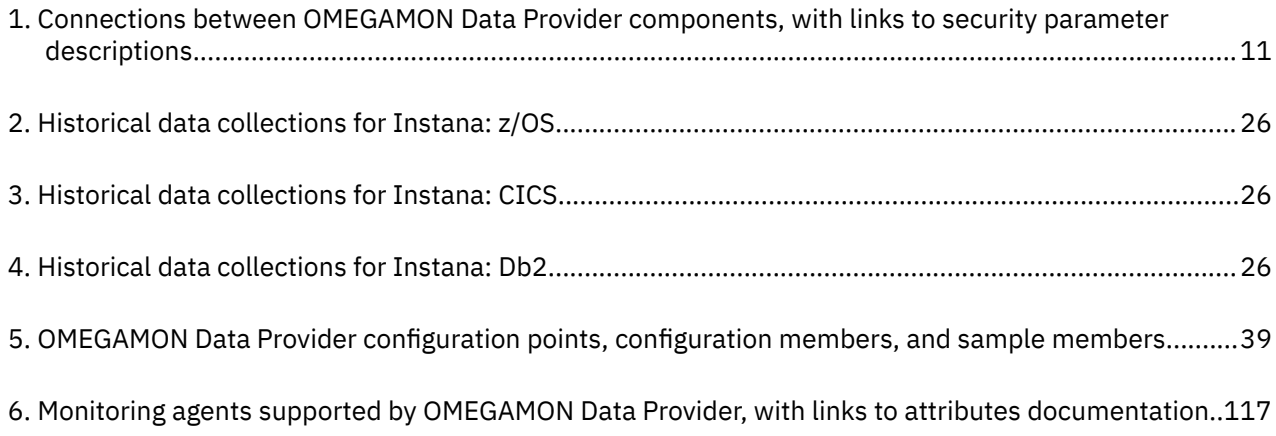

# **Contents**

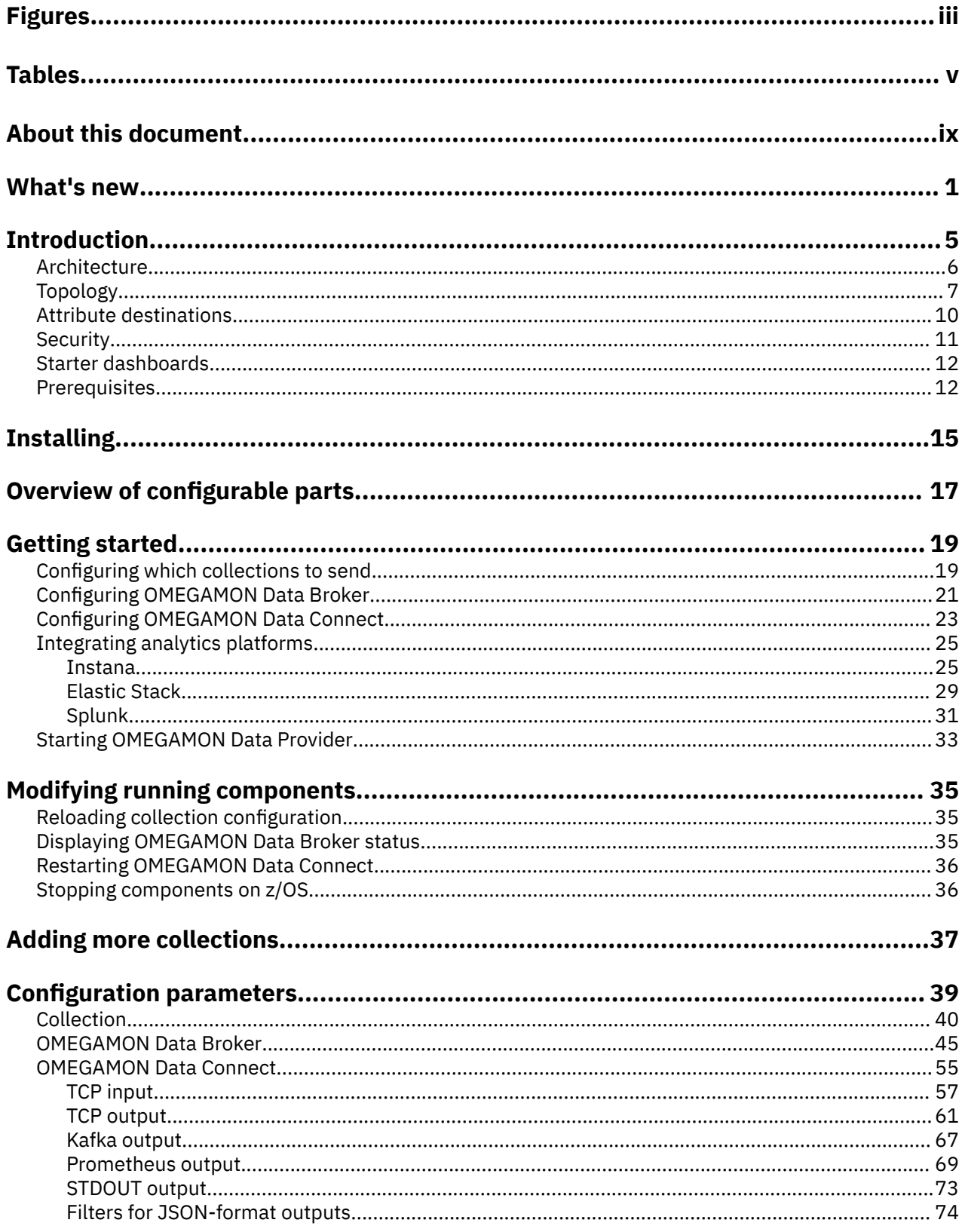

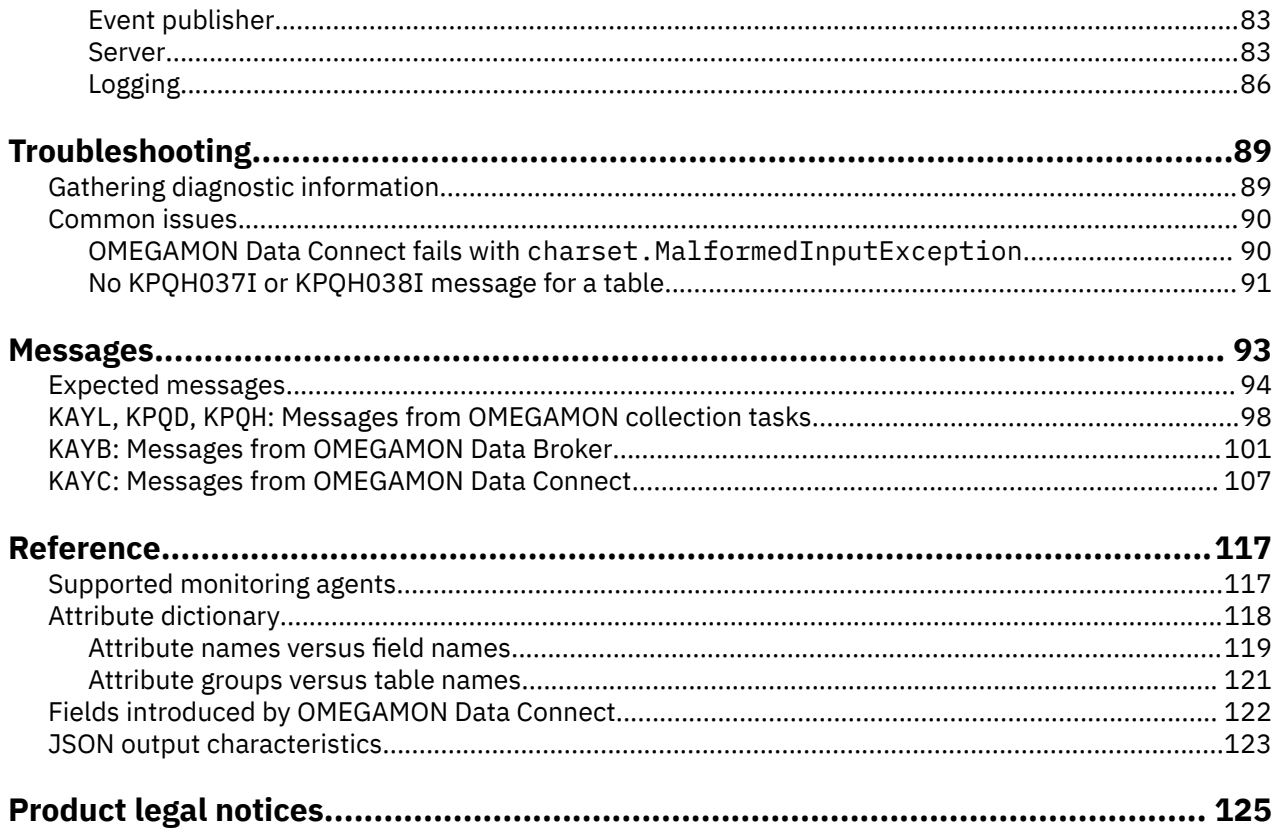

# <span id="page-8-0"></span>**About this document**

This document describes how to install, configure, and use OMEGAMON Data Provider.

**x** IBM Z OMEGAMON Data Provider: Installation and User's Guide

# <span id="page-10-0"></span>**What's new in OMEGAMON Data Provider**

A summarized history of significant updates.

## **September 2022: APAR OA63539**

Attributes support refreshed to include new attributes introduced by monitoring agents.

Documentation updates:

#### **["Attribute destinations" on page 10](#page-19-0)**

A new topic about choosing the destinations of collected attributes.

#### **["Expected messages" on page 94](#page-103-0)**

A new topic that lists the normal messages that you should expect from each component involved in OMEGAMON Data Provider.

#### **["OMEGAMON Data Provider collection configuration parameters" on page 40](#page-49-0)**

- More details about the special interval value 0
- Clarification of default destinations for unselected collections
- Precedence of entries in the collections sequence
- More examples

#### **["Adding more collections to OMEGAMON Data Provider" on page 37](#page-46-0)**

A new topic about adding more collections to an environment that already sends some collections to OMEGAMON Data Provider.

#### **OMEGAMON Data Broker**

#### **Forwarding to multiple instances of OMEGAMON Data Connect**

Each instance of OMEGAMON Data Broker can forward attributes to multiple instances of OMEGAMON Data Connect.

For an overview of this concept, see ["OMEGAMON Data Provider topology" on page 7](#page-16-0).

For configuration details, see ["OMEGAMON Data Broker configuration parameters" on page 45](#page-54-0).

#### **[Logging level](#page-54-0)**

Typically, you only need to set the OMEGAMON Data Broker logging options parameter (LOGOPTS) if IBM® Software Support requests you to do so for troubleshooting.

#### **OMEGAMON Data Connect**

#### **[Handling of errors in filter condition expressions](#page-83-0)**

Clarification of how OMEGAMON Data Connect handles different types of errors in filter condition expressions.

#### **[Parameters for managing attempts to connect to a TCP sink](#page-70-0)**

Descriptions of two previously undocumented TCP output parameters: max-connectionattempts and retry-interval.

#### **[Methods for setting the logging level](#page-95-0)**

Different ways to set the OMEGAMON Data Connect logging level.

#### **June 2022: APAR OA63141**

#### **[Support for more monitoring agents](#page-126-0)**

- MQ
	- IBM OMEGAMON for Messaging on z/OS, V7.5
- Networks
- IBM Z OMEGAMON Network Monitor, V5.6
- Storage
	- IBM OMEGAMON for Storage on z/OS, V5.5

#### **[Support for Instana](#page-34-0)**

IBM Observability by Instana Application Performance Monitoring on z/OS can now ingest attributes from OMEGAMON Data Provider as JSON Lines over TCP.

To support this new Instana feature, OMEGAMON Data Connect now includes an embedded filter include file tailored for Instana.

#### **OMEGAMON Data Connect**

New configuration parameters:

#### **[Filter include files](#page-83-0)**

Filters for JSON-format outputs (Kafka, STDOUT, and TCP) can use the new include parameter to refer to an external *filter include file*, rather than specifying filter parameters inline in the OMEGAMON Data Connect configuration file.

The filter include file can be in the file system or embedded in the OMEGAMON Data Connect JAR file.

#### **[Conditional filters](#page-83-0)**

Filters for JSON-format outputs can now include a condition for each table.

A condition specifies an expression written in the Spring Expression Language (SpEL). The expression can refer to fields in the table, enabling you to conditionally filter records based on their field values. OMEGAMON Data Connect forwards a record only if the expression is true.

For example, the following parameters configure OMEGAMON Data Connect to send records from the z/OS monitoring agent (product code km5) table ascpuutil to the stdout file only if the value of the  $job$  name field matches the regular expression PFX. $\star$ :

```
connect:
output: 
  stdout:
    enabled: true
    filter:
       products:
         km5:
           tables:
              ascpuutil:
                condition:
                  expression: job_name?.matches('PFX.*')
```
#### **[Kafka topic per table](#page-76-0)**

Previously, to configure OMEGAMON Data Connect to send data to Kafka, you used the connect.output.kafka.topic key to specify the name of a single destination Kafka topic.

Now, the connect.output.kafka.topic key is optional:

- If you specify the topic key, then the behavior is unchanged: OMEGAMON Data Connect sends data from all tables to that single topic.
- If you omit the topic key, then OMEGAMON Data Connect sends data for each table to a separate topic.

The per-table topic names have the following pattern:

*topic\_prefix*.*product*.*table\_name*

where *topic\_prefix* is the value of the new key connect.output.kafka.topic-prefix (default: odp).

Example topic name:

odp.km5.ascpuutil

#### **[Kafka connection retries after timeout](#page-76-0)**

The following new parameters control retries after an attempt to connect to Kafka times out:

#### **retry-interval**

Number of seconds between retries.

#### **max-connection-attempts**

Maximum number of connection attempts.

#### **[Attribute dictionary](#page-127-0)**

OMEGAMON Data Connect now includes an attribute dictionary. The dictionary is a set of YAML files that describe the attributes of each table of each supported monitoring agent.

#### **Documentation updates**

- OMNIMON Base APAR/PTF level cited as a [prerequisite](#page-21-0) for OMEGAMON Data Provider.
- Improved description of [OMEGAMON Data Provider as a Prometheus target](#page-78-0).

## **March 2022: APAR OA62775**

#### **[Support for more monitoring agents](#page-126-0)**

- IMS:
	- IBM OMEGAMON for IMS on z/OS, V5.5
- Java Virtual Machine (JVM):
	- IBM Z OMEGAMON for JVM on z/OS, V5.5

#### **OMEGAMON Data Broker**

New warning messages report records lost due to the OMEGAMON Data Broker record queue limit being reached: [KAYB0046W](#page-114-0), [KAYB0047W](#page-114-0).

#### **OMEGAMON Data Connect**

#### **[Multiple TCP outputs](#page-70-0)**

Previously, OMEGAMON Data Connect could send JSON Lines over TCP to only a *single* destination. To send to multiple TCP outputs, you had to run multiple instances of OMEGAMON Data Connect.

Now, a single instance of OMEGAMON Data Connect can send JSON Lines over TCP to *multiple* destinations.

#### **[Different filter for each output](#page-83-0)**

Previously, you could specify only a *global-level* filter that applies to all JSON-format outputs: TCP, Kafka, and STDOUT.

Now, you can also specify a filter for each output. These are known as *output-level* filters. If you specify a filter at both levels, the output-level filter replaces the global-level filter.

The combination of multiple TCP outputs and output-level filters means, for example, that a single instance of OMEGAMON Data Connect can send one set of attributes over TCP to Splunk and a different set to the Elastic Stack.

#### **[Starter dashboards](#page-21-0)**

The starter Elastic Kibana dashboards have moved to a new GitHub repository.

#### **Documentation updates**

- Character encoding issues for the YAML documents [RKANPARU\(KAYOPEN\)](#page-49-0) and [connect.yaml](#page-64-0).
- Updated [example Elastic Stack configuration:](#page-38-0)
	- Uses data streams instead of time-based indices
	- Index names now also include the product code as a qualifier, in addition to the existing table name qualifier

## **December 2021: APAR OA62420**

#### **[Support for more monitoring agents](#page-126-0)**

- CICS:
	- IBM OMEGAMON for CICS on z/OS, 5.5
	- IBM OMEGAMON for CICS TG on z/OS, 5.5
- Db2:
	- IBM Tivoli OMEGAMON XE for Db2 Performance Expert on z/OS, 5.4

#### **OMEGAMON Data Connect**

Enhanced validation of field and table names in configuration parameters.

### **OMEGAMON Data Broker**

- Configuration member now supports parameters longer than 80 characters
- New configuration parameters for retrying the connection with OMEGAMON Data Connect:

KAY.CIDB.FWD.OM.CONNECT\_RETRY\_INTERVAL KAY.CIDB.FWD.OM.MAX\_CONNECT\_RETRY\_ATTEMPTS

- Support for IPv6 addresses
- Writes significant messages to the JES log

## **November 2021: First release**

OMEGAMON Data Provider was introduced as a part of IBM Z OMEGAMON Integration Monitor.

# <span id="page-14-0"></span>**Introduction to OMEGAMON Data Provider**

OMEGAMON Data Provider makes OMEGAMON attributes available to applications and analytics platforms outside of OMEGAMON.

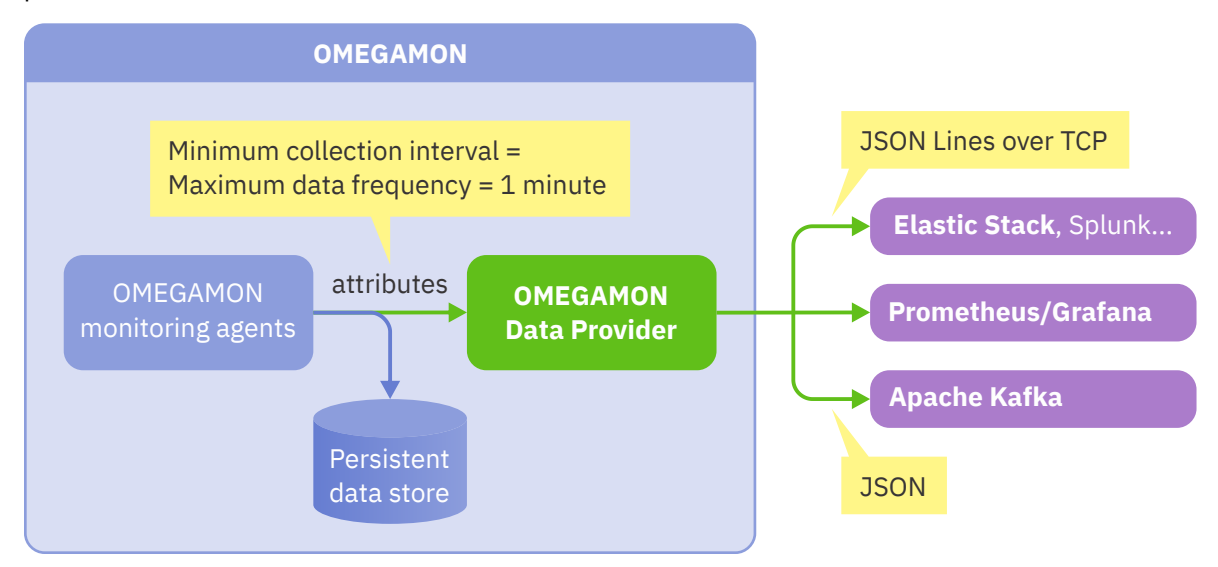

*Figure 1. OMEGAMON Data Provider makes attributes available outside of OMEGAMON*

### **OMEGAMON attributes**

OMEGAMON agents monitor performance, behavior, and resource usage metrics of systems and applications on z/OS. OMEGAMON refers to these metrics as *attributes*.

Related attributes are organized into *attribute groups*, also referred to as *tables*. To control which attribute groups OMEGAMON collects and how frequently it collects them, you create *historical collections*. To control the frequency of collection for a group, you specify a *collection interval*: a minimum of 1 minute to a maximum of 1 day.

To create historical collections, use the OMEGAMON enhanced 3270 user interface (e3270UI) or Tivoli® Enterprise Portal (TEP). For more information about creating historical collections, see the OMEGAMON documentation for e3270UI and TEP.

OMEGAMON stores recently collected attributes, also known as *near-term historical data*, in a set of files known as the persistent data store (PDS). For longer-term storage, you can also store attributes in Tivoli Data Warehouse.

## **Making attributes available outside of OMEGAMON**

OMEGAMON Data Provider introduces the following output methods for collected attributes:

- JSON Lines over TCP
- Prometheus endpoints
- JSON in Apache Kafka topics

These output methods are designed to be easily ingested by applications and analytics platforms outside of OMEGAMON.

OMEGAMON Data Provider publishes attributes as they are collected. The data frequency is determined by the collection interval. For example, suppose you have created a historical collection for an attribute group and set the collection interval to 1 minute. If you configure OMEGAMON Data Provider to send those attributes as JSON Lines over TCP to an analytics platform such as the Elastic Stack or Splunk, then the analytics platform receives data for that attribute group every minute.

#### <span id="page-15-0"></span>**Related reference**

[Monitoring agents supported by OMEGAMON Data Provider](#page-126-0) OMEGAMON Data Provider processes attributes from several OMEGAMON monitoring agents.

# **OMEGAMON Data Provider architecture**

OMEGAMON Data Provider extends OMEGAMON collection tasks and introduces two components: OMEGAMON Data Broker and OMEGAMON Data Connect.

OMEGAMON Data Provider does not affect any existing historical data collection. Rather, OMEGAMON Data Provider offers a new destination for collected attributes, as an alternative to, or in addition to, the OMEGAMON persistent data store (PDS).

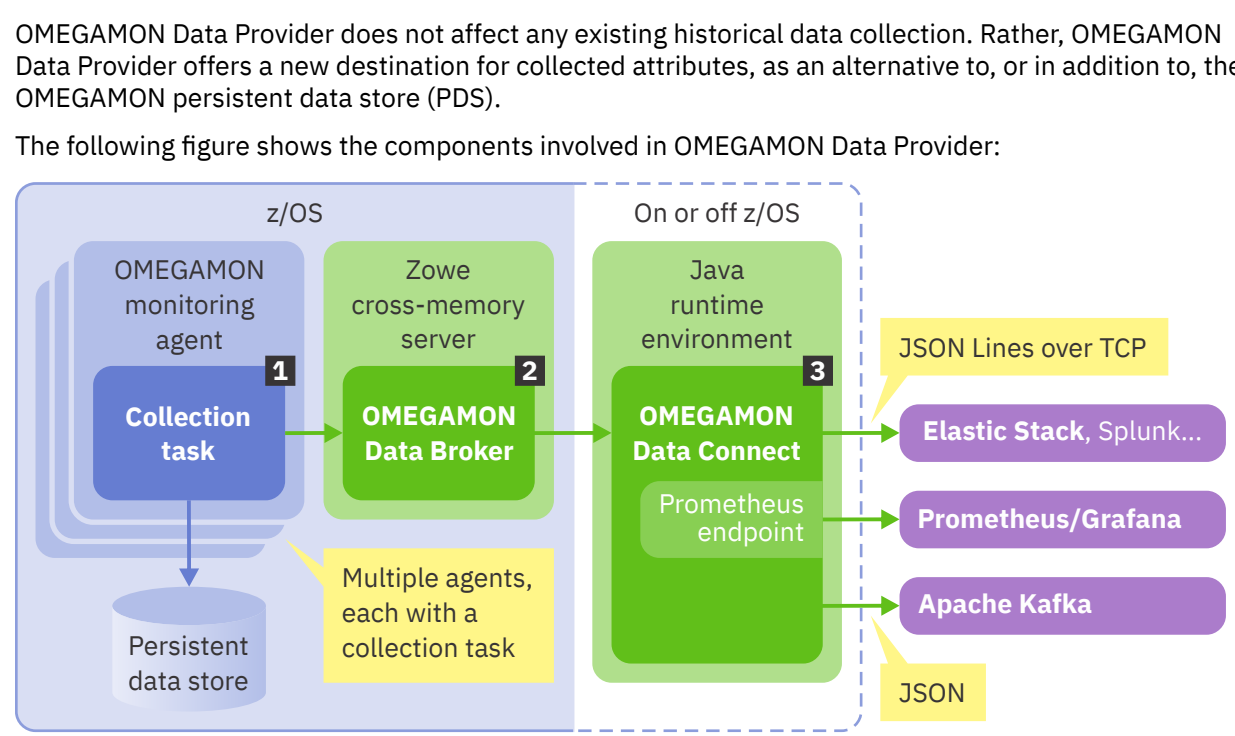

The following figure shows the components involved in OMEGAMON Data Provider:

*Figure 2. Components involved in OMEGAMON Data Provider*

#### **1 Collection task**

OMEGAMON Data Provider extends the existing OMEGAMON collection task in two ways:

• The collection task looks for the member [RKANPARU\(KAYOPEN\)](#page-49-0).

If this member does not exist, then OMEGAMON Data Provider is dormant and collected attributes will be stored in PDS only.

Otherwise, this member is a [YAML](https://yaml.org/) document that specifies the destinations of attributes according to their table and collection interval. The destinations are: PDS, OMEGAMON Data Provider, both, or neither.

Sending attributes to OMEGAMON Data Provider only, not PDS, is sometimes referred to as *passthrough*.

• The collection task sends attributes to OMEGAMON Data Broker.

#### **2 OMEGAMON Data Broker**

OMEGAMON Data Broker receives attributes from OMEGAMON collection tasks and forwards the attributes over a TCP network to OMEGAMON Data Connect.

OMEGAMON Data Broker is a plugin for the Zowe™ cross-memory server.

**Tip:** *You don't need to install Zowe*. The Zowe cross-memory server is supplied with OMEGAMON Data Provider in a single load module that has no dependencies on other Zowe components. For details, see ["Prerequisites for OMEGAMON Data Provider" on page 12.](#page-21-0)

The Zowe cross-memory server runs in its own z/OS address space on the same z/OS instance as the OMEGAMON collection tasks from which it receives attributes.

<span id="page-16-0"></span>The behavior of OMEGAMON Data Broker is determined by configuration parameters in the Zowe cross-memory server configuration member, [PARMLIB\(ZWESIP](#page-54-0)*xx*), consisting of plain-text key-value pairs.

### **8 OMEGAMON Data Connect**

OMEGAMON Data Connect receives attributes from OMEGAMON Data Broker, transforms the attributes from their proprietary binary data format, and publishes the attributes using the following methods:

- JSON Lines over TCP
- Prometheus endpoints
- JSON in Apache Kafka topics

Each instance of OMEGAMON Data Connect can publish to multiple destinations: one Prometheus output, one Kafka output, and one or more JSON Lines over TCP outputs.

You can optionally filter which tables (attribute groups) and which fields (attributes) to publish. Each output can specify a different filter.

OMEGAMON Data Connect is a Java application developed using the Spring Boot framework. The framework provides features such as application metrics published to Prometheus by Micrometer, which you can use to monitor OMEGAMON Data Connect activity and performance. For details, see the Spring Boot documentation.

The behavior of OMEGAMON Data Connect is determined by a YAML document, [config/](#page-64-0) [connect.yaml](#page-64-0), in the OMEGAMON Data Connect installation directory.

You can run OMEGAMON Data Connect on or off z/OS.

Of these components, only collection tasks and their configuration member, RKANPARU(KAYOPEN), are in the OMEGAMON runtime environment (RTE).

The load modules for the collection task, like other RTE load modules, are managed by whichever method you choose to use: PARMGEN or Monitoring Configuration Manager. However, *you* are responsible for managing all other components: OMEGAMON Data Broker, OMEGAMON Data Connect, and the three configuration members, including RKANPARU(KAYOPEN).

#### **Related concepts**

[Overview of configurable parts](#page-26-0)

Before you start configuring OMEGAMON Data Provider, it's useful to understand the parts that you need to configure and their places in the architecture.

#### **Related reference**

[Monitoring agents supported by OMEGAMON Data Provider](#page-126-0) OMEGAMON Data Provider processes attributes from several OMEGAMON monitoring agents.

#### [Configuration parameters](#page-48-0)

OMEGAMON Data Provider has three configuration points: collection tasks, OMEGAMON Data Broker, and OMEGAMON Data Connect. Each point has its own configuration member containing a set of configuration parameters.

[Characteristics of JSON output from OMEGAMON Data Connect](#page-132-0)

If you need to work directly with the JSON output from OMEGAMON Data Connect, then it's useful to understand the characteristics of this data, such as its structure, property names, and property values.

# **OMEGAMON Data Provider topology**

OMEGAMON Data Provider topology typically consists of one instance of OMEGAMON Data Broker per z/OS LPAR, with multiple instances of OMEGAMON Data Broker feeding a single instance of OMEGAMON Data Connect.

The following figure shows an example topology with multiple instances of OMEGAMON Data Broker sending data to a single instance of OMEGAMON Data Connect:

<span id="page-17-0"></span>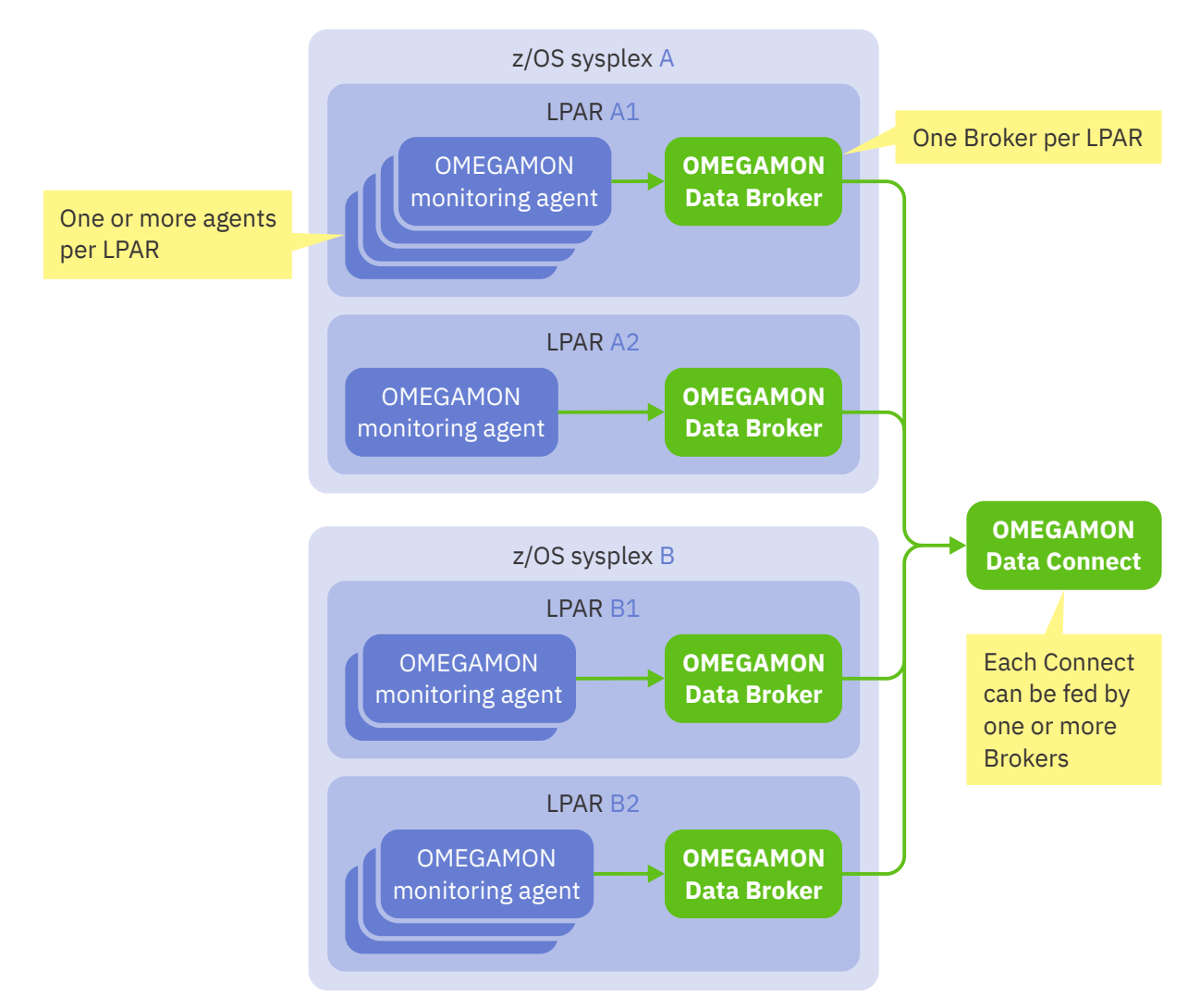

*Figure 3. Example OMEGAMON Data Provider topology*

## **OMEGAMON Data Broker can forward to multiple instances of OMEGAMON Data Connect**

You can configure each instance of OMEGAMON Data Broker to forward attributes to multiple instances of OMEGAMON Data Connect.

The following figure shows an example topology where each instance of OMEGAMON Data Broker feeds two instances of OMEGAMON Data Connect:

<span id="page-18-0"></span>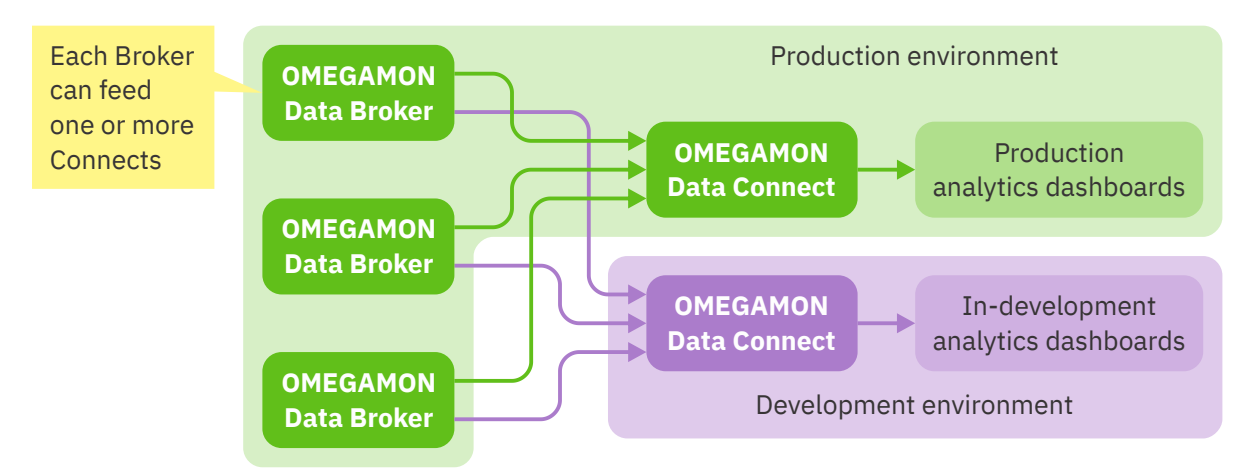

*Figure 4. Example topology with separate instances of OMEGAMON Data Connect for production and development*

In this example, one instance of OMEGAMON Data Connect belongs to a production environment while the other instance belongs to a development environment. Configuring OMEGAMON Data Broker to feed both instances of OMEGAMON Data Connect has the following advantages:

- You can stop, start, and reconfigure the development instance of OMEGAMON Data Connect without interrupting the flow of attributes to production analytics dashboards.
- You don't have to drive a separate workload to send attributes to in-development analytics dashboards. The development environment receives attributes from the production workload.

#### **Related reference**

#### [Configuration parameters](#page-48-0)

OMEGAMON Data Provider has three configuration points: collection tasks, OMEGAMON Data Broker, and OMEGAMON Data Connect. Each point has its own configuration member containing a set of configuration parameters.

[OMEGAMON Data Broker configuration parameters](#page-54-0)

<span id="page-19-0"></span>OMEGAMON Data Broker configuration parameters include the host name and port on which OMEGAMON Data Connect is listening.

# **Attribute destinations**

OMEGAMON Data Provider introduces a choice of destination for attributes: the OMEGAMON persistent data store (PDS), OMEGAMON Data Provider, or both.

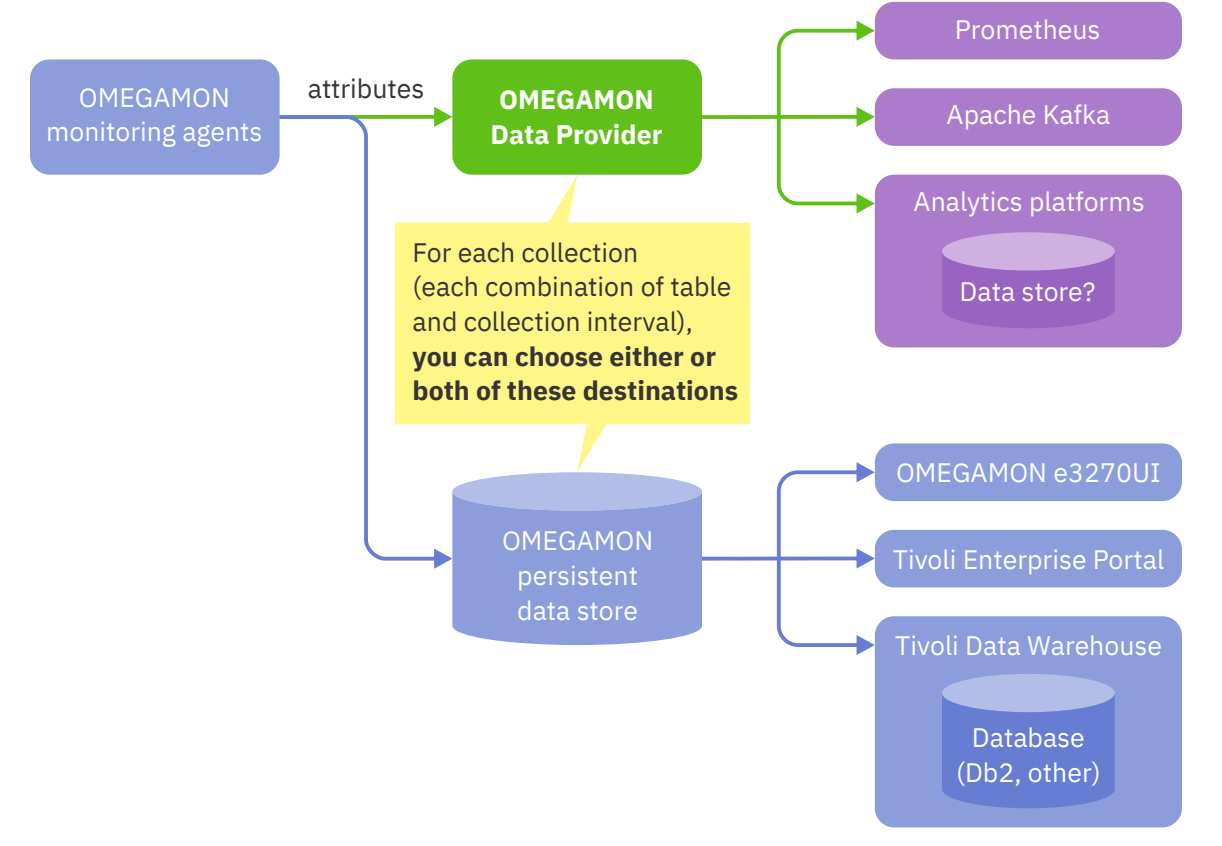

#### *Figure 5. Choice of destinations for attributes*

You can choose the destinations for each collection; more specifically, for each combination of attribute group (table) and collection interval. If you create multiple collections for the same table, but with different collection intervals, then you can choose different destinations for those collections.

If you want to view attributes in the OMEGAMON enhanced 3270 user interface (e3270UI) or the Tivoli Enterprise Portal (TEP) user interface, or store attributes in Tivoli Data Warehouse, then you must include the PDS as a destination.

To pass attributes directly through to OMEGAMON Data Provider without storing them on disk (in the PDS), specify OMEGAMON Data Provider as the only destination.

## **Related reference** [OMEGAMON Data Provider collection configuration parameters](#page-49-0)

<span id="page-20-0"></span>Collection tasks use OMEGAMON Data Provider collection configuration parameters to select collections and set their destinations: the OMEGAMON persistent data store (PDS), OMEGAMON Data Broker, both, or none.

# **OMEGAMON Data Provider security**

You can secure each component of OMEGAMON Data Provider, including their input and output communication methods.

OMEGAMON Data Provider to external applications or analytics platforms.

The following figure shows the connections between components of OMEGAMON Data Provider, and the options for unsecure versus secure communication protocols.

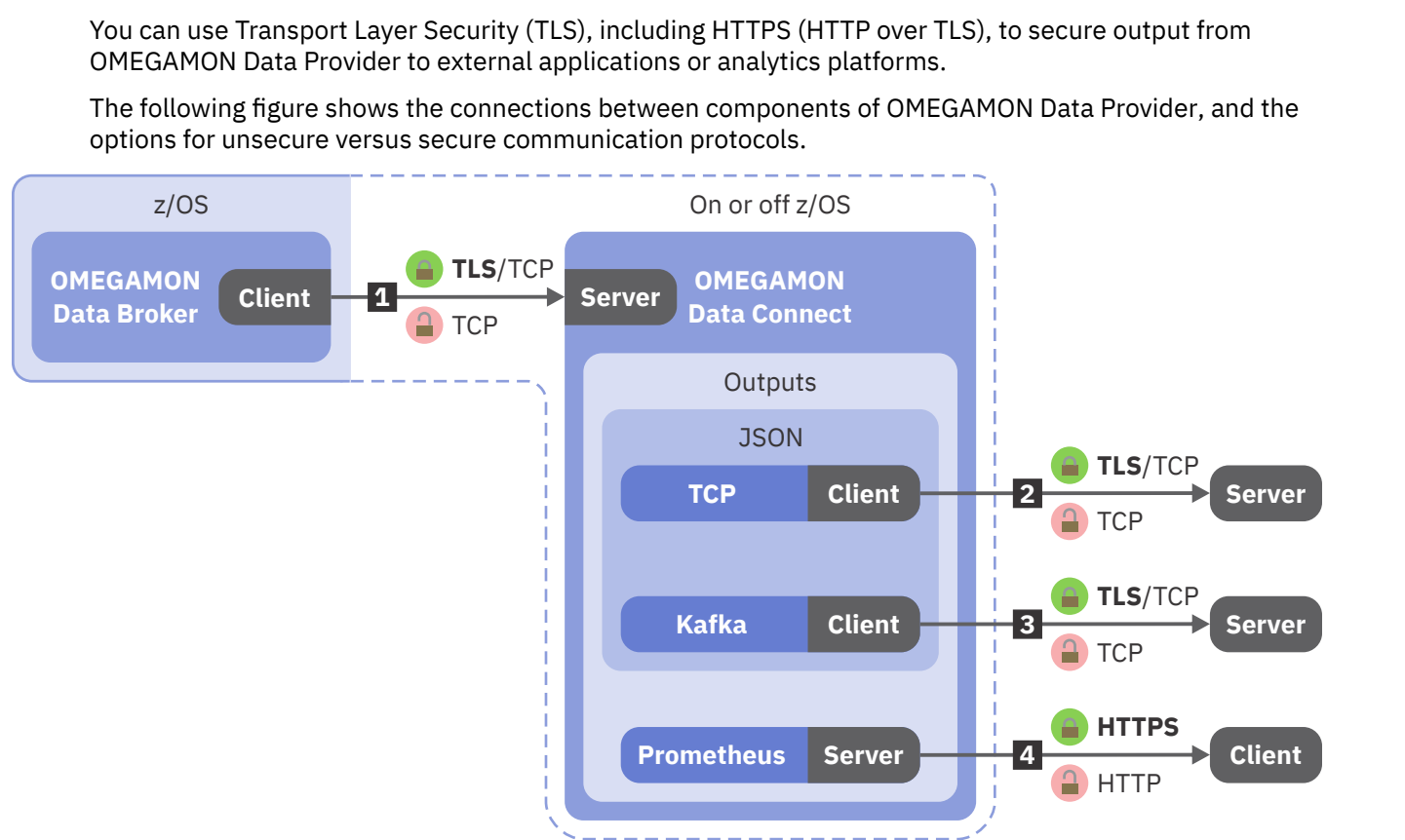

*Figure 6. OMEGAMON Data Provider communication protocols with or without TLS*

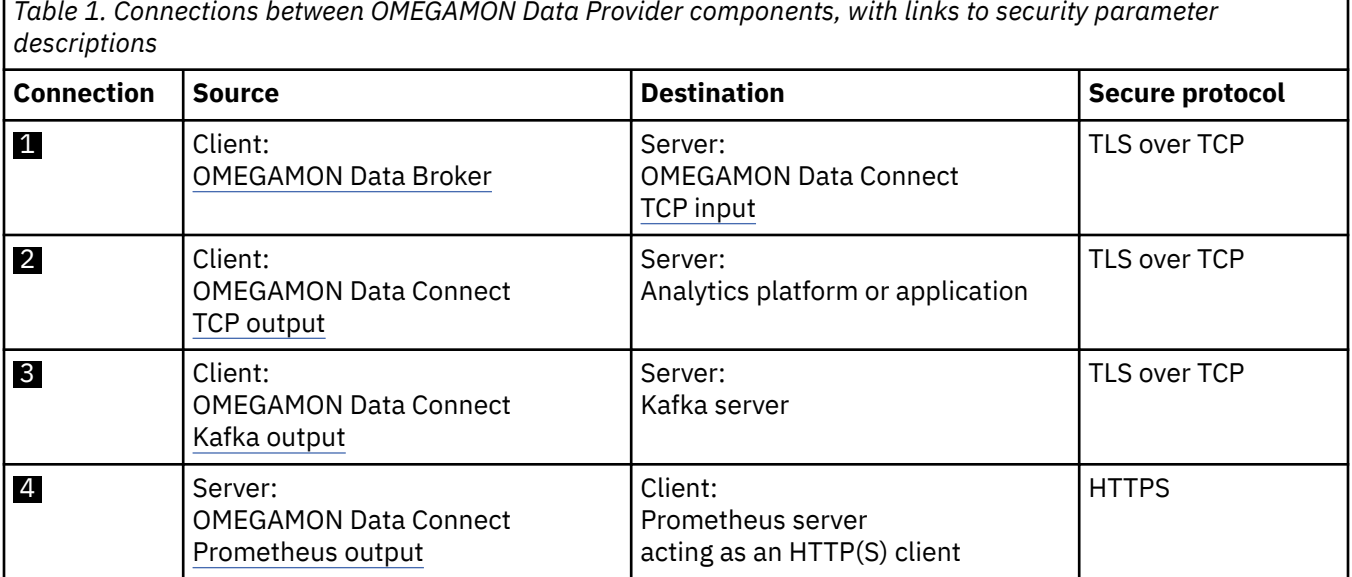

*Table 1. Connections between OMEGAMON Data Provider components, with links to security parameter*

<span id="page-21-0"></span>To control the permission to run each component of OMEGAMON Data Provider and access to the related data sets, use your system's access control facility. For example, on z/OS, use RACF®.

# **Starter dashboards**

You can get a set of starter Elastic Kibana dashboards that visualize attributes from OMEGAMON Data Provider.

The starter dashboards are available from GitHub. For details, see the [documentation website](https://z-open-data.github.io/odp-elastic-samples/).

You can use the starter dashboards as a starting point for analyzing your own data and developing your own dashboards.

If you cannot access GitHub, then, for alternative methods of getting the starter dashboards, contact your IBM Software representative for OMEGAMON products.

#### **Related tasks**

[Integrating the Elastic Stack with OMEGAMON Data Provider](#page-38-0)

To integrate the Elastic Stack with OMEGAMON Data Provider, you can configure the OMEGAMON Data Connect component of OMEGAMON Data Provider to send attributes as JSON Lines over TCP to Logstash. You can configure Logstash to listen on a TCP port for that JSON Lines and forward the attributes to Elasticsearch.

# **Prerequisites for OMEGAMON Data Provider**

Before installing OMEGAMON Data Provider, check that you have the prerequisite software.

## **Prerequisite OMEGAMON software**

You must have an OMEGAMON product suite installed on z/OS that includes the following components:

- OMNIMON Base, minimum version 7.5.0, APAR/PTF level OA62052/UJ06872.
- IBM Z OMEGAMON Integration Monitor, minimum version 5.6.0.

OMEGAMON Data Provider is a part of IBM Z OMEGAMON Integration Monitor.

OMEGAMON Data Provider is packaged in its own FMID, HKOA110. You must have this FMID installed.

• One or more [monitoring agents supported by OMEGAMON Data Provider.](#page-126-0)

To meet that requirement, you need one of the following product suites:

- • [IBM Z Monitoring Suite](https://www.ibm.com/docs/en/om-zmon-suite), minimum version 1.2.1
- • [IBM Z Service Management Suite,](https://www.ibm.com/docs/en/zsms2) minimum version 2.1.1

## **OMEGAMON runtime environment**

Configure an OMEGAMON runtime environment that you want to use with OMEGAMON Data Provider.

At a minimum, the runtime environment must include the following items:

- A monitoring server.
- One or more monitoring agents supported by OMEGAMON Data Provider.
- Historical data collection configured to collect at least one attribute group from one of those monitoring agents.

For example, Address Space CPU Utilization attributes [\(table name:](#page-130-0) ascpuutil).

**Important:** Except for attribute tables that *must* be collected at the TEMS (monitoring server), set the collection location of the historical data collection to TEMA (monitoring agent).

If you plan to use this runtime environment as a data source for the starter Elastic Kibana dashboards for OMEGAMON Data Provider, then see the separate documentation for those dashboards for details on which tables you need to collect.

Before proceeding, test that the runtime environment successfully collects attributes. For example, view the attribute data in the OMEGAMON enhanced 3270 user interface (e3270UI) or in Tivoli Enterprise Portal (TEP).

### **Java**

OMEGAMON Data Connect is a Java application that requires Java 8, or later, 64-bit edition.

If you plan to run OMEGAMON Data Connect on z/OS: the supplied sample JCL to run OMEGAMON Data Connect assumes that you have the Java Batch Launcher (JZOS) installed. For details, see the JZOS documentation; for example, in the [IBM SDK, Java Technology Edition 8 documentation](https://www.ibm.com/docs/en/sdk-java-technology/8?topic=components-jzos-batch-launcher-toolkit).

## **Starter Elastic Kibana dashboards**

You can get [starter Elastic Kibana dashboards](#page-21-0) that visualize attributes from OMEGAMON Data Provider.

The starter dashboards are not a prerequisite. They are an optional, ready-made starting point for analyzing output from OMEGAMON Data Provider. You can process output from OMEGAMON Data Provider with the software of your choice. For example:

- You can use a command-line TCP listener tool to save JSON Lines from OMEGAMON Data Provider to a file, and then examine the contents of the file in an editor.
- You can [configure your analytics platform](#page-34-0) to ingest attributes from OMEGAMON Data Provider.
- You can develop your own application to process attributes from OMEGAMON Data Provider.

## **Zowe is not a prerequisite**

The OMEGAMON Data Broker component of OMEGAMON Data Provider is a plugin for the Zowe crossmemory server. However, OMEGAMON Data Provider does not require you to install Zowe.

Instead, the Zowe cross-memory server is supplied with OMEGAMON Data Provider in a single load module that has no dependencies on other Zowe components. OMEGAMON Data Provider has no Zowe requirements beyond the Zowe cross-memory server.

If you already have Zowe installed (minimum version: 1.24), then you can configure your existing Zowe cross-memory server to run OMEGAMON Data Broker. For details, see ["Configuring OMEGAMON Data](#page-30-0) [Broker" on page 21.](#page-30-0)

#### **Related concepts**

[Starter dashboards](#page-21-0)

You can get a set of starter Elastic Kibana dashboards that visualize attributes from OMEGAMON Data Provider.

### **Related reference**

[Monitoring agents supported by OMEGAMON Data Provider](#page-126-0) OMEGAMON Data Provider processes attributes from several OMEGAMON monitoring agents.

IBM Z OMEGAMON Data Provider: Installation and User's Guide

# <span id="page-24-0"></span>**Installing OMEGAMON Data Provider**

If you have the prerequisite software, then OMEGAMON Data Provider is already installed in your z/OS SMP/E target libraries. However, you might want to install some components in other locations.

Read ["OMEGAMON Data Provider architecture" on page 6](#page-15-0) so that you understand the components involved.

Ensure that you have the prerequisite software, such as an OMEGAMON runtime environment (RTE) that you want to use with OMEGAMON Data Provider. See ["Prerequisites for OMEGAMON Data Provider" on](#page-21-0) [page 12](#page-21-0).

You need to know the SMP/E target locations of OMEGAMON. In particular:

- The high-level qualifiers of the TKAN\* MVS™ libraries, such as TKANMODP
- The z/OS UNIX path specified by the SMP/E **DDDEF** TKAYHFS

If you do not know these locations, then contact the person who installed OMEGAMON.

The following procedure ensures that each component is installed in the correct location.

1. Ensure that your RTE load modules are at the prerequisite software levels.

If you have not already done so, follow your site-specific procedures to refresh the runtime members in the RKANMOD\* libraries of your RTE from the TKANMOD\* SMP/E target libraries. For example, perform the **GENERATE** action of Monitoring Configuration Manager.

This step ensures that the collection tasks in your RTE support OMEGAMON Data Provider.

2. Decide whether you want to host OMEGAMON Data Broker in an existing instance of the Zowe crossmemory server on your system or create a new instance.

If you already have Zowe installed (minimum version: 1.24), then you can configure your existing Zowe cross-memory server to run OMEGAMON Data Broker. For details, see ["Configuring OMEGAMON Data](#page-30-0) [Broker" on page 21.](#page-30-0)

3. Decide where you want to store the load modules for OMEGAMON Data Broker.

OMEGAMON Data Broker involves the following load modules:

#### **ZWESIS01**

Zowe cross-memory server.

#### **KAYB0001**

OMEGAMON Data Broker, a plugin for the Zowe cross-memory server.

#### **KAYBNETL**

A load module used by OMEGAMON Data Broker.

The **STEPLIB** of the Zowe cross-memory server must include the KAYB0001 and KAYBNETL load modules.

If you decide to use an existing instance of the Zowe cross-memory server (minimum Zowe version: 1.24), then you must make the OMEGAMON Data Broker plugin available to the server. Copy the load modules TKANMODP(KAYB0001) and TKANMODP(KAYBNETL) to a data set in the **STEPLIB** of the job step that runs the Zowe cross-memory server. For example, the same library that contains the Zowe cross-memory server load module, ZWESIS01.

Otherwise, use the Zowe cross-memory server load module supplied with OMEGAMON Data Provider:

a. Rename the load module supplied with OMEGAMON Data Provider in TKANMODP(KAYSIS01) to the member name ZWESIS01.

You *must* rename this module for the following reasons:

The module loads itself into the link pack area (LPA) and relies on the ZWESIS01 module name to do that.

The current implementation does not support the use of an alias.

- b. If you want to run OMEGAMON Data Broker from a different library than TKANMODP, then copy ZWESIS01, KAYB0001, and KAYBNETL to a different APF-authorized library.
- 4. Decide whether you want to run OMEGAMON Data Connect on or off z/OS.

SMP/E installation steps for the prerequisite OMEGAMON products create a z/OS UNIX directory, specified by the **DDDEF** name TKAYHFS, that contains OMEGAMON Data Connect. The default directory path is /usr/lpp/omdp.

That z/OS UNIX directory contains three files and one subdirectory:

#### **KAY11PAX**

A pax interchange format archive file containing the OMEGAMON Data Connect installation directory.

#### **KAY11SH**

A z/OS UNIX shell script that extracts the pax file KAY11PAX into the subdirectory kay-110.

This script will already have been run by an SMP/E **APPLY** command when the prerequisite OMEGAMON software was installed.

#### **KAY11ZIP**

A compressed binary file with the same contents as the KAY11PAX file, but using a different compressed file format.

#### **kay-110**

The OMEGAMON Data Connect installation directory. This directory contains the expanded files for running OMEGAMON Data Connect.

If you want to run OMEGAMON Data Connect on z/OS, but you would prefer to run it from a location that is not an SMP/E target, then copy the kay-110 directory to the z/OS UNIX path of your choice.

If you want to run OMEGAMON Data Connect off z/OS, then transfer the binary file KAY11ZIP from z/OS UNIX to another platform, such as Linux<sup>®</sup>. Consider renaming the transferred copy with a . zip file extension. To create the OMEGAMON Data Connect installation directory kay-110, expand the compressed file.

The software components involved in OMEGAMON Data Provider are now installed in the locations you will run them. Before you run them, you must configure them.

# <span id="page-26-0"></span>**Overview of configurable parts**

Before you start configuring OMEGAMON Data Provider, it's useful to understand the parts that you need to configure and their places in the architecture.

All OMEGAMON Data Provider configurable parts are text members that you can edit in a text editor such as the z/OS ISPF editor.

For each configurable part, OMEGAMON Data Provider supplies a sample member that you can use as a starting point.

OMEGAMON Data Provider involves two types of configurable parts:

• Members that *run* components:

#### **PROCLIB(ZWESIS01)**

JCL procedure that runs the Zowe cross-memory server that hosts OMEGAMON Data Broker.

#### **PROCLIB(KAYCONN)**

JCL procedure that runs OMEGAMON Data Connect.

#### **bin/connect**

UNIX shell script that runs OMEGAMON Data Connect. You can use this either on or off z/OS.

• Members that *configure* components:

#### **RKANPARU(KAYOPEN)**

A YAML document that specifies collection configuration parameters, such as which attribute groups to send to OMEGAMON Data Broker.

#### **PARMLIB(ZWESIP***xx***)**

A plain-text member that specifies OMEGAMON Data Broker parameters, such as the host and port on which OMEGAMON Data Connect is listening.

#### **connect.yaml**

A YAML document that specifies OMEGAMON Data Connect configuration parameters, such as the output method for attributes.

The following figure shows the configurable parts and their corresponding sample members:

<span id="page-27-0"></span>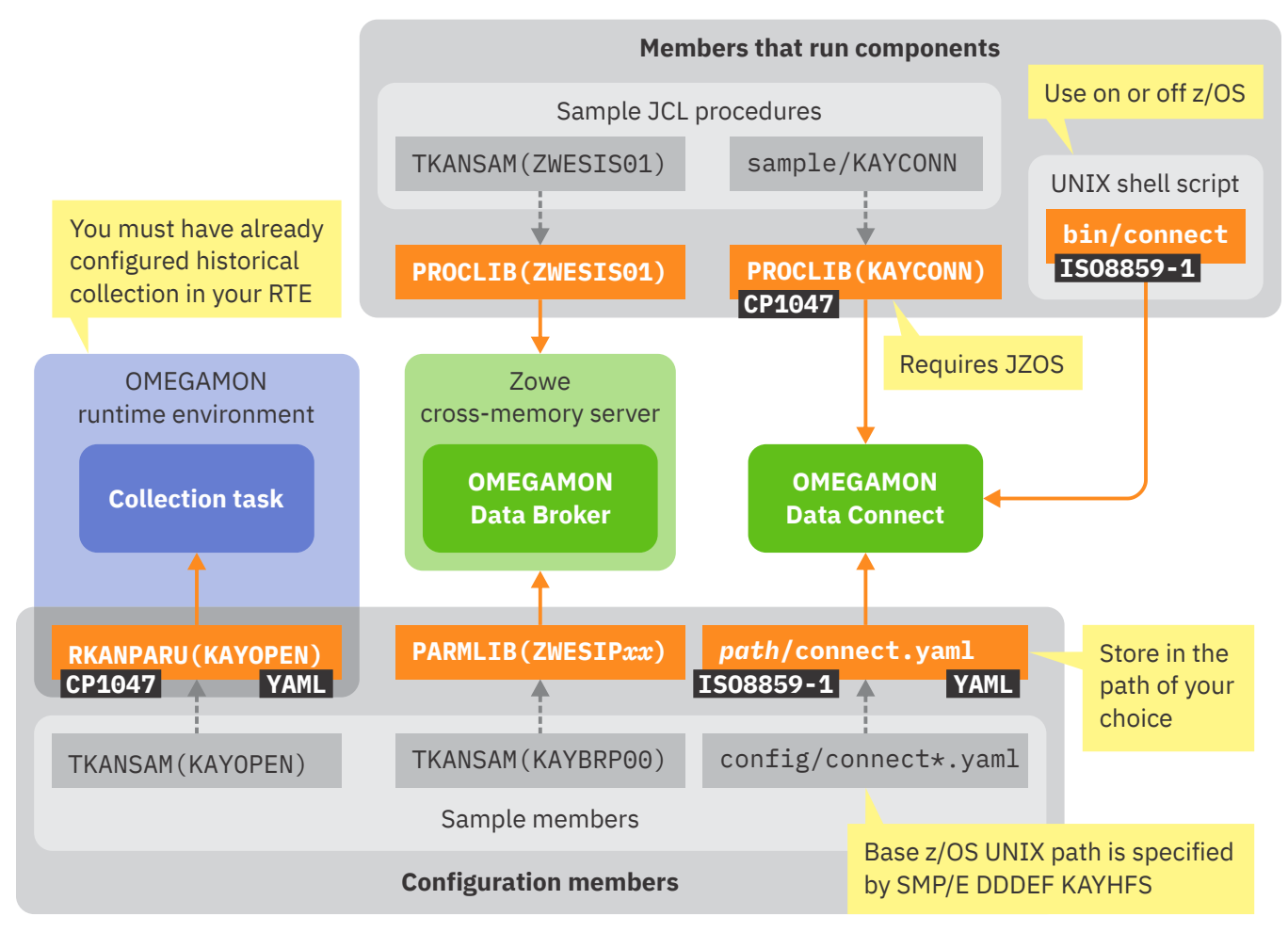

*Figure 7. OMEGAMON Data Provider configurable parts*

In the previous figure, annotations indicate the data format or character encoding of a member:

#### **YAML**

The member is a YAML document.

For details on the YAML format, including character encoding issues, see the topic for each document: [RKANPARU\(KAYOPEN\)](#page-49-0) and [connect.yaml](#page-64-0).

#### **CP1047**

The member is encoded using EBCDIC code page 1047.

The JCL procedure that runs OMEGAMON Data Connect, PROCLIB(KAYCONN), contains an in-stream STDENV data set that must be encoded in CP1047.

#### **ISO8859-1**

The member is encoded using ISO8859-1 (CCSID 819), an 8-bit superset of ASCII.

#### **Related concepts**

[OMEGAMON Data Provider architecture](#page-15-0)

OMEGAMON Data Provider extends OMEGAMON collection tasks and introduces two components: OMEGAMON Data Broker and OMEGAMON Data Connect.

# <span id="page-28-0"></span>**Getting started with OMEGAMON Data Provider**

After installing OMEGAMON Data Provider, you need to configure and then start its components.

These procedures configure OMEGAMON Data Provider to send attributes in JSON Lines format over TCP to a listening application or analytics platform, such as the Elastic Stack.

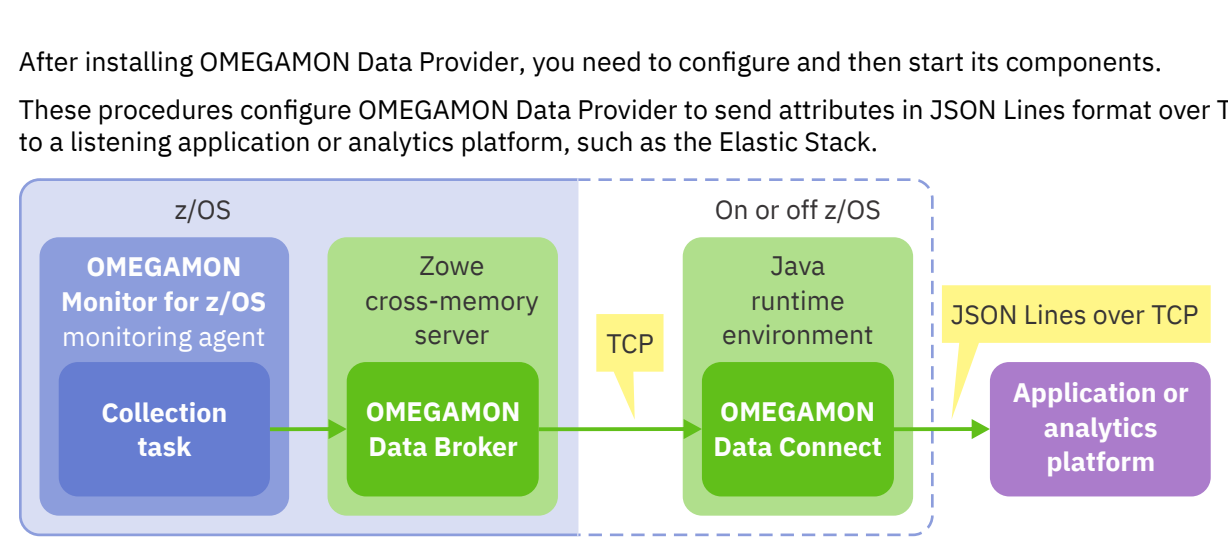

*Figure 8. Architecture of the "getting started" exercise: sending JSON Lines over TCP*

These procedures configure each OMEGAMON Data Provider component, and then, when all the components have been configured, start the components.

Use these procedures as an introductory exercise for configuring OMEGAMON Data Provider for other attribute groups and analytics platforms.

For comprehensive details on configuring each component of OMEGAMON Data Provider, see ["Configuration parameters" on page 39](#page-48-0).

These procedures configure and start OMEGAMON Data Provider on *one* z/OS instance (LPAR).

To use OMEGAMON Data Provider to send attributes from other LPARs, you need to configure and start OMEGAMON Data Provider on each LPAR. You don't necessarily need to configure and start an instance of OMEGAMON Data Connect for each LPAR. That topology depends on your specific requirements. For details, see ["OMEGAMON Data Provider architecture" on page 6](#page-15-0).

# **Configuring which collections to send to OMEGAMON Data Broker**

You need to specify which historical collections to send to OMEGAMON Data Broker.

Historical collections are a prerequisite for using OMEGAMON Data Provider.

To create historical collections, use the OMEGAMON enhanced 3270 user interface (e3270UI) or Tivoli Enterprise Portal (TEP). For more information about creating historical collections, see the OMEGAMON documentation for e3270UI and TEP.

Some analytics platforms might require, or provide specific support for, particular attributes. You need to create the corresponding historical collections for those attributes. For information about some analytics platforms, see ["Integrating analytics platforms with OMEGAMON Data Provider" on page 25](#page-34-0). Otherwise, see the documentation for your analytics platform.

You need to know the location of the TKANSAM library installed by the prerequisite OMEGAMON software.

OMEGAMON Data Provider uses RKANPARU library member KAYOPEN to specify destinations for historical collections.

The KAYOPEN member is optional. If you omit it, then collected attributes are sent only to the persistent data store (PDS), not OMEGAMON Data Broker.

<span id="page-29-0"></span>KAYOPEN specifies which *attribute groups* (tables) to send to OMEGAMON Data Broker. Later, when configuring OMEGAMON Data Connect, you can specify which *attributes* (fields) to publish from those tables.

The TKANSAM library contains a sample KAYOPEN member.

- 1. Copy the TKANSAM(KAYOPEN) member to a location of your choice where you want to permanently store your primary customized copy of this member.
	- **Attention:** Do not maintain your primary copy of the KAYOPEN member in the RKANPARU library. Maintain it in a different location of your choice, and copy it from that location into RKANPARU. PARMGEN and Monitoring Configuration Manager do not manage the KAYOPEN member. Some actions of PARMGEN and Monitoring Configuration Manager, such as the **GENERATE** action of Monitoring Configuration Manager, delete existing members of the RKANPARU library of an RTE. Each time you perform such an action, you must copy the KAYOPEN member into the RKANPARU library.
- 2. Edit the KAYOPEN member in the permanent location you have chosen to maintain it.

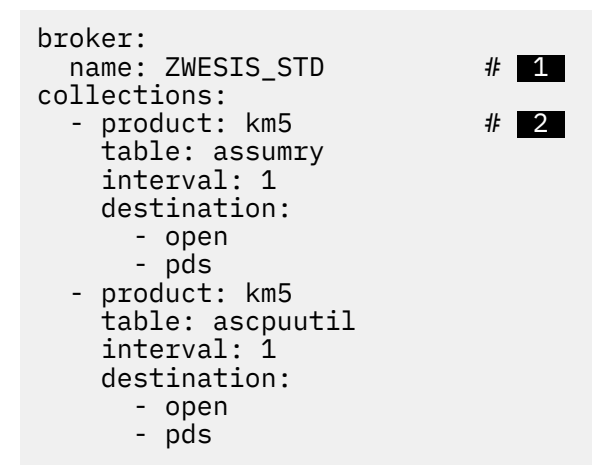

*Figure 9. Excerpt of example OMEGAMON Data Provider collection configuration member, KAYOPEN*

# **1**

In the broker.name key (the name child key of the broker key), specify the name of the Zowe cross-memory server that runs OMEGAMON Data Broker.

This name is the value of the **NAME** runtime parameter of the JCL **EXEC** statement that runs the Zowe cross-memory server program, ZWESIS01.

The default value is ZWESIS\_STD.

## **2**

For each existing historical collection that you want to send to OMEGAMON Data Broker, insert a corresponding entry under the collections key.

Each entry must specify the following details:

- The k*pp* [product code](#page-126-0) of the monitoring agent that owns the table.
- The [table name](#page-130-0).
- The collection interval, in minutes; or 0 to select all collections for this table, regardless of collection interval.
- Destinations. To send attributes to OMEGAMON Data Broker, the destinations must include the value open.
- 3. Copy the customized KAYOPEN member from its permanent location to the RKANPARU library of your OMEGAMON runtime environment.
- 4. If the monitoring agents that own the tables for the collections are running, then reload the collection configuration in each of the affected agents.

#### <span id="page-30-0"></span>**Related tasks**

#### [Reloading collection configuration](#page-44-0)

After updating collection configuration parameters in the RKANPARU(KAYOPEN) member, you need to apply the configuration changes to the affected collection tasks. To apply the changes, you can either restart the jobs that run the collection tasks, or enter the MVS **MODIFY** system command presented here.

#### [Adding more collections to OMEGAMON Data Provider](#page-46-0)

If you have already configured an OMEGAMON runtime environment to send collections to OMEGAMON Data Provider, then follow the steps here to add more.

#### **Related reference**

[OMEGAMON Data Provider collection configuration parameters](#page-49-0)

Collection tasks use OMEGAMON Data Provider collection configuration parameters to select collections and set their destinations: the OMEGAMON persistent data store (PDS), OMEGAMON Data Broker, both, or none.

[Monitoring agents supported by OMEGAMON Data Provider](#page-126-0) OMEGAMON Data Provider processes attributes from several OMEGAMON monitoring agents.

# **Configuring OMEGAMON Data Broker**

OMEGAMON Data Broker is a plugin for the Zowe cross-memory server. You need to add OMEGAMON Data Broker parameters to the Zowe cross-memory server PARMLIB member. If you plan to host OMEGAMON Data Broker in a new instance of the Zowe cross-memory server, then you need to configure the JCL procedure that runs the server.

You need to know the location of the TKANSAM library installed by the prerequisite OMEGAMON software.

If you plan to use an existing instance of the Zowe cross-memory server to host OMEGAMON Data Broker, then you need to know the location of the JCL procedure that runs that server.

This task involves the following members supplied by the prerequisite OMEGAMON software:

#### **TKANSAM(ZWESIS01)**

JCL procedure that runs the Zowe cross-memory server. This member is required only if you are creating a new instance of the Zowe cross-memory server.

This member is a verbatim copy of a file in the public Zowe repository. This file does not refer to OMEGAMON Data Broker.

#### **TKANSAM(KAYBRP00)**

OMEGAMON Data Broker configuration parameters that you need to add to the Zowe cross-memory server configuration member, PARMLIB(ZWESIP*xx*).

1. If you have decided to host OMEGAMON Data Broker in an existing instance of the Zowe cross-memory server, append the contents of TKANSAM(KAYBRP00) to the existing PARMLIB(ZWESIP*xx*) member, and then skip to step ["8" on page 23.](#page-32-0)

Otherwise, if you have decided to use the Zowe cross-memory server load module provided with OMEGAMON Data Provider, proceed to the next step.

- 2. Modify the z/OS MVS program properties table (PPT) to make the Zowe cross-memory server run in key 4 and be non-swappable.
	- a) Edit the PPT definition member SYS1.PARMLIB(SCHED*xx*).

Add the following entry:

PPT PGMNAME(ZWESIS01) KEY(4) NOSWAP

b) Modify the PPT.

Example MVS system command:

SET SCH=*xx*

<span id="page-31-0"></span>3. Ensure that the library that contains the Zowe cross-memory server load module, ZWESIS01, and the load modules for OMEGAMON Data Broker, KAYB0001 and KAYBNETL, is APF-authorized.

To check the APF-authorization status of the library, enter the following MVS system command:

D PROG,APF,DSNAME=*loadlib*

where *loadlib* is the data set name of the library. For example, the TKANMODP library.

To dynamically add the SMS-managed library to the APF list, enter:

SETPROG APF,ADD,DSNAME=*loadlib*,SMS

- 4. Copy the TKANSAM(KAYBRP00) member, renamed to member name ZWESIP00, to your choice of PARMLIB library. For example, SYS1.PARMLIB.
- 5. Copy the TKANSAM(ZWESIS01) JCL procedure to your choice of PROCLIB library. For example, SYS1.PROCLIB.
- 6. Edit the new copy of the PROCLIB(ZWESIS01) JCL procedure.

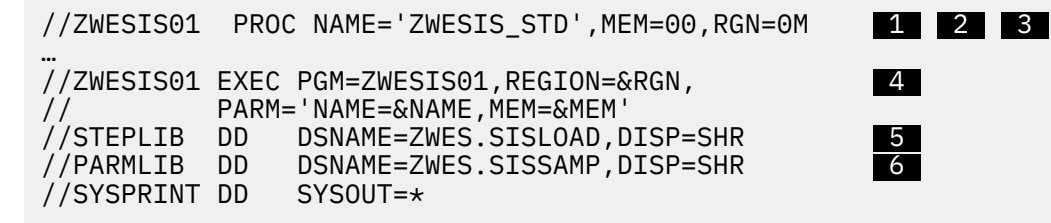

*Figure 10. JCL procedure that starts the Zowe cross-memory server, PROCLIB(ZWESIS01)*

#### **1**

If you are only using this instance of the Zowe cross-memory server to run the OMEGAMON Data Broker plugin, then consider renaming the procedure with a prefix, such as **OMEG**, that matches related jobs; so that the Zowe cross-memory server job is included when you list job names with that prefix. For example, OMEGKAYB, where KAY is the component prefix for OMEGAMON Data Provider, and B is for "Broker".

#### **2**

The default name of the Zowe cross-memory server is ZWESIS\_STD. You only need to change this value if you run more than one instance of the server on the same instance of z/OS.

#### **3**

The MEM parameter specifies the last two characters of the Zowe cross-memory server PARMLIB member name, ZWESIP*xx*. The default suffix is 00. You only need to change this value if you have different versions of this member in the PARMLIB.

#### **4**

The load module member name *must* be ZWESIS01. *Do not* refer to the original member name KAYSIS01 supplied with OMEGAMON Data Provider.

#### **5**

Edit the **STEPLIB DD** statement to refer to the location of the Zowe cross-memory server load module, ZWESIS01, the load modules for OMEGAMON Data Broker, KAYB0001 and KAYBNETL.

#### **Note:**

- The **STEPLIB** data set type must be partitioned data set extended (PDSE), not PDS.
- The **STEPLIB** data set, or data sets (if you decide to keep the ZWESIS01, KAYB0001, and KAYBNETL load modules in different data sets), must be APF-authorized.
- Use a **STEPLIB DD** statement to identify the location of the Zowe cross-memory server load library, so that the job refers to the appropriate specific version of the software. Do not add the load library to the system LNKLST or LPALST.

<span id="page-32-0"></span>• The Zowe cross-memory server loads itself into the link pack area (LPA) so that it can use PC-cp services (program call in the user's primary address space).

 **6** 

Either edit the **PARMLIB DD** statement to refer to the PARMLIB library containing the ZWESIP*xx* member or, if you copied that member to the system PROCLIB, remove this statement.

7. Define the Zowe cross-memory server JCL procedure PROCLIB(ZWESIS01) as a started task.

The user that you associate with this started task must have an OMVS segment.

Example RACF commands:

RDEFINE STARTED ZWES\*.\* STDATA(USER(OMEGSTC) GROUP(STCGROUP) PRIVILEGED(NO) TRUSTED(NO) TRACE(YES)) SETROPTS RACLIST(STARTED) REFRESH

8. Edit the OMEGAMON Data Broker parameters in the PARMLIB(ZWESIP*xx*) member.

Set the values of the following parameters:

#### **KAY.CIDB.FWD.***forwarder\_id***.SINK\_HOST=***connect\_host\_name*

Host name or IP address of the OMEGAMON Data Connect instance that is listening for data from OMEGAMON Data Broker.

In the context of the OMEGAMON Data Broker forwarder, OMEGAMON Data Connect is a *sink*: a destination.

If you plan to run OMEGAMON Data Connect on the same z/OS instance as OMEGAMON Data Broker, then you can specify the value localhost or the local loopback IP address. The typical local loopback IPv4 address is 127.0.0.1.

#### **KAY.CIDB.FWD.***forwarder\_id***.SINK\_PORT=***connect\_port*

The port on which OMEGAMON Data Connect is listening. Follow your site-specific standards for assigning port numbers.

9. If you are using an existing instance of the Zowe cross-memory server, don't restart it yet with the updated configuration.

We'll restart it later, after you have configured all components.

When the Zowe cross-memory server starts, it will load the OMEGAMON Data Broker plugin, and OMEGAMON Data Broker will connect to OMEGAMON Data Connect.

#### **Related reference**

[OMEGAMON Data Broker configuration parameters](#page-54-0) OMEGAMON Data Broker configuration parameters include the host name and port on which OMEGAMON Data Connect is listening.

# **Configuring OMEGAMON Data Connect**

OMEGAMON Data Connect is a Java application that can run on or off z/OS.

You need to know the paths of the following directories:

- OMEGAMON Data Connect installation directory. The default installation directory name is kay-110.
- Java runtime environment that you plan to use to run OMEGAMON Data Connect: 64-bit, Java 8 or later.
- 1. Configure a z/OS started task, or a script off z/OS, to run OMEGAMON Data Connect.
	- On z/OS:
		- a. Copy the JCL procedure sample/KAYCONN from the OMEGAMON Data Connect installation directory to your choice of MVS PROCLIB library. For example, SYS1.PROCLIB.
		- b. Define the new PROCLIB(KAYCONN) procedure as a started task.

Example RACF commands:

RDEFINE STARTED KAYCONN.\* STDATA(USER(OMEGSTC) GROUP(STCGROUP)) SETROPTS RACLIST(STARTED) REFRESH

**Tip:** For ad hoc testing of OMEGAMON Data Connect from a z/OS UNIX shell, use the sample Unix shell script bin/connect as a starting point.

- Off z/OS: Copy the sample Unix shell script bin/connect the location of your choice, as a starting point for your own site-specific script to run OMEGAMON Data Connect.
- 2. Edit your copy of the sample procedure or script to refer to paths on your system.

#### **Java home directory**

Specified by the JAVAHOME environment variable

#### **OMEGAMON Data Connect installation directory**

Specified by the KAYHOME environment variable

#### **OMEGAMON Data Connect configuration file**

Specified by the spring.config.additional-location option.

**Tip:** To avoid service updates overwriting your edited version of this file, consider setting spring.config.additional-location in the OMEGAMON Data Connect startup procedure or script to a file path outside of the OMEGAMON Data Connect installation directory.

Example (note the equal sign between the option name and value):

```
--spring.config.additional-location=/u/kay/config/connect.yaml
```
3. Copy the supplied sample OMEGAMON Data Connect configuration file to the path that you specified in the spring.config.additional-location option, and then edit the parameters to match your site-specific values.

Sample file path: config/connect.yaml in the OMEGAMON Data Connect installation directory.

Example:

```
connect:
input:
  tcp:
     enabled: true
   hostname: <connect_host> # 1<br>nort: <connect_nort> # 2
    port: <connect_port> #  2 
output:
  tcp:
     enabled: true
     sinks:
       logstash: # Your choice of sink name (not a fixed key name)
         enabled: true
         hostname: <logstash_host> #  3 
         port: <logstash_port> #  4
```
#### **1**

Host name or IP address on which the OMEGAMON Data Connect host listens for data from OMEGAMON Data Broker.

If you run OMEGAMON Data Connect on the same z/OS instance as OMEGAMON Data Broker, then you can specify localhost as the host name.

This value must match the OMEGAMON Data Broker parameter KAY.CIDB.FWD.OM.SINK\_HOST.

#### **2**

Port on which to listen for data from OMEGAMON Data Broker.

This value must match the OMEGAMON Data Broker parameter KAY.CIDB.FWD.OM.SINK\_PORT.

<span id="page-34-0"></span> **3** 

Destination host name or IP address to send data. For example, the host running Elastic Logstash.

 **4**  Port on which the destination host is listening for JSON Lines over TCP.

Some analytics platforms might require, or provide specific support for, particular attributes. You might choose to filter the output from OMEGAMON Data Connect to send only those attributes. For information about some analytics platforms, see "Integrating analytics platforms with OMEGAMON Data Provider" on page 25. Otherwise, see the documentation for your analytics platform.

#### **Related reference**

[OMEGAMON Data Connect configuration parameters](#page-64-0)

OMEGAMON Data Connect configuration parameters identify inputs, such as the TCP port on which to listen for data from OMEGAMON Data Broker, and outputs, such as destination analytics platforms. You can filter which attributes to output.

# **Integrating analytics platforms with OMEGAMON Data Provider**

Use the information provided here together with the product documentation for your analytics platform.

# **Integrating Instana with OMEGAMON Data Provider**

To integrate Instana with OMEGAMON Data Provider, you can configure the OMEGAMON Data Connect component of OMEGAMON Data Provider to send attributes as JSON Lines over TCP. You can also configure OMEGAMON Data Provider to send just the attributes that Instana specifically supports.

This documentation provides details for configuring OMEGAMON Data Provider to send attributes to Instana; specifically, to IBM Observability by Instana Application Performance Monitoring on z/OS.

For details of the Instana architecture and information about configuring Instana to ingest attributes from OMEGAMON Data Provider, see the [IBM Observability by Instana Application Performance Monitoring on](https://www.ibm.com/docs/en/obiapmoz?topic=configuration-integrating-omegamon) [z/OS documentation.](https://www.ibm.com/docs/en/obiapmoz?topic=configuration-integrating-omegamon)

**Note:** The information presented here about Instana is current as of 14 June 2022.

## **Overview of Instana integration with OMEGAMON Data Provider**

Instana is one of several analytics platforms that can ingest attributes from OMEGAMON Data Provider as JSON Lines over TCP.

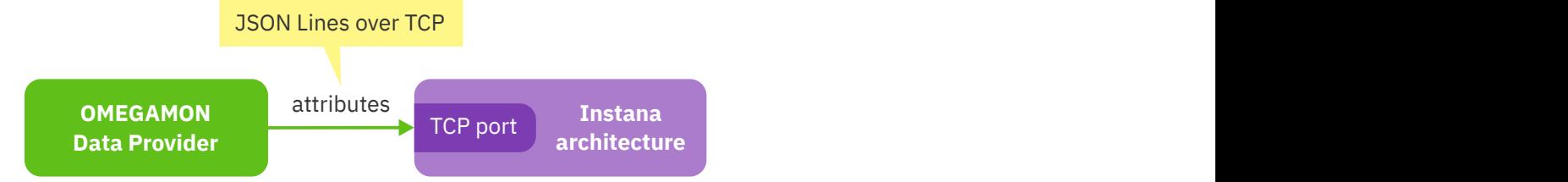

*Figure 11. Instana ingests attributes from OMEGAMON Data Provider as JSON Lines over TCP*

When sending to Instana, it's useful to send just the attributes that Instana specifically supports. If you send attributes that Instana does not specifically support, then Instana will ingest them, but not use them. If you omit attributes that Instana specifically supports, then you won't be taking full advantage of that support.

## **Historical data collections**

Historical data collections are a prerequisite for using OMEGAMON Data Provider. Before configuring OMEGAMON Data Provider, you need to create a historical collection for each attribute group supported by Instana.

<span id="page-35-0"></span>To create historical collections, use the OMEGAMON enhanced 3270 user interface (e3270UI) or Tivoli Enterprise Portal (TEP). For more information about creating historical collections, see the OMEGAMON documentation for e3270UI and TEP.

Instana supports attribute groups from the following OMEGAMON monitoring agents:

#### **IBM Z OMEGAMON Monitor for z/OS (product code: km5)**

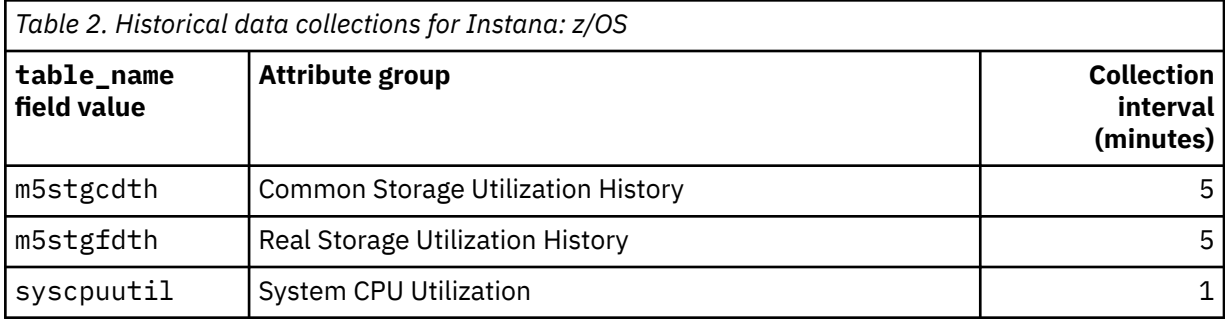

#### **IBM Z OMEGAMON for CICS (kc5)**

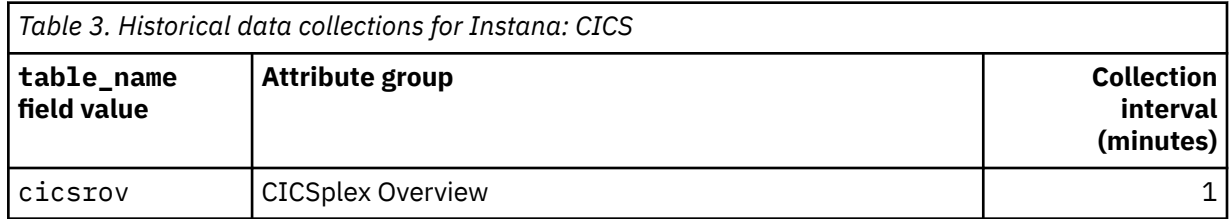

#### **IBM OMEGAMON for Db2 Performance Expert on z/OS (kd5)**

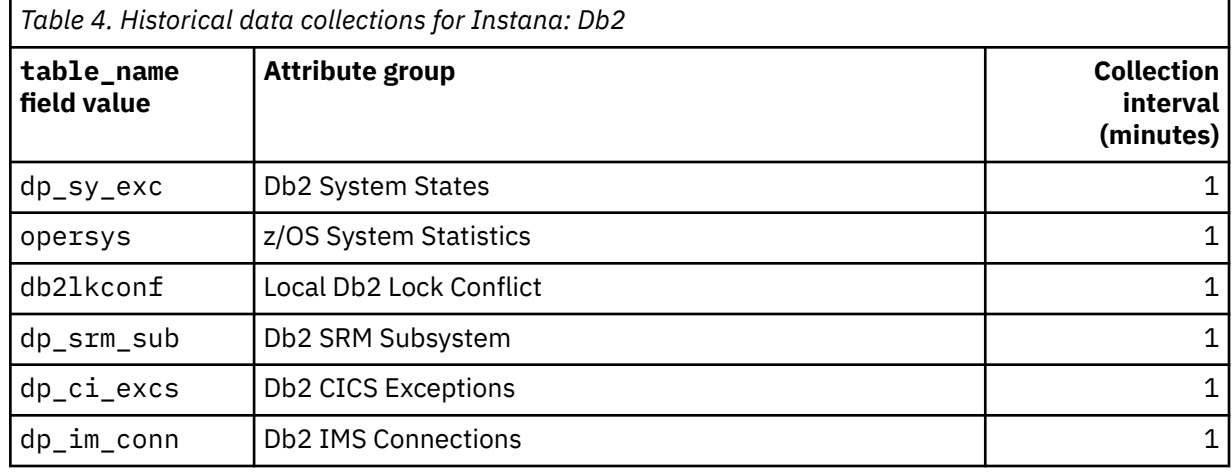

## **OMEGAMON Data Provider configuration members**

The following two configuration members specify which attributes OMEGAMON Data Provider sends, and to where:

#### **RKANPARU(KAYOPEN)**

Specifies which attribute groups to send to OMEGAMON Data Broker.

OMEGAMON Data Broker forwards attributes to OMEGAMON Data Connect.

#### **connect.yaml**

Specifies which attribute groups, or specific attributes, to send to each output of OMEGAMON Data Connect, such as Instana.
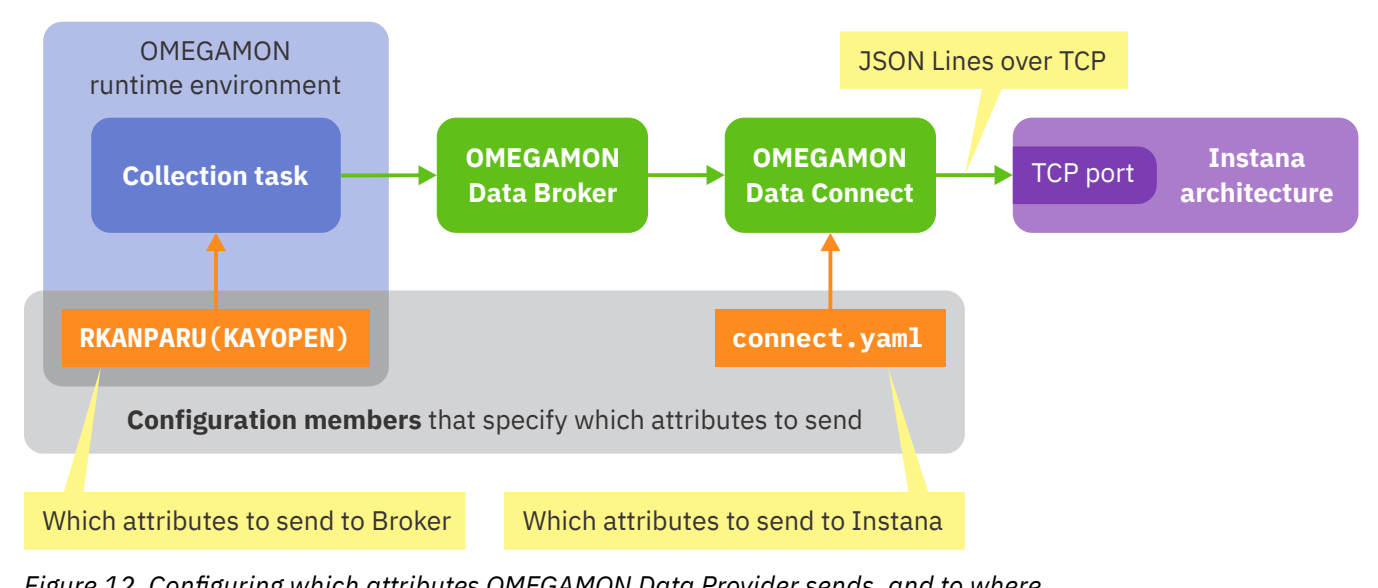

*Figure 12. Configuring which attributes OMEGAMON Data Provider sends, and to where*

## **Example KAYOPEN member**

The "getting started" task ["Configuring which collections to send to OMEGAMON Data Broker" on page 19](#page-28-0) describes editing the KAYOPEN member. When you reach that step, use the following example KAYOPEN member, which matches the historical collections listed in the previous tables.

```
broker:
  name: ZWESIS_STD
collections:
   - product: km5
     table: syscpuutil
     interval: 0
     destination:
       - pds
       - open
   - product: km5
     table: m5stgcdth
     interval: 0
     destination:
       - pds
       - open
   - product: km5
     table: m5stgfdth
     interval: 0
     destination:
       - pds
       - open
   - product: kc5
     table: cicsrov
     interval: 0
     destination:
       - pds
       - open
   - product: kd5
     table: dp_sy_exc
     interval: 0
     destination:
       - pds
       - open
   - product: kd5
     table: opersys
     interval: 0
     destination:
```

```
 - pds
     - open
 - product: kd5
   table: db2lkconf
  interval: 0
  destination:
    - pds
    - open
 - product: kd5
  table: dp_srm_sub
   interval: 0
  destination:
     - pds
    - open
 - product: kd5
  table: dp_ci_excs
   interval: 0
  destination:
    - pds
     - open
 - product: kd5
  table: dp_im_conn
   interval: 0
   destination:
    - pds
     - open
```
## **Example connect.yaml**

The "getting started" task ["Configuring OMEGAMON Data Connect" on page 23](#page-32-0) describes editing connect.yaml. When you reach that step, specify a TCP output that refers to the host and port on which Instana is listening, and refer to the Instana filter include file that is embedded in OMEGAMON Data Connect. For example:

```
connect:
  output:
    tcp:
       enabled: true
       sinks: # One or more sinks (destinations)
         instana: # Each sink has a unique name of your choice
           enabled: true
           hostname: instana-host
           port: instana-port
           filter: # Refers to a file embedded in the Connect JAR file
             enabled: true
             include: filters/instana.yaml
```
## **Embedded instana.yaml filter include file**

You don't *need* to know the contents of the Instana filter include file that is embedded in OMEGAMON Data Connect. You just refer to the file path, as shown in the previous connect. yaml listing.

However, for interest, here is the contents of that file as supplied with OMEGAMON Data Provider, APAR level OA63141. Note that the filter corresponds to the collections listed previously in the example KAYOPEN member.

```
enabled: true
products:
   km5:
     tables:
       syscpuutil:
          enabled: true
```

```
 m5stgcdth:
       enabled: true
     m5stgfdth:
      enabled: true
 kc5:
   tables:
     cicsrov:
       enabled: true
 kd5:
  tables:
    dp_sy_exc:
       enabled: true
     opersys:
       enabled: true
     db2lkconf:
       enabled: true
     dp_srm_sub:
       enabled: true
     dp_ci_excs:
       enabled: true
     dp_im_conn:
       enabled: true
```
## **Integrating the Elastic Stack with OMEGAMON Data Provider**

To integrate the Elastic Stack with OMEGAMON Data Provider, you can configure the OMEGAMON Data Connect component of OMEGAMON Data Provider to send attributes as JSON Lines over TCP to Logstash. You can configure Logstash to listen on a TCP port for that JSON Lines and forward the attributes to Elasticsearch.

The information provided here assumes that you are familiar with the Elastic Stack, that you know how to configure the Elastic Stack to ingest data, and that you want to configure your own existing instance of the Elastic Stack.

If you are new to the Elastic Stack, then instead of using the information here, consider using the information provided with the starter dashboards as a starting point.

#### **Related concepts**

#### [Starter dashboards](#page-21-0)

You can get a set of starter Elastic Kibana dashboards that visualize attributes from OMEGAMON Data Provider.

#### **Related reference**

#### [TCP output parameters](#page-70-0)

OMEGAMON Data Connect TCP output parameters specify one or more destinations ("sinks") for sending attributes in JSON Lines format over a TCP network.

## **Basic Elastic Stack configuration for OMEGAMON Data Provider**

To ingest JSON Lines from OMEGAMON Data Connect into the Elastic Stack, you need to define a Logstash configuration and an Elasticsearch index template.

The following Elastic Stack configuration defines a minimal basic configuration for ingesting JSON Lines over TCP from OMEGAMON Data Connect.

The configuration described here is a minimal subset of the more detailed configuration for the [starter](#page-21-0) [Kibana dashboards](#page-21-0).

## **Elasticsearch configuration**

By default, Elasticsearch maps incoming string fields to the **text** data type. Elasticsearch parses the contents of text fields into tokens for full-text search. You might not want that default behavior for OMEGAMON attribute string values. Many OMEGAMON string fields are names or identifiers. It makes more sense to search these fields as whole values, so the **keyword** data type is a better choice. You can configure Elasticsearch by creating an index template that maps string fields to the keyword data type.

The result of this mapping is no .raw fields. Instead, you use the original field names for sorting and aggregation, because the fields have been mapped to the keyword data type.

For example, you can use the following JSON as the body of an Elasticsearch create index template API request:

```
{
   "index_patterns": ["omegamon-*"],
   "template": {
     "settings": {
       "lifecycle": {
         "name": "omegamon-ds-ilm-policy"
      }
     },
     "mappings": {
       "dynamic_templates": [ {
         'strings": {
           "match_mapping_type": "string",
           "mapping": \{"type": "keyword"
          }
\frac{3}{5} } ]
    }
 },
  'data_stream": { }
}
```
*Figure 13. Elasticsearch index template that maps string fields to the keyword data type*

Set the index\_patterns key value to match your site practices for Elasticsearch index names.

Set the lifecycle.name to the Elasticsearch index lifecycle policy that you want to use for this data.

The presence of the data\_stream object in the index template enables data streams.

This example is for use with the \_index\_template API endpoint for *composable* index templates, not the endpoint for deprecated *legacy* index templates.

## **Logstash pipeline configuration**

The following Logstash config listens on a TCP port for JSON Lines from OMEGAMON Data Connect.

```
input {
   tcp {
     id => "omegamon_tcp_input"
     port => 15046
     codec => json_lines
   }
}
filter {
   date {
     match => ["write_time", "ISO8601"]
  }
}
output {
   elasticsearch {
     id => "elasticsearch"
     hosts => ["elasticsearch:9200"]
     index => "omegamon-%{product_code}-%{table_name}-ds"
     action => "create"
     manage_template => false
  }
}
```
*Figure 14. Logstash pipeline configuration to ingest JSON Lines over TCP from OMEGAMON Data Connect*

Set the port on which Logstash listens for input to match the connect.output.tcp.port configuration parameter of OMEGAMON Data Connect.

Set the index option to match your site practices for Elasticsearch index names.

This example sets the action option to create, for use with data streams.

## **Integrating Splunk with OMEGAMON Data Provider**

To integrate Splunk with OMEGAMON Data Provider, you can configure the OMEGAMON Data Connect component of OMEGAMON Data Provider to send attributes as JSON Lines to a Splunk TCP input. **Related reference**

[TCP output parameters](#page-70-0)

OMEGAMON Data Connect TCP output parameters specify one or more destinations ("sinks") for sending attributes in JSON Lines format over a TCP network.

## **Basic Splunk configuration for OMEGAMON Data Provider**

To ingest JSON Lines from OMEGAMON Data Connect into Splunk, you need to define a Splunk source type that breaks each input line into a separate event, identifies the data format as JSON, and recognizes timestamps. To ingest the data over TCP, you need to define a Splunk TCP input that refers to that source type.

The following Splunk configuration stanzas define a minimal basic configuration for ingesting JSON Lines over TCP from OMEGAMON Data Connect: one stanza in props.conf, and one in inputs.conf.

Depending on your own site practices, you might perform additional configuration, such as assigning different source types, routing events to different indexes, or using secure TCP (TLS).

## **Location of Splunk configuration stanzas**

This OMEGAMON Data Provider documentation refers to Splunk configuration (.conf) file names, but not directory paths. It is your decision where to store the Splunk configuration stanzas for OMEGAMON Data Provider.

For example, you might choose to create a Splunk application directory named *your-organization*omegamon specifically for OMEGAMON Data Provider, and save the configuration files there:

\$SPLUNK\_HOME/etc/apps/*your-organization-*omegamon/local/\*.conf

## **props.conf**

The following stanza in props.conf defines the properties of an "omegamon" source type:

```
[omegamon]
SHOULD LINEMERGE = false
KV MODE = \overline{1}son
TIME PREFIX = \"write time\":\"
TIME_FORMAT = %Y-%m-%dT%H:%M:%S.%6N%:z
```
The combination of SHOULD\_LINEMERGE =  $false$  and KV\_MODE = json defines the incoming data as JSON Lines: one event per line, data in JSON format. These two settings apply to different stages in the Splunk data pipeline: **SHOULD\_LINEMERGE** applies to parsing, before indexing; **KV\_MODE** applies later, to search-time field extraction.

The regular expression for TIME\_PREFIX is case sensitive; it matches the lowercase field name write\_time, which is the field name for event timestamps in JSON from OMEGAMON Data Connect.

The value of TIME\_FORMAT matches the format of timestamps in JSON from OMEGAMON Data Connect: ISO 8601 date and time of day representation extended format with a zone designator.

## **inputs.conf**

The following stanza in inputs.conf defines an unsecure TCP input that listens on port 5046, assigns the source type "omegamon" to all incoming events, and stores the events in the default index (typically, main):

[tcp://:5046] sourcetype = omegamon

The port number and source type shown here are examples only. The actual values are your choice.

If you have a file of JSON Lines from OMEGAMON Data Connect, then you don't need to define a TCP input. Instead, you can use the Splunk Web **Add Data** > **Upload** option to ingest the file directly from your computer. If you use that technique, remember to select the "omegamon" source type, so that Splunk correctly interprets the file contents.

**Tip:** In the **Source type** dropdown list on the **Set Source Type** page, the "omegamon" source type will appear under the heading "Uncategorized".

## **Setting source type per-event based on table name**

Rather than assigning the same source type to all events from OMEGAMON Data Connect, you might prefer more granularity; more source types. The method presented here sets the source type per-event based on the value of the JSON key table\_name.

You can use transforms in Splunk to override the source type per event.

Each line of JSON Lines from OMEGAMON Data Connect contains a table\_name field that identifies the OMEGAMON attribute table too which the data belongs. You can use this field to set the Splunk source type.

Depending on your own site practices, you might perform additional configuration, such as assigning different source types, routing events to different indexes, or using secure TCP.

For example, in props.conf, append the following line to the stanza for the corresponding source type or input:

TRANSFORMS-changesourcetype = set\_sourcetype\_omegamon

and add the following stanza to transforms.conf:

```
[set_sourcetype_omegamon]
# Set sourcetype to value of table_name field
REGEX = \"table_name\":\"([^\"]+)\<sup>"</sup>
FORMAT = sourcetype::omegamon_$1
DEST_KEY = MetaData:Sourcetype
```
## **Starting OMEGAMON Data Provider**

Starting OMEGAMON Data Provider involves starting the related components: OMEGAMON Data Connect, OMEGAMON Data Broker, and the OMEGAMON runtime environment that collects attributes.

You should have already configured and started an analytics platform, such as the Elastic Stack, or an application or tool to listen for JSON Lines over TCP from OMEGAMON Data Connect. You should have tested that software, and confirmed that it successfully receives JSON Lines on that TCP port. That software should be actively listening now.

You should have already tested that your OMEGAMON runtime environment collects attributes in the persistent data store without OMEGAMON Data Provider. This confirms that you have successfully configured historical data collection; this is a prerequisite for using OMEGAMON Data Provider.

You can start the components in any order. You don't need to ensure that any components are stopped before you begin. However, the behavior of components and the messages that they issue can depend on the order in which you start them.

The following procedure assumes that the following components are stopped, inactive:

- OMEGAMON Data Connect.
- OMEGAMON Data Broker.

If you have configured an existing instance of the Zowe cross-memory server to run OMEGAMON Data Broker, that's okay; there's no need to stop it. We'll restart it in the following procedure.

For the purpose of describing a set of expected messages, to help new users, the following procedure starts OMEGAMON components in order from "downstream" to "upstream":

- 1. OMEGAMON Data Connect
- 2. OMEGAMON Data Broker
- 3. Runtime environment

After starting each component, the procedure includes steps to check for expected messages before starting the next component.

If you decide to start the components in a different order, that's okay. Just be aware that the messages issued might differ from the messages described in the following procedure.

1. Start OMEGAMON Data Connect.

• If you have chosen to run OMEGAMON Data Connect on z/OS, here is an example z/OS MVS **START** system command that you can enter to start the OMEGAMON Data Connect started task:

S KAYCONN

- If you have chosen to run OMEGAMON Data Connect off z/OS, use your platform-specific method to start the OMEGAMON Data Connect Java application.
- 2. Check the KAYC-prefix messages in the STDOUT output file from OMEGAMON Data Connect.

You should see several KAYC-prefix messages, including, not necessarily in this order:

KAYC0023I Starting TCP input service listening on *host*:*port*

… KAYC0011I Connected to *host*:*port* [KAYC0023I](#page-119-0) indicates that OMEGAMON Data Connect is listening on a TCP port for data from OMEGAMON Data Broker.

KAYC0011I indicates that OMEGAMON Data Connect has successfully connected to an analytics platform or application that is listening for data on a TCP port.

3. Start the Zowe cross-memory server that runs OMEGAMON Data Broker. If you are using an existing server, stop and then restart the server.

Example MVS command to start the corresponding started task:

S ZWESIS01,REUSASID=YES

Zowe cross-memory server supports reusable address spaces and can be started with the REUSASID=YES parameter.

4. Check the KAYB-prefix messages in the SYSPRINT output data set of the Zowe cross-memory server job.

You should see several KAYB-prefix messages, including:

[KAYB0036I](#page-113-0) Store 'OMEGAMON' has connected to sink *host*:*port*

Message KAYB0036I indicates that OMEGAMON Data Broker has connected to the TCP port on which OMEGAMON Data Connect is listening.

5. Start the OMEGAMON runtime environment, if it is not already running.

Use your site-specific procedures to start the runtime environment jobs.

6. Check the KPQH-prefix messages in the RKLVLOG output data set of the monitoring agent jobs.

**Note:** The z/OS and storage monitoring agents run in the same address space as the monitoring server (default job name: OMEGDS).

You should see several KPQH-prefix messages, including:

[KPQH038I](#page-109-0) KPQHSMGR: TABLE *product*.*table\_name* HAS BEEN CONNECTED TO BROKER

Message KPQH038I indicates the first time that the collection task sends data for this table to OMEGAMON Data Broker. The timing of this message depends on the collection interval for the table.

7. Check again the KAY-prefix messages in the STDOUT output file from OMEGAMON Data Connect.

You should see new KAYC-prefix messages:

[KAYC0008I](#page-117-0) Creating mapping class for table *table\_name* [KAYC0033I](#page-120-0) Table *table\_name* received from *origin\_type origin\_name*

KAYC0008I indicates the first time, either since starting or since its configuration was refreshed by a **MODIFY** command, that this instance of OMEGAMON Data Connect has received data for this table.

KAYC0033I indicates the first time, either since starting or since its configuration was refreshed by a **MODIFY** command, that this instance of OMEGAMON Data Connect has received data for this table from this *origin\_name*.

8. View the attributes in the destination analytics platform or application.

For example, view the attributes in the [starter Elastic Kibana dashboards.](#page-21-0)

9. Configure and start OMEGAMON Data Provider on other z/OS LPARs.

#### **Related reference**

#### [Expected messages](#page-103-0)

These are the normal messages that you should expect from each component involved in OMEGAMON Data Provider. If attributes are not arriving at a destination analytics platform, but there are no obvious errors, then use these messages as a checklist to diagnose the problem.

#### **Related information**

[No KPQH037I or KPQH038I message for a table](#page-100-0)

# <span id="page-44-0"></span>**Modifying running components of OMEGAMON Data Provider**

To control components of OMEGAMON Data Provider that are running on z/OS , you can use MVS system commands, such as **MODIFY**.

## **Reloading collection configuration**

After updating collection configuration parameters in the RKANPARU(KAYOPEN) member, you need to apply the configuration changes to the affected collection tasks. To apply the changes, you can either restart the jobs that run the collection tasks, or enter the MVS **MODIFY** system command presented here.

You only need to restart or modify the jobs that are affected by the changes to the KAYOPEN member. For example, if you only edited parameters that select the collections for product name kc5, then you only need to restart or modify the job that runs the CICS monitoring agent.

For monitoring agents that run in the monitoring server address space (TEMS), such as the z/OS and storage agents, you need to restart or modify the TEMS job (example job name: OMEGDS).

Enter the following **MODIFY** command for each job:

F *job\_name*,KPQ,RELOAD\_CONFIG,KAY

To confirm the configuration changes, read the [KAYL0005I](#page-108-0) messages in the RKLVLOG output data set of the job.

#### **Related tasks**

[Configuring which collections to send to OMEGAMON Data Broker](#page-28-0) You need to specify which historical collections to send to OMEGAMON Data Broker.

## **Displaying OMEGAMON Data Broker status**

You can enter MVS **MODIFY** system commands to display information about the status of OMEGAMON Data Broker.

Issue one of the following MVS **MODIFY** system commands to the Zowe cross-memory server that runs OMEGAMON Data Broker:

• To display the status of connections to OMEGAMON Data Connect:

F ZWESIS01,D(KAYB) FWD

• To display the status of stores, such as how many records OMEGAMON Data Broker has sent to OMEGAMON Data Connect:

F ZWESIS01,D(KAYB) STORE

where:

- ZWESIS01 is the name of the Zowe cross-memory server job.
- KAYB identifies the OMEGAMON Data Broker plugin as the target of the command.

## <span id="page-45-0"></span>**Restarting OMEGAMON Data Connect**

If you are running OMEGAMON Data Connect on z/OS, then you can enter an MVS **MODIFY** system command to restart it. Restarting OMEGAMON Data Connect reloads its configuration parameters.

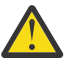

**Attention:** Restarting OMEGAMON Data Connect flushes unsent records. Flushed records are lost, not sent to any destination.

Enter the following **MODIFY** command:

F OMEGCONN,APPL=RESTART

where OMEGCONN is the name of the OMEGAMON Data Connect job.

#### **Related reference**

[OMEGAMON Data Connect configuration parameters](#page-64-0)

OMEGAMON Data Connect configuration parameters identify inputs, such as the TCP port on which to listen for data from OMEGAMON Data Broker, and outputs, such as destination analytics platforms. You can filter which attributes to output.

## **Stopping components on z/OS**

To stop an instance of OMEGAMON Data Broker, or an instance of OMEGAMON Data Connect that is running on z/OS, enter an MVS **STOP** system command.

There is no **MODIFY** command for this action; use the **STOP** command.

Enter the following **STOP** command:

P *job\_name*

where *job\_name* is the name of one of the following jobs:

- The Zowe cross-memory server job that is running OMEGAMON Data Broker
- OMEGAMON Data Connect

# **Adding more collections to OMEGAMON Data Provider**

If you have already configured an OMEGAMON runtime environment to send collections to OMEGAMON Data Provider, then follow the steps here to add more.

1. Edit the [RKANPARU\(KAYOPEN\)](#page-49-0) member to select the additional collections.

**Tip:** Edit KAYOPEN before you create the collections. Performing the configuration in this order ensures that attributes go to the correct destinations as soon as you create the collections.

- 2. [Reload the collection configuration](#page-44-0) in the affected monitoring agents.
- 3. If necessary, [update the OMEGAMON Data Connect configuration](#page-64-0) and then restart [OMEGAMON Data](#page-45-0) [Connect](#page-45-0).

Whether you need to perform this step depends on whether the current OMEGAMON Data Connect configuration already selects the corresponding table for forwarding.

For example, if OMEGAMON Data Connect is already configured to forward *all* tables from a monitoring agent, and you are adding a collection for another table from that agent, then you don't need to perform this step.

4. Create the collections.

To create historical collections, use the OMEGAMON enhanced 3270 user interface (e3270UI) or Tivoli Enterprise Portal (TEP). For more information about creating historical collections, see the OMEGAMON documentation for e3270UI and TEP.

- 5. Check the RKLVLOG output data set of the affected monitoring agent jobs for [KPQH038I](#page-109-0) messages.
- 6. Check the STDOUT output file from OMEGAMON Data Connect for [KAYC0008I](#page-117-0) and [KAYC0033I](#page-120-0) messages.
- 7. Check that the attributes are arriving at your analytics platform.

For example, in Elastic, check that an index has been created for the table.

## **Related tasks**

[Configuring which collections to send to OMEGAMON Data Broker](#page-28-0) You need to specify which historical collections to send to OMEGAMON Data Broker.

## **Related information**

[No KPQH037I or KPQH038I message for a table](#page-100-0)

IBM Z OMEGAMON Data Provider: Installation and User's Guide

# **Configuration parameters**

OMEGAMON Data Provider has three configuration points: collection tasks, OMEGAMON Data Broker, and OMEGAMON Data Connect. Each point has its own configuration member containing a set of configuration parameters.

The following figure shows the three configuration points of OMEGAMON Data Provider and their corresponding configuration members:

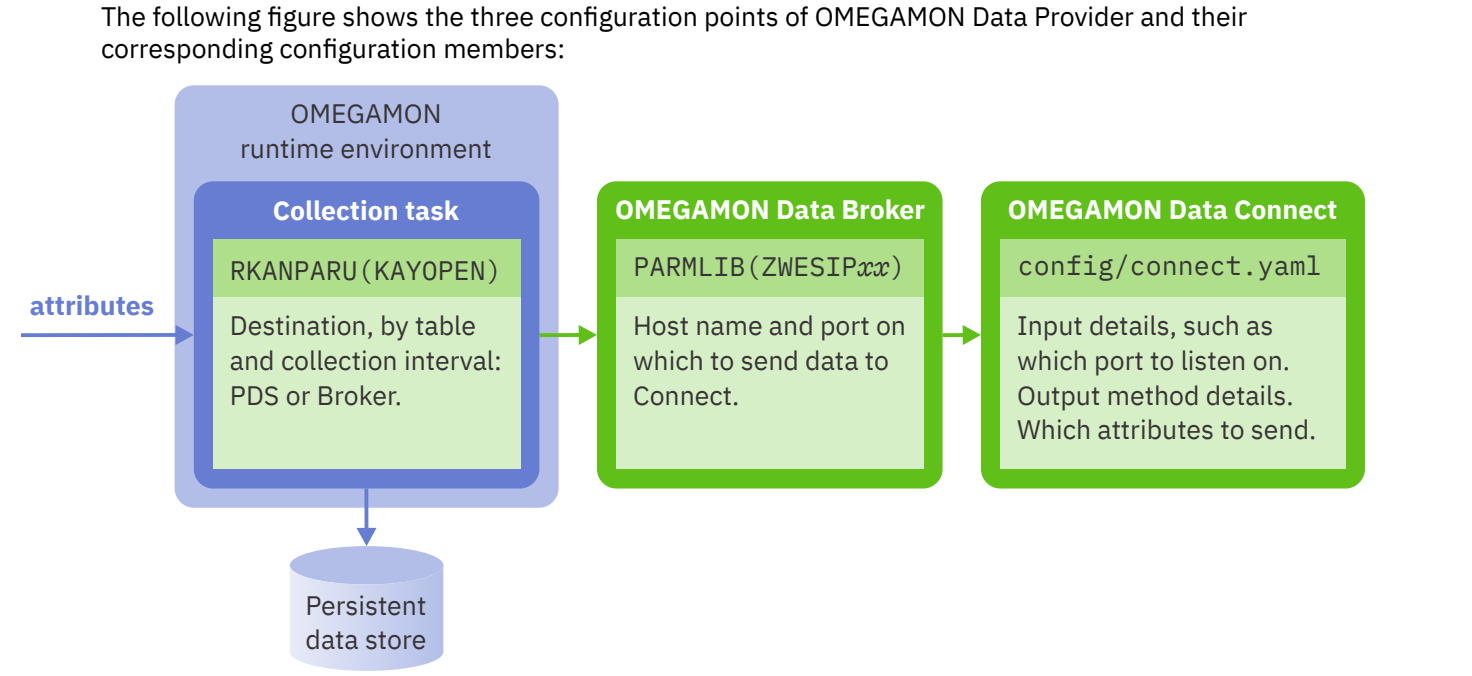

*Figure 15. OMEGAMON Data Provider configuration points: Collection, Broker, Connect*

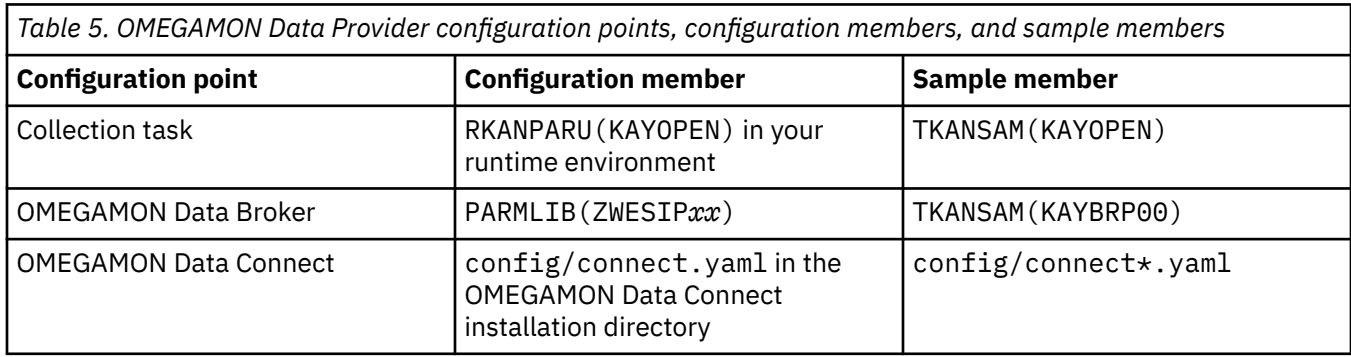

None of these configuration members is managed by PARMGEN or Monitoring Configuration Manager.

## <span id="page-49-0"></span>**OMEGAMON Data Provider collection configuration parameters**

Collection tasks use OMEGAMON Data Provider collection configuration parameters to select collections and set their destinations: the OMEGAMON persistent data store (PDS), OMEGAMON Data Broker, both, or none.

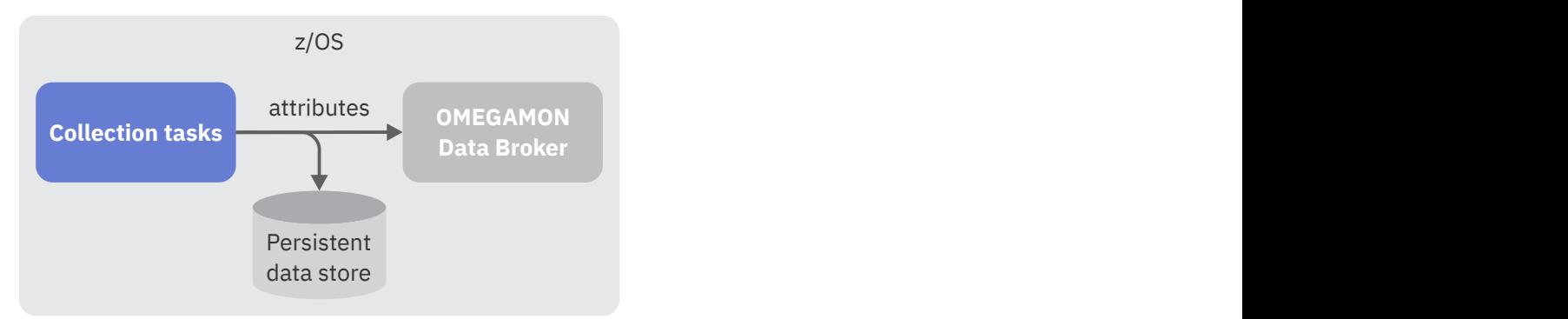

*Figure 16. OMEGAMON Data Provider collection configuration parameters control where attributes are sent*

## **Selecting versus creating collections**

These parameters *select* collections; they do not *create* collections.

Historical collections are a prerequisite for using OMEGAMON Data Provider.

To create historical collections, use the OMEGAMON enhanced 3270 user interface (e3270UI) or Tivoli Enterprise Portal (TEP). For more information about creating historical collections, see the OMEGAMON documentation for e3270UI and TEP.

**Tip:** You can specify these parameters to select collections *before* you create the corresponding collections. Configuring these parameters first means that, when you create the collections, collection tasks immediately send the attributes to the appropriate destinations.

## **Format**

```
broker:
  name: string
collections:
   - product: kpp # Product code (example: km5)
     table: table_name
     interval: minutes # 0 matches any interval
     destination: # Either or both
       - pds
       - open
   - ... # More collections
```
The OMEGAMON Data Provider collection configuration member is a [YAML](https://yaml.org/) document. The configuration parameters and their values conform to YAML syntax.

**Tip:** Use a YAML validator to check that your configuration file conforms to YAML syntax.

Parameter names and values are case-insensitive, with one exception: the broker name is case-sensitive.

## **Character encoding**

Collection tasks use EBCDIC code page 1047 to interpret the characters of the configuration member.

The code page is significant only if you use characters outside of the "invariant subset" of EBCDIC; characters that have different byte values in different EBCDIC code pages. For example, square brackets ([ ]) have different byte values in EBCDIC code pages 037 and 1047.

If you do use such characters, then when you edit the configuration member on z/OS, ensure that your terminal code page is set to EBCDIC code page 1047. For example, in your terminal emulator settings. Otherwise, you risk introducing byte values that your terminal displays as one character but that represents a different character when interpreted using EBCDIC code page 1047.

**Tip:** To avoid such code page issues, only use characters in the invariant subset of EBCDIC. In particular, do not use square brackets.

To avoid square brackets in YAML, use the block sequence YAML syntax shown in this documentation, not flow sequences. Block sequences are delimited by newlines and hyphens, whereas flow sequences are enclosed in square brackets.

## **Location**

This configuration member is optional. If you omit it, then OMEGAMON Data Provider is dormant and attributes from historical collections are sent to PDS only.

If you choose to specify a configuration member, then it must be member name KAYOPEN in the RKANPARU library of your OMEGAMON runtime environment (RTE).

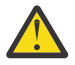

**Attention:** Do not maintain your primary copy of the KAYOPEN member in the RKANPARU library. Maintain it in a different location of your choice, and copy it from that location into RKANPARU. PARMGEN and Monitoring Configuration Manager do not manage the KAYOPEN member. Some actions of PARMGEN and Monitoring Configuration Manager, such as the **GENERATE** action of Monitoring Configuration Manager, delete existing members of the RKANPARU library of an RTE. Each time you perform such an action, you must copy the KAYOPEN member into the RKANPARU library.

## **Parameter descriptions**

#### **broker**

Contains a single child key:

#### **name**

The name of the Zowe cross-memory server that runs the OMEGAMON Data Provider to which you want to send data.

This name is the value of the **NAME** runtime parameter of the JCL **EXEC** statement for the ZWESIS01 program (corresponding default procedure and job name: ZWESIS01).

Typical value: ZWESIS\_STD

#### **collections**

Specifies a block sequence of historical collections. Each entry in the sequence is marked by a dash and space.

Each entry selects a historical collection that you have created in OMEGAMON and specifies destinations for that collection.

Each entry uses a combination of three values to select a historical collection: product code, table name, and collection interval.

To send data from a collection to OMEGAMON Data Broker, you must select the collection and specify the destination open.

#### **product**

The 3-character k*pp* [product code](#page-126-0) of the monitoring agent that owns the table.

#### **table**

The [table name.](#page-130-0) For example, ascpuutil (Address Space CPU Utilization).

#### **interval**

The collection interval in minutes or the special value 0 (zero).

The value 0 acts as a wildcard; it selects all historical collections for the table, regardless of collection interval.

Examples of minute values:

#### **1**

Every minute

## **5**

Every 5 minutes

#### **15**

Every 15 minutes

#### **30**

Every 30 minutes

## **60**

Every hour

## **1440**

Once per day

To select a collection, either specify the wildcard value 0 or the number of minutes that matches the specific collection interval.

For example, to select a collection that has a collection interval of 1 day, specify interval: 1440

Specifying interval: 0 offers flexibility: it means that you can change the collection interval of a collection without having to specify that different interval value here and then restart or modify running OMEGAMON monitoring agents.

If you have multiple collections for the same table, but with different collection intervals, then you can choose to send them all to the same destinations with a single entry that specifies interval: 0, or you can specify multiple entries with specific collection intervals.

#### **destination**

Specifies a sequence of destinations for the table.

The sequence can contain either or both of the following values:

## **open**

Send data from this collection to OMEGAMON Data Broker.

## **pds**

Send data from this collection to the persistent data store.

If you want to view attributes from this collection in the OMEGAMON enhanced 3270 user interface (e3270UI) or the Tivoli Enterprise Portal (TEP) user interface, or store the attributes in Tivoli Data Warehouse, then you must include pds as a destination.

To pass attributes directly through to OMEGAMON Data Broker without storing them on disk (in the PDS), specify open as the only destination.

For an overview of this choice of destinations, see ["Attribute destinations" on page 10.](#page-19-0)

You can specify destinations either in a block sequence, delimited by line breaks and hyphens:

```
destination:
   - open
   - pds
```
or in a flow sequence, delimited by commas and wrapped in square brackets:

```
destination: [open, pds]
```
## **Precedence of entries that select the same collections**

If more than one entry in the collections sequence specifies the same combination of product name, table name, and collection interval, then the last entry takes precedence. That is, collections will be sent to the destinations specified by the last entry.

Entries with a specific interval value take precedence over entries with the wildcard interval value of 0.

## **Default destinations of unselected collections**

The following conditions determine the default destination for collections that are not selected by any of the entries in the collections sequence:

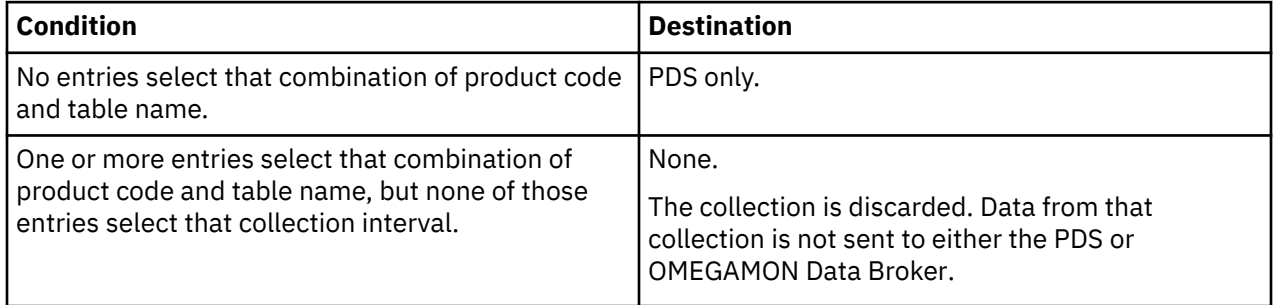

## **Applying configuration changes**

After editing this configuration member, you need to apply changes to the jobs that run the affected OMEGAMON monitoring agents.

You must either restart the jobs or enter an MVS **MODIFY** system command to [reload their collection](#page-44-0) [configuration](#page-44-0).

## **Example: All collection intervals to both destinations**

The following example selects collections for two tables; both tables are from the z/OS monitoring agent, product code km5.

```
broker:
  name: ZWESIS_STD
collections:
   - product: km5
     table: ascpuutil
     interval: 0
     destination:
       - open
       - pds
   - product: km5
     table: km5msucap
     interval: 0
     destination:
       - open
       - pds
```
This example selects all collections for these tables, regardless of collection interval.

This example sends all selected collections to both the PDS and OMEGAMON Data Broker.

Collections for all other tables are sent to PDS only.

A similar example set of parameters is supplied in the KAYOPEN member of the TKANSAM sample library.

#### **Example: Specific collection intervals**

The following example only selects collections with the cited collection intervals.

```
broker:
  name: ZWESIS_STD
collections:
   - product: km5
     table: ascpuutil
     interval: 1
     destination:
       - open
       - pds
   - product: km5
     table: km5msucap
     interval: 5
     destination:
       - open
       - pds
```
For table ascpuutil, this example only selects a collection that has a collection interval of 1 minute. For table km5msucap, this example only selects a collection that has a collection interval of 5 minutes. Collections for tables ascpuutil and km5msucap with other collection intervals are discarded. Collections for all other tables are sent to PDS only.

#### **Example: Multiple specific collection intervals**

The following example sends collections for the same table, but with different collection intervals, to different destinations.

```
broker:
  name: ZWESIS_STD
collections:
   - product: km5
     table: ascpuutil
     interval: 1
    destination:
      - open
   - product: km5
     table: ascpuutil
     interval: 5
     destination:
       - pds
```
A collection for table ascpuutil with a collection interval of 1 minute is sent to OMEGAMON Data Broker only.

A collection for table ascpuutil with a collection interval of 5 minutes is sent to the PDS only.

Collections for table ascpuutil with other collection intervals are discarded.

Collections for all other tables are sent to PDS only.

#### **Example: Combination of wildcard and specific collection intervals**

The following example sends all collections for CICS (kc5) table kcpplx to the PDS; it also sends a collection for that table with a collection interval of 1 minute to OMEGAMON Data Broker.

```
broker:
  name: ZWESIS_STD
collections:
 - product: kc5
```

```
 table: kcpplx
   interval: 0
  destination:
     - pds
 - product: kc5
   table: kcpplx
   interval: 1 # Specific value takes precedence over wildcard (0)
   destination:
     - pds
     - open
```
The following similar example sends all collections for table kcpplx to OMEGAMON Data Broker; it also sends a collection for that table with a collection interval of 1 minute to the PDS.

```
broker:
  name: ZWESIS_STD
collections:
   - product: kc5
    table: kcpplx
    interval: 0
    destination:
      - open # This line is the only difference from the previous example
   - product: kc5
     table: kcpplx
    interval: 1 \# Specific value takes precedence over wildcard (0) destination:
       - pds
       - open
```
#### **Related concepts**

[Attribute destinations](#page-19-0)

OMEGAMON Data Provider introduces a choice of destination for attributes: the OMEGAMON persistent data store (PDS), OMEGAMON Data Provider, or both.

#### **Related tasks**

[Configuring which collections to send to OMEGAMON Data Broker](#page-28-0) You need to specify which historical collections to send to OMEGAMON Data Broker.

#### **Related reference**

[Monitoring agents supported by OMEGAMON Data Provider](#page-126-0) OMEGAMON Data Provider processes attributes from several OMEGAMON monitoring agents.

#### **Related information**

[No KPQH037I or KPQH038I message for a table](#page-100-0)

## **OMEGAMON Data Broker configuration parameters**

OMEGAMON Data Broker configuration parameters include the host name and port on which OMEGAMON Data Connect is listening.

In the context of the TCP connection between OMEGAMON Data Broker and OMEGAMON Data Connect, OMEGAMON Data Broker is the *client* and OMEGAMON Data Connect is the *server*.

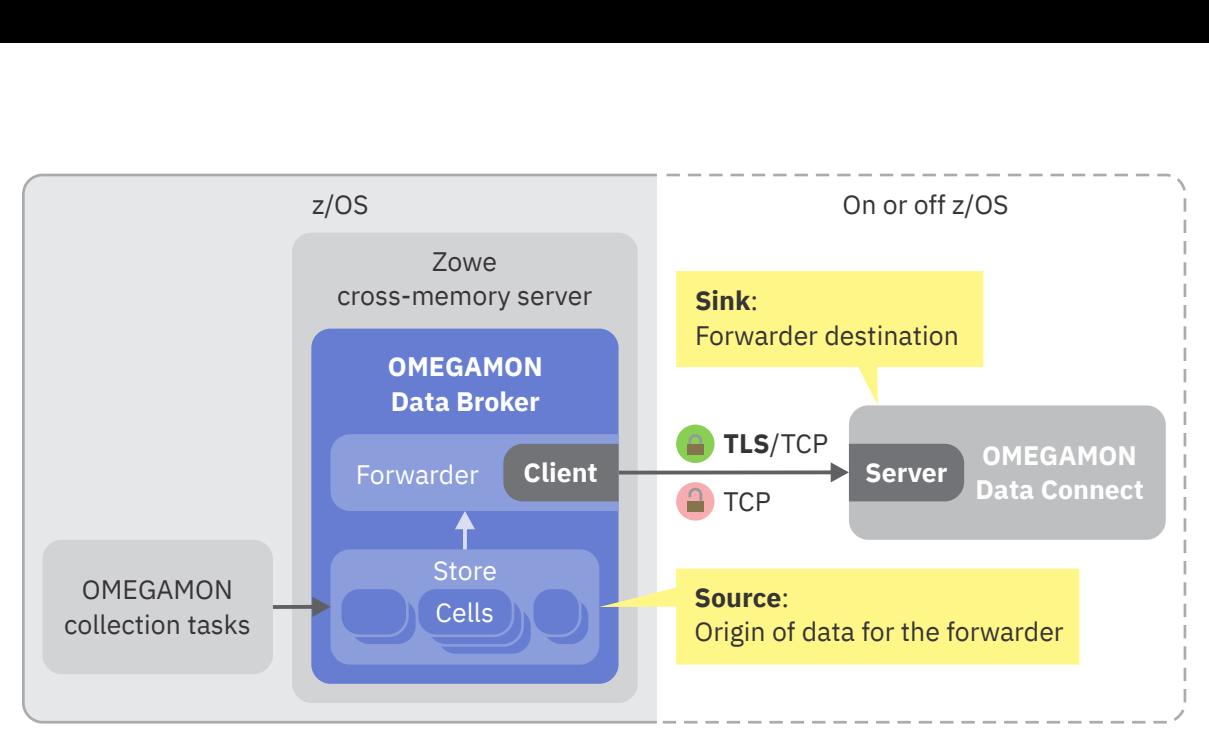

*Figure 17. OMEGAMON Data Broker configuration points: store, forwarder, and output ("sink")*

OMEGAMON Data Broker receives attributes from collection tasks into an internal store, and then forwards the attributes to OMEGAMON Data Connect.

To forward attributes to OMEGAMON Data Connect, you configure a *forwarder* with the store as its *source* and OMEGAMON Data Connect as its *sink*.

You can configure one or more forwarders. Each forwarder uses the same store as its source but sends data to a different sink; a different instance of OMEGAMON Data Connect:

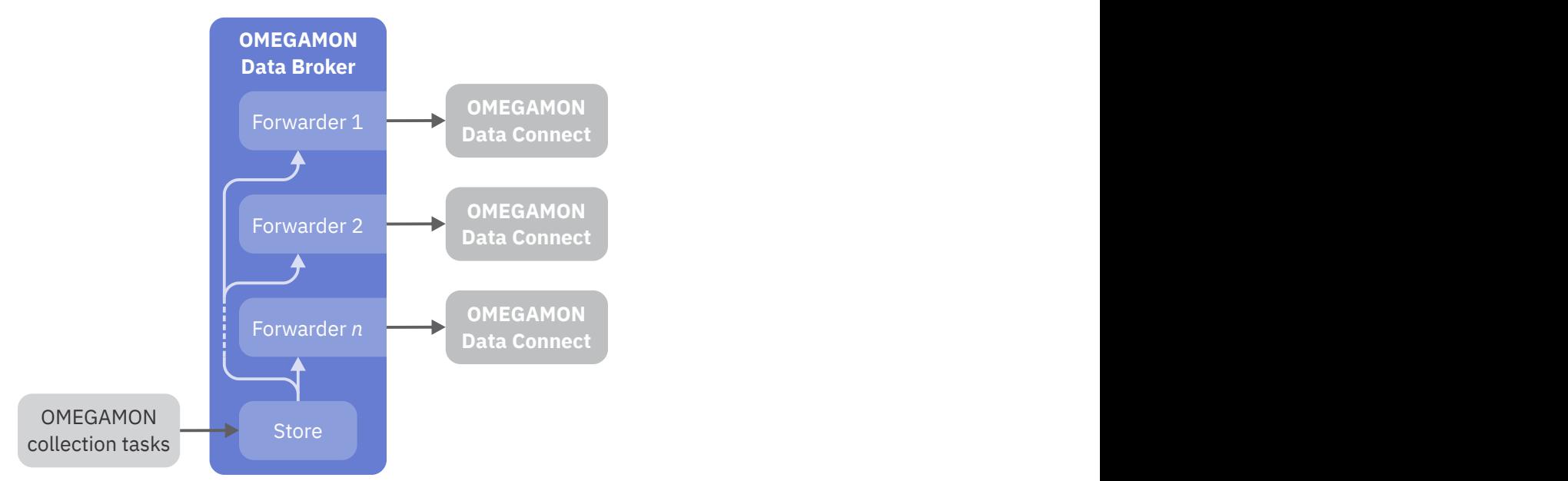

*Figure 18. OMEGAMON Data Broker configuration: one store, one or more forwarders*

## **Format**

```
* General parameters
* Register the OMEGAMON Data Broker plugin (load module)
ZWES.PLUGIN.CIDB=KAYB0001
* Enable the forwarder subsystem
KAY.CIDB.FWD=ON
* Forwarder parameters
```
KAY.CIDB.FWD.*forwarder\_id*.SOURCE\_STORE=OMEGAMON KAY.CIDB.FWD.*forwarder\_id*.SINK\_HOST=*connect\_host\_name* KAY.CIDB.FWD.*forwarder\_id*.SINK\_PORT=*connect\_port* \* Optional timeout and retry parameters KAY.CIDB.FWD.*forwarder\_id*.CONNECT\_TIMEOUT=*seconds* KAY.CIDB.FWD.*forwarder\_id*.RECEIVE\_TIMEOUT=*seconds* KAY.CIDB.FWD.*forwarder\_id*.SEND\_TIMEOUT=*seconds* KAY.CIDB.FWD.*forwarder\_id*.CONNECT\_RETRY\_INTERVAL=*seconds* KAY.CIDB.FWD.*forwarder\_id*.MAX\_CONNECT\_RETRY\_ATTEMPTS=*number* \* Other optional parameters KAY.CIDB.FWD.*forwarder\_id*.RECORD\_QUEUE\_LIMIT=*records* KAY.CIDB.FWD.*forwarder\_id*.LOGOPTS=--verbosity *log\_level* \* SSL parameters: only required if sink connection uses SSL/TLS KAY.CIDB.FWD.*forwarder\_id*.SECURITY=TLSv1.2 KAY.CIDB.FWD.*forwarder\_id*.FIPS=ON|OFF KAY.CIDB.FWD.*forwarder\_id*.KEYRING=*string* KAY.CIDB.FWD.*forwarder\_id*.STASH=*string* KAY.CIDB.FWD.*forwarder\_id*.PASSWORD=*string* KAY.CIDB.FWD.*forwarder\_id*.CIPHERS=*string* KAY.CIDB.FWD.*forwarder\_id*.CERTLABEL=*string* \* Optional: More forwarders... \* Store parameters KAY.CIDB.STORE.*store\_id*.NAME=OMEGAMON  $\star$  As a starting point, use the cell definitions in \* sample member TKANSAM(KAYBRP00) KAY.CIDB.STORE.*store\_id*.CELL.*cell\_id*.SIZE=*bytes* KAY.CIDB.STORE.*store\_id*.CELL.*cell\_id*.CAPACITY=*number* \* More OMEGAMON store cell definitions...

OMEGAMON Data Broker configuration parameter names are case-sensitive.

## **Location**

OMEGAMON Data Broker configuration parameters are stored in the configuration member of the Zowe cross-memory server, PARMLIB(ZWESIP*xx*).

A configuration member named ZWESIP*xx* must exist in one of the following data sets:

- The data set specified by the PARMLIB ddname of the job step that runs the Zowe cross-memory server program, ZWESIS01.
- If that job step does not specify a PARMLIB ddname, the system PARMLIB. For example, SYS1.PARMLIB.

The last two characters of the configuration member name are determined by the optional **MEM** runtime parameter of the Zowe cross-memory server. The following example uses the configuration member ZWESIP02:

//ZWESIS01 PROC NAME='ZWESIS\_STD',MEM=02,RGN=0M

The default value of **MEM** is 00. If you omit the **MEM** runtime parameter, the program uses configuration member ZWESIP00.

#### **Parameter namespaces and IDs**

OMEGAMON Data Broker configuration parameters are namespaced. Each parameter name is prefixed by a sequence of period-delimited qualifiers that specify the context of the parameter.

For example, in the following parameter name:

```
KAY.CIDB.FWD.forwarder_id.SINK_HOST
```
- KAY.CIDB specifies that the parameter belongs to the OMEGAMON Data Broker component of OMEGAMON Data Provider.
- FWD specifies that the parameter belongs to a forwarder.
- *forwarder\_id* specifies which forwarder the parameter belongs to.

A parameter namespace can include one or more IDs, such as *forwarder\_id*, *store\_id*, or *cell\_id*.

An ID specifies an instance of an object and groups the parameters for that object. The qualifier preceding the ID specifies the object type, such as forwarder (FWD), store (STORE), or cell (CELL). Objects of the same type must use different IDs.

An ID is a case-sensitive string of 1 - 8 alphanumeric characters (a - z, A - Z, 0 - 9).

Example IDs:

OM 1 2 A B

**Note:** A forwarder and a store can use the same ID, such as OM, but this does not imply any relationship between them. Each forwarder specifies the *name* of the store to use as its source.

## **No other Zowe cross-memory server configuration parameters required**

If you use the Zowe cross-memory server only to host OMEGAMON Data Broker, then the Zowe crossmemory server configuration member, PARMLIB(ZWESIP*xx*), can contain only the following parameters:

- ZWES.PLUGIN.CIDB=KAYB0001, to register the OMEGAMON Data Broker plugin.
- KAY.CIDB-namespace OMEGAMON Data Broker configuration parameters described here.

You do not need to specify any other ZWES-namespace parameters for the Zowe cross-memory server itself.

## **Splitting long parameter values over multiple lines**

Some parameters in the KAY.CIDB.FWD namespace can have long values.

However, each record of the Zowe cross-memory server configuration member can contain a maximum of only 71 characters.

To split long values of KAY.CIDB.FWD-namespace parameters over multiple lines, use a backslash (\) as a line continuation character. Example:

KAY.CIDB.FWD.OM.KEYRING=\ /u/my/long/directory/path/to/\ a-long-file-name.p12

Leading spaces on continuation lines are ignored.

#### **Use the sample configuration member**

As a starting point, use sample configuration member TKANSAM(KAYBRP00).

For a connection without Transport Security Layer (TLS), you only need to change the values of two parameters in that sample member:

KAY.CIDB.FWD.OM.SINK\_HOST KAY.CIDB.FWD.OM.SINK\_PORT

## **General parameters**

The following general parameters are required:

#### **ZWES.PLUGIN.CIDB=KAYB0001**

Identifies the member name of the OMEGAMON Data Broker load module.

OMEGAMON Data Broker is a Zowe cross-memory server plugin.

The OMEGAMON Data Broker load module KAYB0001 must be a member of the data set specified by the STEPLIB ddname of the job step that runs the Zowe cross-memory server program, ZWESIS01.

#### **KAY.CIDB.FWD=ON**

Enables the forwarder subsystem of OMEGAMON Data Broker. The forwarder enables OMEGAMON Data Broker to send data over a TCP/IP network to a "sink" (forwarding destination) such as OMEGAMON Data Connect.

Values:

**ON**

Enables the forwarder. This value is case-sensitive.

If you omit this parameter, or specify any value other than ON in all uppercase, then the forwarder subsystem is disabled, and OMEGAMON Data Broker will not forward data.

## **Forwarder parameters**

You can define one or more forwarders. Use a different *forwarder id* to group the parameters for each forwarder.

The following parameters are required:

#### **KAY.CIDB.FWD.***forwarder\_id***.SOURCE\_STORE=OMEGAMON**

The name of the OMEGAMON Data Broker store to which OMEGAMON collection tasks sends data.

For OMEGAMON Data Provider, you must specify the store name OMEGAMON.

#### **KAY.CIDB.FWD.***forwarder\_id***.SINK\_HOST=***connect\_host\_name*

Host name or IP address of the OMEGAMON Data Connect instance that is listening for data from OMEGAMON Data Broker.

In the context of the OMEGAMON Data Broker forwarder, OMEGAMON Data Connect is a *sink*: a destination.

If you plan to run OMEGAMON Data Connect on the same z/OS instance as OMEGAMON Data Broker, then you can specify the value localhost or the local loopback IP address. The typical local loopback IPv4 address is 127.0.0.1.

## **KAY.CIDB.FWD.***forwarder\_id***.SINK\_PORT=***connect\_port*

The port on which OMEGAMON Data Connect is listening. Follow your site-specific standards for assigning port numbers.

The following parameters are optional:

## **KAY.CIDB.FWD.***forwarder\_id***.CONNECT\_TIMEOUT=***seconds*

Time in seconds to wait to establish a connection to OMEGAMON Data Connect. Default: 5.

#### **KAY.CIDB.FWD.***forwarder\_id***.RECEIVE\_TIMEOUT=***seconds* Receive timeout in seconds. Default: 5.

- **KAY.CIDB.FWD.***forwarder\_id***.SEND\_TIMEOUT=***seconds* Send timeout in seconds. Default: 0 (indefinite).
- **KAY.CIDB.FWD.***forwarder\_id***.CONNECT\_RETRY\_INTERVAL=***seconds* Number of seconds to wait before retrying connection to OMEGAMON Data Connect. Default: 20.
- **KAY.CIDB.FWD.***forwarder\_id***.MAX\_CONNECT\_RETRY\_ATTEMPTS=***number* Maximum number of attempts to retry connection to OMEGAMON Data Connect. Default: no value; unlimited.

The following optional parameters are deliberately omitted from the sample member, because their default values are typically suitable:

#### **KAY.CIDB.FWD.***forwarder\_id***.RECORD\_QUEUE\_LIMIT=***records*

The maximum number of records allowed in this forwarder's queue. The default value is 1000000 (one million) records.

If the queue reaches this limit, then it stops expanding and becomes circular, fixed-length: each new record overwrites the oldest record. If the queue length later decreases, it reverts to adding instead of overwriting records.

If OMEGAMON Data Connect is unavailable, or is unable to receive data at the rate that OMEGAMON Data Broker receives data, then, potentially, older records in the queue might be lost; overwritten by new records before they can be forwarded.

#### **KAY.CIDB.FWD.***forwarder\_id***.LOGOPTS=--verbosity** *log\_level*

The logging level of activity for this forwarder. The default value is 0.

Typically, you only need to set this value if IBM Software Support requests you to do so for troubleshooting.

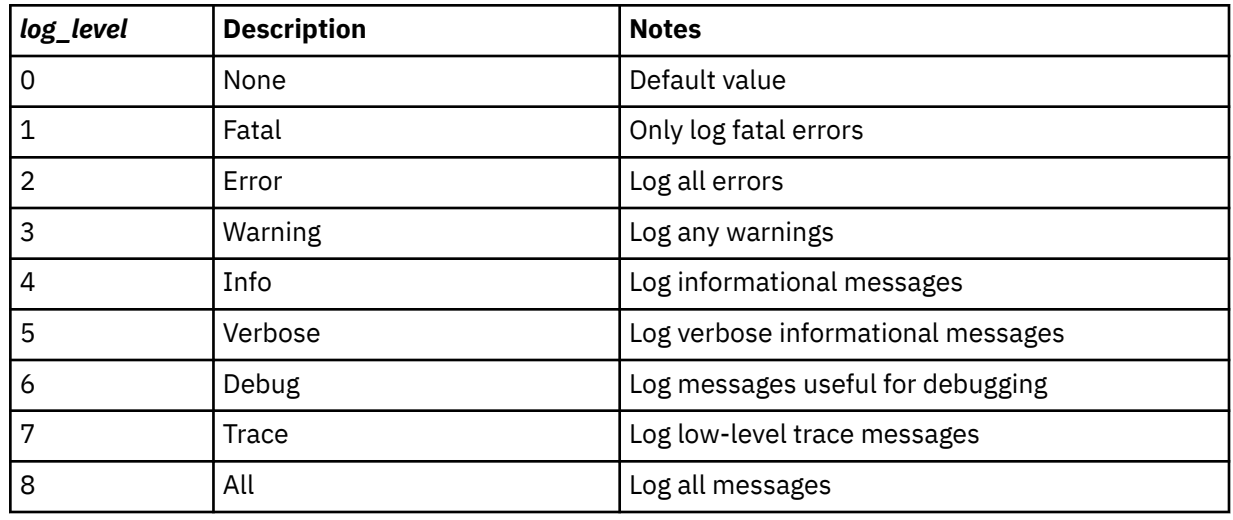

Allowed values:

Example:

KAY.CIDB.FWD.OM.LOGOPTS=--verbosity 7

Higher logging levels include all messages from lower levels. For example, level 4 (info) includes all warnings and errors.

The details in messages at levels 6 and higher are intended for use only by IBM Software Support.

## **Forwarder SSL parameters**

The following parameters are relevant only if you use TLS to secure the connection between OMEGAMON Data Broker and OMEGAMON Data Connect:

#### **KAY.CIDB.FWD.***forwarder\_id***.SECURITY=***string*

Enabled security protocols. Allowed values: TLSv1.2 or blank (no value). Default: no value; no security protocol.

**Tip:** For a connection without TLS, omit or comment-out this parameter.

#### **KAY.CIDB.FWD.***forwarder\_id***.FIPS=ON|OFF**

Sets z/OS System SSL Federal Information Processing Standards (FIPS) mode. Default: OFF. For information about FIPS mode, see the z/OS System SSL documentation for your version of z/OS. For example, [FIPS 140-2 support in z/OS 2.5.0](https://www.ibm.com/docs/en/zos/2.5.0?topic=programming-system-ssl-fips-140-2).

#### **KAY.CIDB.FWD.***forwarder\_id***.KEYRING=***string*

Identifies the collection of security certificates required for this connection. Can be one of the following values:

#### **SAF key ring**

Specified in the format *owner\_user\_id*/*key\_ring\_name*. For example:

my/kay\_keyring

If the current user owns the key ring, the current user must have READ access to the IRR.DIGTCERT.LISTRING resource in the FACILITY class. If another user owns the key ring, the current user must have UPDATE access to that resource.

Certificate private keys are not available when using a SAF key ring owned by another user, except for SITE certificates where CONTROL authority is given to IRR.DIGTCERT.GENCERT in the FACILITY class or for user certificates where READ or UPDATE authority is given to *ring\_owner*.*ring\_name*.LST resource in the RDATALIB class.

#### **Key database**

A key database created by the z/OS gskkyman utility. The key database is specified as a z/OS UNIX file path. For example:

/u/my/security/certs/kay.kdb

#### **PKCS #12 file**

Specified as a z/OS UNIX file path. For example:

/u/my/security/certs/kay.p12

#### **PKCS #11 token**

Specified in the format \*TOKEN\*/*token\_name*. For example:

\*TOKEN\*/kay.pkcs11.token

The  $\star$ T0KEN $\star$  qualifier indicates that the value refers to a PKCS #11 token rather than a SAF key ring.

If you specify a key database or PKCS #12 file, but you do not specify either a **STASH** parameter or a **PASSWORD** parameter, then OMEGAMON Data Broker looks for a stash file in the same directory as the key database or PKCS #12 file, and with the same base file name, but with . sth extension. For example, if the **KEYRING** parameter specifies the following z/OS UNIX file path:

/u/my/security/certs/kay.kdb

or:

/u/my/security/certs/kay

(with no extension)

then OMEGAMON Data Broker looks for a stash file at the following path:

/u/my/security/certs/kay.sth

#### **KAY.CIDB.FWD.***forwarder\_id***.STASH=***path*

z/OS UNIX file path of the stash file that contains the password for the key database or PKCS #12 file.

If **PASSWORD** is specified, **STASH** is ignored.

## **KAY.CIDB.FWD.***forwarder\_id***.PASSWORD=***string*

Password for the key database or PKCS #12 file.

If **KEYRING** specifies a SAF key ring or PKCS #11 token, **PASSWORD** is ignored.

#### **KAY.CIDB.FWD.***forwarder\_id***.CIPHERS=***hex\_string*

List of candidate cipher suites to try, in order. The list is a concatenation of 4-digit hexadecimal cipher suite numbers supported by z/OS System SSL. For example:

000A000D001000130016

If you omit **CIPHERS**, OMEGAMON Data Broker uses the system default list of cipher suites. That list depends on whether FIPS mode is on.

**Tip:** To match a z/OS System SSL cipher suite number to the corresponding OpenSSL cipher suite name, go to the z/OS System SSL documentation and look up the "short name" for that cipher suite in the table of cipher suite definitions. The short name is the name that is defined in the associated Request for Comments (RFC) by the Internet Engineering Task Force (IETF). Then go to the OpenSSL documentation for the **ciphers** command, and use the RFC name to find the corresponding OpenSSL name.

For more information on cipher suite definitions, see the z/OS System SSL documentation for your version of z/OS. For example, the [cipher suite definitions supported by z/OS 2.5.0](https://www.ibm.com/docs/en/zos/2.5.0?topic=programming-cipher-suite-definitions).

#### **KAY.CIDB.FWD.***forwarder\_id***.CERTLABEL=***string*

Specifies the label (also known as *alias*) of the client certificate that is used to authenticate OMEGAMON Data Broker (the client) to OMEGAMON Data Connect (server). The client certificate, and its private key, must be in the collection that is specified by the **KEYRING** parameter.

**CERTLABEL** is only used if OMEGAMON Data Connect requires client authentication.

If OMEGAMON Data Connect requires client authentication, but you omit **CERTLABEL**, then OMEGAMON Data Broker uses the default certificate from the collection that is specified by the **KEYRING** parameter.

## **Store parameters**

Typically, you do not need to understand store parameters in detail. Unless you have a specific reason to use different values, use the values supplied in sample member TKANSAM(KAYBRP00).

**Tip:** You only need to specify one set of store parameters, regardless of the number of forwarders.

OMEGAMON Data Broker places each incoming record into a cell in a store. Cells can be various sizes. Store parameters specify the different sizes of cell in the store and the initial number of cells of each size.

The following parameters are required:

#### **KAY.CIDB.STORE.***store\_id***.NAME=OMEGAMON**

Defines a store named OMEGAMON.

For OMEGAMON Data Provider, you must specify the store name OMEGAMON.

## **KAY.CIDB.STORE.***store\_id***.CELL.***cell\_id***.SIZE=***bytes*

Cell size, in bytes.

The *cell id* groups the parameters for this cell size.

#### **KAY.CIDB.STORE.***store\_id***.CELL.***cell\_id***.CAPACITY=***number*

The initial number of cells of this *cell\_id*; this size.

OMEGAMON Data Broker uses this value to preallocate memory for cells. During processing, OMEGAMON Data Broker allocates additional memory as required.

#### **KAY.CIDB.STORE.***store\_id***.QUEUE.CAPACITY=***number*

The initial number of cells that the store's queues can contain. Default: 10000.

A store can have multiple forwarders. Each forwarder has its own queue. This capacity is shared across all of the store's queues.

OMEGAMON Data Connect expands this capacity as required. However, while the total shared capacity can expand, each forwarder's queue has a maximum number of records, set by the forwarder's RECORD\_QUEUE\_LIMIT parameter.

#### **Example: Forwarding to OMEGAMON Data Connect without TLS**

The following example configures OMEGAMON Data Broker to send attributes to OMEGAMON Data Connect that is running on the same z/OS instance as OMEGAMON Data Broker (localhost) and listening on port 15351:

ZWES.PLUGIN.CIDB=KAYB0001 KAY.CIDB.FWD=ON KAY.CIDB.FWD.OM.SOURCE\_STORE=OMEGAMON KAY.CIDB.FWD.OM.SINK\_HOST=localhost KAY.CIDB.FWD.OM.SINK\_PORT=15351 KAY.CIDB.STORE.OM.NAME=OMEGAMON KAY.CIDB.STORE.OM.CELL.1.SIZE=128 KAY.CIDB.STORE.OM.CELL.1.CAPACITY=1000 KAY.CIDB.STORE.OM.CELL.2.SIZE=256 KAY.CIDB.STORE.OM.CELL.2.CAPACITY=5000 KAY.CIDB.STORE.OM.CELL.3.SIZE=512 KAY.CIDB.STORE.OM.CELL.3.CAPACITY=5000 KAY.CIDB.STORE.OM.CELL.4.SIZE=1024 KAY.CIDB.STORE.OM.CELL.4.CAPACITY=1000 KAY.CIDB.STORE.OM.CELL.5.SIZE=2048 KAY.CIDB.STORE.OM.CELL.5.CAPACITY=1000 KAY.CIDB.STORE.OM.CELL.6.SIZE=4096 KAY.CIDB.STORE.OM.CELL.6.CAPACITY=1000 KAY.CIDB.STORE.OM.CELL.7.SIZE=8192 KAY.CIDB.STORE.OM.CELL.7.CAPACITY=200

In this example, the forwarder and the store have the same ID, OM. This common value has no significance; it does not define a relationship between the forwarder and the store. The relationship between the forwarder and the store is defined by the forwarder SOURCE\_STORE and the store NAME parameters.

A similar example set of OMEGAMON Data Broker parameters is supplied in the sample member TKANSAM(KAYBRP00).

Some parameter values in the previous example listing, such as **CAPACITY** and **SIZE**, might differ from the values in the sample member. Use the values in the sample member.

#### **Example: Forwarding to multiple instances of OMEGAMON Data Connect**

To define additional forwarders, add the following parameters to the first example:

# Second instance of OMEGAMON Data Connect KAY.CIDB.FWD.OM2.SOURCE\_STORE=OMEGAMON KAY.CIDB.FWD.OM2.SINK\_HOST=analytics2.example.com KAY.CIDB.FWD.OM2.SINK\_PORT=15351 # Third instance of OMEGAMON Data Connect KAY.CIDB.FWD.OM3.SOURCE\_STORE=OMEGAMON KAY.CIDB.FWD.OM3.SINK\_HOST=analytics3.example.com KAY.CIDB.FWD.OM3.SINK\_PORT=15351

Each forwarder has the same source store, but different FWD.*forwarder\_id* and sink details.

#### **Example: Forwarding to OMEGAMON Data Connect with TLS using a RACF key ring**

Add the following parameters to the first example:

KAY.CIDB.FWD.OM.SECURITY=TLSv1.2 KAY.CIDB.FWD.OM.FIPS=ON KAY.CIDB.FWD.OM.KEYRING=ZWESIS01/ZWESring

This example is based on the following assumptions:

- You have configured the TCP input of OMEGAMON Data Connect to use TLSv1.2.
- At least one of the FIPS cipher suites specified here by OMEGAMON Data Broker matches a cipher suite specified by OMEGAMON Data Connect.
- You have created a RACF key ring named ZWESring, owned by user ZWESIS01 (the user that runs the Zowe cross-memory server instance that hosts the OMEGAMON Data Broker plugin).
- The key ring contains a certificate that OMEGAMON Data Broker (the client) can use to authenticate OMEGAMON Data Connect (the server).
- OMEGAMON Data Connect does not require client authentication.

If OMEGAMON Data Connect requires client authentication, add the following parameter:

KAY.CIDB.FWD.OM.CERTLABEL=OMDPcert

where OMDPcert is the label (alias) of the client certificate in the key ring.

#### **Related concepts**

[OMEGAMON Data Provider topology](#page-16-0)

OMEGAMON Data Provider topology typically consists of one instance of OMEGAMON Data Broker per z/OS LPAR, with multiple instances of OMEGAMON Data Broker feeding a single instance of OMEGAMON Data Connect.

## **Related tasks**

[Configuring OMEGAMON Data Broker](#page-30-0)

OMEGAMON Data Broker is a plugin for the Zowe cross-memory server. You need to add OMEGAMON Data Broker parameters to the Zowe cross-memory server PARMLIB member. If you plan to host

<span id="page-64-0"></span>OMEGAMON Data Broker in a new instance of the Zowe cross-memory server, then you need to configure the JCL procedure that runs the server.

## **OMEGAMON Data Connect configuration parameters**

OMEGAMON Data Connect configuration parameters identify inputs, such as the TCP port on which to listen for data from OMEGAMON Data Broker, and outputs, such as destination analytics platforms. You can filter which attributes to output.<br>
z/OS On or off z/OS can filter which attributes to output.

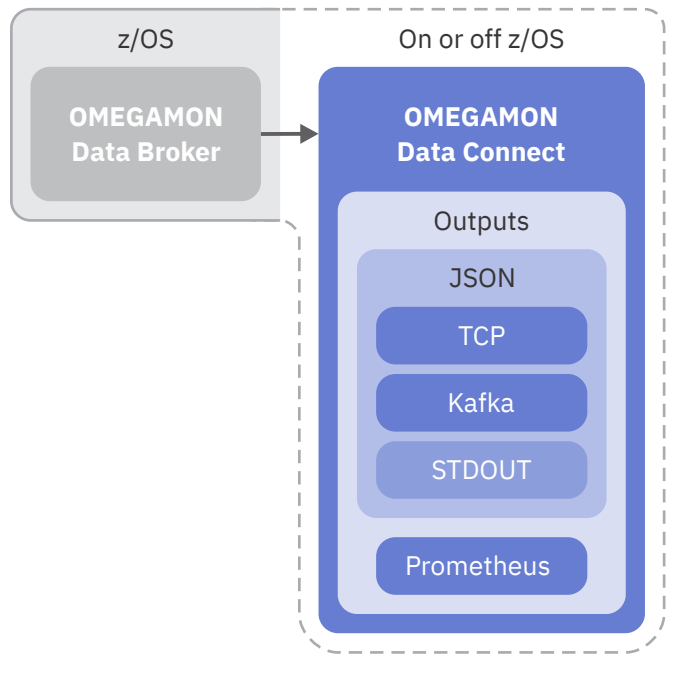

*Figure 19. OMEGAMON Data Connect configuration points: input from OMEGAMON Data Broker and various outputs*

## **Format**

The OMEGAMON Data Connect configuration file, connect.yaml, is a [YAML](https://yaml.org/) document. OMEGAMON Data Connect configuration parameters and their values conform to YAML syntax.

Here is the high-level structure of the document. Lower-level structures are indicated by placeholder labels inside angle brackets (< >):

```
connect:
   input:
     tcp: # Required
       <TCP input parameters>
   output: # At least one output is required
     tcp:
       <TCP output parameters>
     kafka:
       <Kafka output parameters>
     prometheus:
       <Prometheus output parameters>
     stdout:
       <STDOUT output parameters>
   filter: # Optional
     <Global-level filter for JSON outputs>
```

```
 event-publisher: # Optional
     <Event publisher parameters>
server: # Optional
   <Server parameters>
logging: # Optional
   <Logging parameters>
```
**Tip:** Use a YAML validator to check that your configuration file conforms to YAML syntax.

## **Character encoding**

The configuration file must be encoded in UTF-8.

If the file is not valid UTF-8, then OMEGAMON Data Connect reports the error [java.nio.charset.MalformedInputException](#page-99-0) and stops.

## **Location**

By default, OMEGAMON Data Connect configuration parameters are stored in the config/ connect.yaml file in the OMEGAMON Data Connect installation directory.

**Tip:** To avoid service updates overwriting your edited version of this file, consider setting spring.config.additional-location in the OMEGAMON Data Connect startup procedure or script to a file path outside of the OMEGAMON Data Connect installation directory.

## **Dot notation for YAML parameters**

Some references to YAML configuration parameters use dot notation as a concise method for indicating the parameter hierarchy. Dot notation is not for direct use in the YAML document.

For example, connect.output.prometheus.mappings represents the following YAML hierarchy:

```
connect:
   output:
     prometheus:
       mappings:
```
## **Parameter descriptions**

#### **connect**

This is the root for parameters that are specific to OMEGAMON Data Connect:

#### **[input](#page-66-0)**

OMEGAMON Data Connect supports a single input: data from OMEGAMON Data Broker over TCP.

#### **output**

A single instance of OMEGAMON Data Connect can send data to all of these outputs:

#### **[tcp](#page-70-0)**

JSON Lines over TCP. You can specify multiple destinations for TCP output.

#### **[kafka](#page-76-0)**

JSON published to Apache Kafka. You can publish either to a single topic, or to a separate topic for each attribute group (table).

#### **[prometheus](#page-78-0)**

Prometheus endpoint hosted by OMEGAMON Data Connect.

#### **[stdout](#page-82-0)**

JSON Lines written to the stdout file.

## <span id="page-66-0"></span>**[filter](#page-83-0)**

Filters which tables (attribute groups) and which fields (attributes) from those tables to send to the JSON-format outputs: tcp, kafka, and stdout.

#### **[event-publisher](#page-92-0)**

Controls aspects of internal OMEGAMON Data Connect processing.

#### **[server](#page-92-0)**

Sets Spring Boot server properties.

#### **[logging](#page-95-0)**

Sets Spring Boot logging properties.

#### **Example: Output to JSON Lines over TCP without SSL/TLS**

This example configures OMEGAMON Data Connect with the following behavior:

- Receive input from OMEGAMON Data Broker over TCP on port 15361 of the local z/OS host.
- Send output in JSON Lines format over TCP to a remote host named elastic.example.com on which Logstash has been configured to listen on port 5046.

```
connect:
   input:
     tcp:
       enabled: true
       hostname: localhost
       port: 15351
   output:
     tcp:
       enabled: true
       sinks:
          logstash:
            hostname: elastic.example.com
            port: 5046
```
For more examples, including secure (SSL/TLS) configuration examples, see the topics on each input and output method.

#### **Related tasks**

[Configuring OMEGAMON Data Connect](#page-32-0) OMEGAMON Data Connect is a Java application that can run on or off z/OS.

#### [Restarting OMEGAMON Data Connect](#page-45-0)

If you are running OMEGAMON Data Connect on z/OS, then you can enter an MVS **MODIFY** system command to restart it. Restarting OMEGAMON Data Connect reloads its configuration parameters.

## **TCP input parameters**

OMEGAMON Data Connect TCP input parameters specify how OMEGAMON Data Connect listens for attributes over a TCP network from OMEGAMON Data Broker.

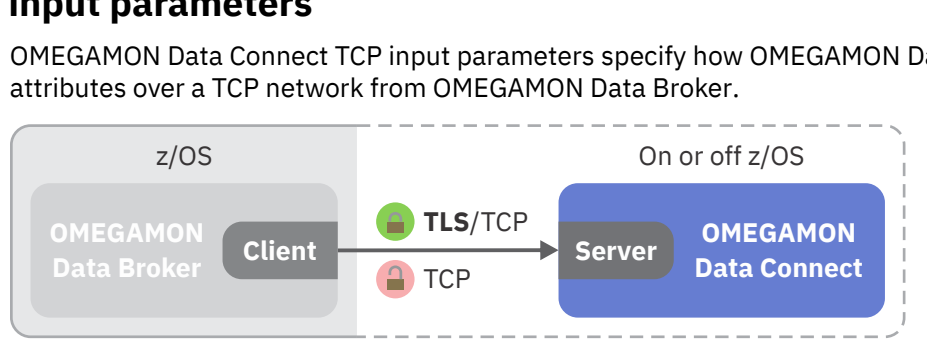

*Figure 20. OMEGAMON Data Connect configuration: TCP input*

In the context of OMEGAMON Data Connect receiving data from OMEGAMON Data Broker, OMEGAMON Data Connect is the *server* and OMEGAMON Data Broker is the *client*.

```
connect:
   input:
     tcp:
       enabled: boolean
       hostname: string
       port: number
       ssl: # Optional
         <SSL parameters>
```
#### **enabled**

Whether this function is enabled. Allowed values: true, false. This key is optional. Default: false.

To enable this function, you must specify enabled: true.

Specifying enabled: false has the same effect as commenting-out the parent key of this enabled key and all descendants of that parent key.

#### **hostname**

Host name or IP address on which the OMEGAMON Data Connect host listens for data from OMEGAMON Data Broker.

If you run OMEGAMON Data Connect on the same z/OS instance as OMEGAMON Data Broker, then you can specify localhost as the host name.

This value must match the OMEGAMON Data Broker parameter KAY.CIDB.FWD.OM.SINK\_HOST.

#### **port**

Port on which to listen for data from OMEGAMON Data Broker.

This value must match the OMEGAMON Data Broker parameter KAY.CIDB.FWD.OM.SINK\_PORT.

## **SSL parameters**

connect.input.tcp.ssl:

```
enabled: boolean
ciphers: ciphers_list
client-auth: need|none|want
enabled-protocols: protocols_list
protocol: protocol
key-alias: string
key-password: string
key-store: string
key-store-password: string
key-store-type: JKS|PKCS12|JCERACFKS
trust-store: string
trust-store-password: string
trust-store-type: JKS|PKCS12|JCERACFKS
```
#### **enabled**

Whether to enable SSL/TLS:

#### **true**

Enable SSL/TLS.

#### **false**

Disable SSL/TLS.

This key is optional. Default: true.

Use enabled: false as a convenient single-line method for disabling SSL/TLS, as an alternative to using YAML comment syntax to comment-out all of the SSL parameters.

#### **ciphers**

A list of candidate ciphers for the connection, in one of the following formats:

- OpenSSL cipher list
- A comma-separated list of ciphers using the standard OpenSSL cipher names or the standard JSSE cipher names

This key is optional. Example, in OpenSSL cipher list format:

HIGH:!aNULL:!eNULL:!EXPORT:!DES:!RC4:!MD5:!kRSA

#### **client-auth**

Client authentication. Whether to request a client certificate from the client, and then whether to allow the connection based on the client response.

#### **need**

Request a client certificate. Allow the connection only if the client responds with a valid certificate.

#### **none**

Do not request a client certificate. Allow the connect without client authentication.

#### **want**

Request a client certificate. If the client responds with a certificate, allow the connection only if the certificate is valid. If the client does not respond with a certificate, allow the connection.

#### **enabled-protocols**

List of protocols to enable.

#### **protocol**

Protocol to use.

This key is optional. Default: TLS. Recommended: TLSv1.2.

#### **key-alias**

Alias of the server private key and associated server certificate in the keystore. On z/OS, the alias is also known as the certificate *label*.

This key is optional. Default: the default certificate in the keystore.

#### **key-password**

Password required to access the server private key in the keystore.

This key is optional. Default: the value of key-store-password.

#### **key-store-password**

Password to access the keystore.

If the keystore type is JCERACFKS, then specify the fixed value password. RACF does not use this value for authentication; this value is required only for compatibility with the JCE requirement for a password.

#### **key-store**

Location of the keystore that contains the server certificate.

The location format depends on the keystore type:

#### **JKS**

Keystore file path. Example:

/u/my/security/certs/certs.jks

#### **PKCS12**

Keystore file path. Example:

/u/my/security/certs/certs.p12

#### **JCERACFKS**

Only valid if OMEGAMON Data Connect runs on z/OS.

RACF key ring, in the following format:

safkeyring://*owner\_user\_id*/*key\_ring\_name*

**Note:** In this specific context, follow safkeyring: with two (2) consecutive slashes.

where *owner\_user\_id* is the RACF user ID that owns the key ring and *key\_ring\_name* is the RACF key ring name. Example:

safkeyring://STCOMDP/OMDPring

#### **key-store-type**

Keystore type. Examples:

#### **JKS**

Java keystore.

#### **PKCS12**

Public-Key Cryptography Standards (PKCS) #12.

#### **JCERACFKS**

Java Cryptography Standards (JCE) RACF keystore, or *key ring*. Only available if OMEGAMON Data Connect is running on z/OS.

#### **trust-store**

Location of the truststore that contains trusted client certificates. See the list of example locations for key-store.

A truststore is required only for client authentication; that is, when the value of client-auth is need or want.

#### **trust-store-password**

Password to access the truststore.

If the truststore type is JCERACFKS, then specify the fixed value password. RACF does not use this value for authentication; this value is required only for compatibility with the JCE requirement for a password.

#### **trust-store-type**

Truststore type. See the list of example types for key-store-type.

#### **Example: Secure connection over TLS using the same RACF key ring as both keystore and truststore**

In this example:

- OMEGAMON Data Connect is running on z/OS, so it can use the JCERACFKS keystore and truststore type, and refer to RACF key rings. Note the fixed value password for the keystore and truststore passwords.
- OMEGAMON Data Connect requires client authentication: OMEGAMON Data Broker must provide a valid certificate.

```
connect:
   input:
     tcp:
       enabled: true
       hostname: 0.0.0.0
       port: 15379
       ssl:
         enabled-protocols: TLSv1.2
         protocol: TLS
         client-auth: need
         # Certificates of trusted clients (instances of OMEGAMON Data Broker)
```

```
 trust-store: safkeyring://STCOMDP/OMDPring
       trust-store-type: JCERACFKS
       trust-store-password: password
       # Server certificate
       key-store: safkeyring://STCOMDP/OMDPring
       key-store-type: JCERACFKS
       key-store-password: password
       key-alias: OMDPcert
 output:
  # One or more outputs...
```
#### **Example: Secure connection over TLS using PCKS12 keystore and JKS truststore**

In this example:

- OMEGAMON Data Connect might be running on or off z/OS.
- OMEGAMON Data Connect requires client authentication: OMEGAMON Data Broker must provide a valid certificate.
- OMEGAMON Data Connect uses the default certificate in the keystore.

```
connect:
   input:
     tcp:
       enabled: true
       hostname: 0.0.0.0
       port: 15379
       ssl:
         enabled-protocols: TLSv1.2
         protocol: TLS
         client-auth: need
         # Trusted client certificates
         trust-store: /u/my/security/certs/omdp-broker.jks
         trust-store-type: JKS
         trust-store-password: Pa$$w0rdTS
         # Server certificate
         key-store: /u/my/security/certs/omdp-connect.p12
         key-store-type: PKCS12
         key-store-password: Pa$$w0rdKS
   output:
     # One or more outputs...
```
## **TCP output parameters**

OMEGAMON Data Connect TCP output parameters specify one or more destinations ("sinks") for sending attributes in JSON Lines format over a TCP network.

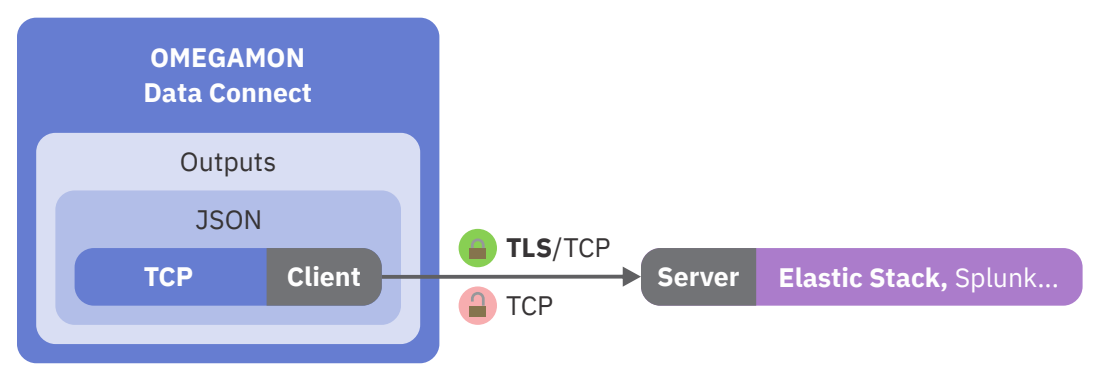

*Figure 21. OMEGAMON Data Connect configuration: TCP output*

In the context of OMEGAMON Data Connect sending data over TCP, OMEGAMON Data Connect is the *client* and the destination is the *server*.

```
connect:
  output:
    tcp:
      enabled: boolean # Default at this level: false
      sinks: # One or more sinks (destinations)
        sink_name_1: # Each sink has a unique name of your choice
           enabled: boolean # Default at this level: true
          hostname: string
          port: number
          max-connection-attempts: number # Optional
          retry-interval: seconds # Optional
           ssl: # Optional
             <SSL parameters>
          filter: # Optional output-level filter
 <Filter parameters>
 sink_name_2: # Optional additional sink
           ...
```
#### **enabled**

Whether this function is enabled. Allowed values: true, false. This key is optional.

You can specify the enabled key as a child of the tcp key and as a child of each *sink\_name*.

Defaults:

connect.output.tcp.enabled: false connect.output.tcp.sinks.*sink\_name*.enabled: true

Specifying enabled: false has the same effect as commenting-out the parent key of the enabled key and all descendants of that parent key.

To enable *any* sinks, you must specify connect.output.tcp.enabled: true.

To disable a sink, specify connect.output.tcp.sinks.*sink\_name*.enabled: false.

To disable all sinks, either omit connect.output.tcp.enabled or specify connect.output.tcp.enabled: false.

#### *sink\_name\_1***,** *sink\_name\_2***, ...**

OMEGAMON Data Connect can send to multiple sinks.

Sink names are your choice. You might choose descriptive names, such as logstash and splunk. See the examples at the end of this topic.

#### **hostname**

Destination host name or IP address on which software is listening for JSON Lines over TCP.

**port**

Destination port.

#### **max-connection-attempts**

Optional. Maximum number of attempts to connect to the sink. Default: no value; unlimited.

OMEGAMON Data Connect attempts to connect to the sink in two situations:

- When OMEGAMON Data Connect starts.
- When the connection is lost.

To avoid unlimited connection attempts, set a max-connection-attempts value.

#### **retry-interval**

Optional. Number of seconds to wait before retrying connection to the sink, either when attempting initial connection at startup or when the connection is lost. Default: 20.
#### **filter**

Optional [filter](#page-83-0) to restrict what data to send.

This output-level filter applies only to this sink, replacing any global-level filter (connect.filter).

**Tip:** You can specify an output-level filter for each sink (connect.output.tcp.sinks.*sink\_name*.filter) and a global-level filter that applies to all JSON-format outputs (connect.filter). However, you cannot specify a filter that applies *only to all TCP outputs*; there is no connect.output.tcp.filter.

## **SSL parameters**

connect.output.tcp.ssl:

```
enabled: boolean
ciphers: ciphers_list
enabled-protocols: protocols_list
protocol: protocol
key-alias: string
key-password: string
key-store: string
key-store-password: string
key-store-type: JKS|PKCS12|JCERACFKS
trust-store: string
trust-store-password: string
trust-store-type: JKS|PKCS12|JCERACFKS
```
#### **enabled**

Whether to enable SSL/TLS:

#### **true**

Enable SSL/TLS.

#### **false**

Disable SSL/TLS.

This key is optional. Default: true.

Use enabled: false as a convenient single-line method for disabling SSL/TLS, as an alternative to using YAML comment syntax to comment-out all of the SSL parameters.

#### **ciphers**

A list of candidate ciphers for the connection, in one of the following formats:

- OpenSSL cipher list
- A comma-separated list of ciphers using the standard OpenSSL cipher names or the standard JSSE cipher names

This key is optional. Example, in OpenSSL cipher list format:

HIGH:!aNULL:!eNULL:!EXPORT:!DES:!RC4:!MD5:!kRSA

#### **enabled-protocols**

List of protocols to enable.

#### **protocol**

Protocol to use.

This key is optional. Default: TLS. Recommended: TLSv1.2.

#### **key-alias**

Alias of the client private key and associated client certificate in the keystore. On z/OS, also known as the certificate *label*

This key is optional. Default: the default certificate in the keystore.

#### **key-password**

Password required to access the client private key in the keystore.

This key is optional. Default: the value of key-store-password.

#### **key-store-password**

Password to access the keystore.

If the keystore type is JCERACFKS, then specify the fixed value password. RACF does not use this value for authentication; this value is required only for compatibility with the JCE requirement for a password.

#### **key-store**

Location of the keystore that contains the client certificate.

A keystore is required only if the server requires client authentication.

The location format depends on the keystore type:

#### **JKS**

Keystore file path. Example:

/u/my/security/certs/keystore.jks

#### **PKCS12**

Keystore file path. Example:

/u/my/security/certs/keystore.p12

#### **JCERACFKS**

Only valid if OMEGAMON Data Connect runs on z/OS.

RACF key ring, in the following format:

safkeyring://*owner\_user\_id*/*key\_ring\_name*

**Note:** In this specific context, follow safkeyring: with two (2) consecutive slashes.

where *owner\_user\_id* is the RACF user ID that owns the key ring and *key\_ring\_name* is the RACF key ring name.

#### **key-store-type**

Keystore type. Examples:

#### **JKS**

Java keystore.

#### **PKCS12**

Public-Key Cryptography Standards (PKCS) #12.

#### **JCERACFKS**

Java Cryptography Standards (JCE) RACF keystore, or *key ring*. Only available if OMEGAMON Data Connect is running on z/OS.

#### **trust-store**

Location of the truststore that contains trusted server certificates. See the list of example locations for key-store.

#### **trust-store-password**

Password to access the truststore.

If the truststore type is JCERACFKS, then specify the fixed value password. RACF does not use this value for authentication; this value is required only for compatibility with the JCE requirement for a password.

#### **trust-store-type**

Truststore type. See the list of example types for key-store-type.

#### **Example: Connection without TLS**

```
connect:
   input: # From OMEGAMON Data Broker...
     tcp:
       enabled: true
       hostname: localhost # on same z/OS instance as OMEGAMON Data Connect
       port: 15379
   output:
     tcp:
       enabled: true # Required to enable any sinks: default is false
       sinks:
         splunk:
           enabled: true # Optional: default is true
           hostname: splunk.example.com
           port: 5046
```
#### **Example: Multiple destinations**

```
connect:
   input:
     tcp:
       enabled: true
       hostname: localhost
       port: 15379
   output:
     tcp:
       enabled: true
       sinks:
         logstash1: # Descriptive sink name
           hostname: elastic1.example.com
           port: 5046
         logstash2:
           hostname: elastic2.example.com
           port: 5046
         splunk:
           hostname: splunk.example.com
           port: 5047
```
#### **Example: Secure connection over TLS with client authentication, using the same RACF key ring as both keystore and truststore**

In this example:

- OMEGAMON Data Connect is running on z/OS, so it can use the JCERACFKS keystore and truststore type, and refer to RACF key rings.
- The destination server, Logstash, requires client authentication, so the SSL parameters here include client certificate details: the keystore and key alias (in RACF terms, the certificate *label*).

```
connect:
   input:
     tcp:
       enabled: true
       hostname: 0.0.0.0
       port: 15379
   output:
     tcp:
       enabled: true
       sinks:
```

```
 logstash:
   hostname: elastic.example.com
   port: 5046
   ssl:
     enabled: true
     enabled-protocols: TLSv1.2
     protocol: TLS
     trust-store: safkeyring://STCOMDP/OMDPring
     trust-store-type: JCERACFKS
     trust-store-password: password
     # If Logstash requires client authentication
     key-store: safkeyring://STCOMDP/OMDPring
     key-store-type: JCERACFKS
     key-store-password: password
     key-alias: Cert.OMDP
```
#### **Example: Secure connection over TLS with client authentication, using PCKS12 keystore and JKS truststore**

In this example, OMEGAMON Data Connect might be running on or off z/OS.

```
connect:
   input:
     tcp:
       enabled: true
       hostname: 0.0.0.0
       port: 15379
   output:
     tcp:
       enabled: true
       sinks:
         logstash:
           hostname: elastic.example.com
           port: 5046
           ssl:
             enabled-protocols: TLSv1.2
             protocol: TLS
             # Server certificates
             trust-store: /u/my/security/certs/omdp-connect-sinks.jks
             trust-store-type: JKS
             trust-store-password: Pa$$w0rdTS
             # Client certificate
             key-store: /u/my/security/certs/omdp-connect.p12
             key-store-type: PKCS12
             key-store-password: Pa$$w0rdKS
```
#### **Related reference**

[Filters for JSON-format outputs](#page-83-0) You can optionally filter which attributes to send to the JSON-format outputs of OMEGAMON Data Connect: TCP, Kafka, and STDOUT.

[Characteristics of JSON output from OMEGAMON Data Connect](#page-132-0)

<span id="page-76-0"></span>If you need to work directly with the JSON output from OMEGAMON Data Connect, then it's useful to understand the characteristics of this data, such as its structure, property names, and property values.

# **Kafka output parameters**

OMEGAMON Data Connect Kafka output parameters specify whether to publish attributes in JSON format to an Apache Kafka topic.

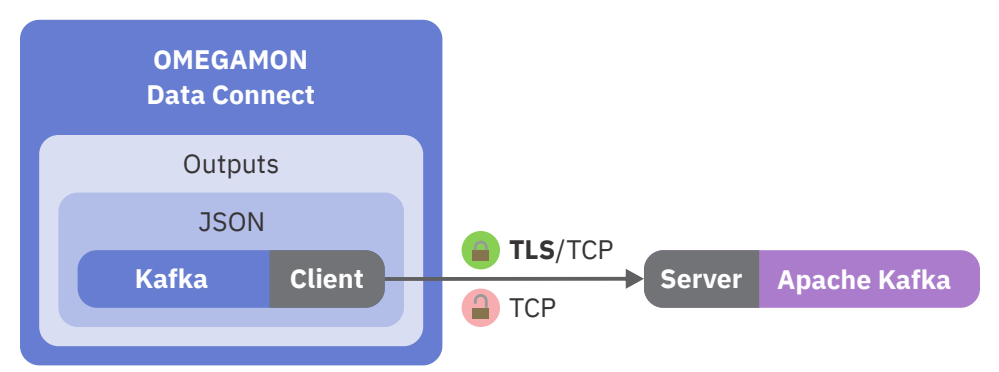

*Figure 22. OMEGAMON Data Connect configuration: Kafka output*

In this context, OMEGAMON Data Connect is a Kafka *client*.

```
connect:
  output:
     kafka:
       enabled: boolean
       servers: string
       retry-interval: number # Optional. Default: 30 (seconds)
       max-connection-attempts: number # Optional. Default: unlimited
       topic: topic_name # Optional. Default: per-table topics
       topic-prefix: topic_prefix # Optional. Default: odp
       filter: # Optional output-level filter
         <Filter parameters>
       properties: # Optional
         <SSL parameters>
```
#### **enabled**

Whether this function is enabled. Allowed values: true, false. This key is optional. Default: false.

To enable this function, you must specify enabled: true.

Specifying enabled: false has the same effect as commenting-out the parent key of this enabled key and all descendants of that parent key.

#### **servers**

A string containing one or more host/port pairs to use for establishing the initial connection to the Kafka cluster. Use a comma to separate host/port pairs:

servers: *host*:*port*

or

servers: *host1*:*port1*,*host2*:*port2*,...

The value of the servers key is a string, not a YAML sequence.

#### **retry-interval**

The number of seconds to wait between retrying connection to the Kafka servers. This key is optional. Default: 30.

#### <span id="page-77-0"></span>**max-connection-attempts**

The maximum number of connection attempts. This key is optional. Default: unlimited. If you specify this key, you must specify an integer value; there is no literal value for "unlimited".

#### **topic**

Optional Kafka topic name.

If you omit the topic key, then OMEGAMON Data Connect sends data for each table to a separate topic.

The per-table topic names have the following pattern:

*topic\_prefix*.*product*.*table\_name*

where *topic* prefix is the value of the topic-prefix key.

Example per-table topic name:

odp.km5.ascpuutil

#### **topic-prefix**

Optional prefix for per-table Kafka topic names. Default: odp.

If you specify a topic key, then the topic-prefix key is ignored.

#### **filter**

Optional [filter](#page-83-0) to restrict what data to send.

This output-level filter applies only to Kafka output, replacing any global-level filter (connect.filter).

#### **properties**

Kafka client properties, such as SSL parameters. For information about Kafka client properties, see the Apache Kafka documentation.

### **SSL parameters**

Only some Kafka client SSL parameters and allowed values are shown here.

**Tip:** If a property name contains periods, enclose the name in single or double quotes.

connect.output.kafka.properties:

```
"security.protocol": SSL
# Server certificates
"ssl.truststore.location": file_path
"ssl.truststore.password": string
"ssl.truststore.type": JKS|PKCS12
# Client certificate
# (only required if the Kafka server requires client authentication)
"ssl.keystore.location": file_path
"ssl.keystore.password": string
"ssl.keystore.type": JKS|PKCS12
```
For more details on these and other Kafka client SSL parameters, see the Apache Kafka documentation.

#### **Example: Connection without SSL/TLS**

The following example sends all attributes to a single Kafka topic, omegamon-json.

```
connect:
   input:
     tcp:
       enabled: true
       hostname: 0.0.0.0
```

```
 port: 15379
```

```
 output:
   kafka:
     enabled: true
     servers: kafka.example.com:9095
     retry-interval: 10
     max-connection-attempts: 20
     topic: omegamon-json
```
#### **Example: Connection with SSL/TLS**

The following example sends attributes to Kafka topics named omegamon.*product*.*table\_name*.

```
connect:
  input:
    tcp:
       enabled: true
       hostname: 0.0.0.0
       port: 15379
  output:
    kafka:
      enabled: true
       servers: kafka1.example.com:9095,kafka2.example.com:9095
       topic-prefix: omegamon
       properties:
         "security.protocol": SSL
         "ssl.truststore.location": /u/my/security/certs/omdp-kafka-server.p12
         "ssl.truststore.password": Pa$$w0rdTS
         "ssl.truststore.type": PKCS12
 "ssl.keystore.location": /u/my/security/certs/omdp-connect.p12
 "ssl.keystore.password": Pa$$w0rdKS
         "ssl.keystore.type": PKCS12
```
#### **Related reference**

[Filters for JSON-format outputs](#page-83-0)

You can optionally filter which attributes to send to the JSON-format outputs of OMEGAMON Data Connect: TCP, Kafka, and STDOUT.

[Characteristics of JSON output from OMEGAMON Data Connect](#page-132-0) If you need to work directly with the JSON output from OMEGAMON Data Connect, then it's useful to understand the characteristics of this data, such as its structure, property names, and property values.

# **Prometheus output parameters**

OMEGAMON Data Connect can publish attributes to a Prometheus endpoint. OMEGAMON Data Connect Prometheus output parameters describe the Prometheus endpoint and which attributes to publish.

OMEGAMON Data Connect runs an HTTP(S) server that serves the Prometheus endpoint URL. In HTTP(S) terms, OMEGAMON Data Connect is the server and Prometheus is the client.

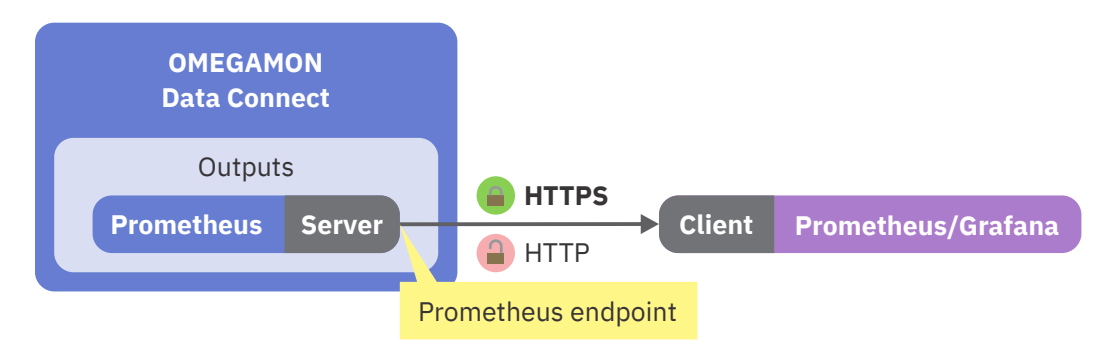

*Figure 23. OMEGAMON Data Connect configuration: Prometheus output from an HTTP(S) perspective*

In Prometheus architecture, OMEGAMON Data Provider is a *target*. A Prometheus server collect metrics from OMEGAMON Data Provider by scraping metrics from the endpoint served by OMEGAMON Data Connect.

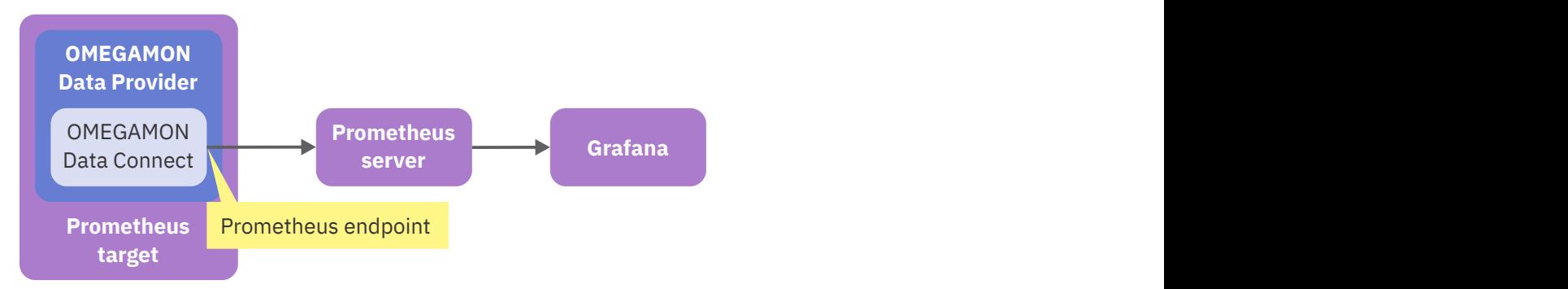

*Figure 24. OMEGAMON Data Provider is a Prometheus target*

OMEGAMON Data Connect publishes metrics in the Prometheus text-based exposition format. Before specifying Prometheus output parameters for OMEGAMON Data Connect, read the Prometheus documentation for the Prometheus data model and text-based exposition format.

```
connect:
   output:
     prometheus:
       enabled: boolean
       mappings:
         products:
            kpp: # Example: km5, for the z/OS monitoring agent
              enabled: boolean
                tables:
                  table_name:
                    enabled: boolean
                    metrics:
                       - <Metrics parameters>
                         - ... # More metrics
                    labels:
                       - field_name
                       ... # More labels
                  ...: # More table names
           ...: # More product codes
```
### **enabled**

An enabled key can be specified at several levels in the hierarchy of Prometheus output parameters:

• At the highest level, under the prometheus key, enabled determines whether any metrics are published to Prometheus.

If you set enabled to false at this level, then no metrics are published to Prometheus, regardless of parameters at lower levels.

Default: false.

<span id="page-80-0"></span>• Under a k*pp* (product code) key, enabled determines whether metrics for that product are published.

If you set enabled to false for a product, then no metrics are published for that product, regardless of parameters at lower levels.

Default: true.

• Under a *table\_name* key, enabled determines whether metrics for that table are published.

Default: true.

Allowed values: true, false.

#### **tables**

Specifies the tables (attribute groups), and metrics (attributes) from those tables, that OMEGAMON Data Connect publishes to the Prometheus endpoint.

If you omit the tables key, then no tables for this product are published.

Each child key of tables is a *[table\\_name](#page-130-0)*. Each *table\_name* key specifies a list of attributes to publish as metrics.

#### **labels**

A list of attribute field names in the table to use as metric labels. Typically, labels refer to *string* attributes, such as a job, user, or system identifier.

OMEGAMON Data Connect uses labels to map the flat structure of attribute records to the Prometheus dimensional data model.

# **Metrics parameters**

connect.output.prometheus.mappings.products.k*pp*.tables.*table\_name*.metrics:

```
- name: field_name
  help: help_text # Optional
  type: counter|gauge # Optional (default: gauge)
```
#### **name**

Metric name. Must be the [field name of an attribute](#page-128-0) in the table. Typically, metrics refer to *numeric* attributes, such as a timer in seconds or a size in bytes.

In the Prometheus output, OMEGAMON Data Connect prefixes this name with the table name, separated by a underscore.

**help**

Optional. Metric help text.

**type**

Optional. Metric type. OMEGAMON Data Connect supports the following Prometheus metric types:

counter

gauge

Default: gauge.

# **Metrics endpoint URL**

The Spring Boot [server properties](#page-92-0) server.address and server.port determine the hostname and port of the endpoint URL where OMEGAMON Data Connect publishes Prometheus metrics.

The path component of the endpoint URL is metrics.

By default, the endpoint URL uses HTTP, not HTTPS. To use a secure connection (HTTPS), specify server.ssl properties.

For example, given the following values:

```
server:
  address: myserver.example.com
   port: 9090
```
the endpoint URL is:

http://myserver.example.com:9090/metrics

If you do not specify server.address or server.port, then the default metrics endpoint URL is:

```
http://localhost:9070/metrics
```
# **Metrics expiry**

OMEGAMON collects data periodically, according to the historical collection interval that you specify for each attribute group (table).

OMEGAMON Data Connect publishes metrics based on the latest collected data, refreshing metrics at the endpoint as new data arrives.

If a *time series* for a metric has no value in a new interval, then OMEGAMON Data Connect removes the time series from the endpoint. This is known as metrics expiry.

For example, if a metric is labeled by job name, then OMEGAMON Data Connect publishes metrics for a job name only while a corresponding job is running; only for the intervals in which incoming attribute data contains that job name.

**Tip:** Some monitoring agents collect some attribute groups at fixed intervals. For example, the CICS monitoring agent collects kcpwss attributes every 5 minutes and wss attributes every 15 minutes.

If you use attribute groups with fixed collection intervals for Prometheus output, then configure the historical collection interval to match these fixed interval values.

# **Attributes versus the Prometheus dimensional data model**

OMEGAMON attribute records have a flat structure that consists of a timestamp and a set of attribute key/value pairs.

By contrast, the Prometheus dimensional data model arranges data by metric name and unique combinations of label values.

OMEGAMON Data Connect maps the flat structure of OMEGAMON attributes to the Prometheus dimensional data model based on the labels and metrics that you specify in the configuration parameters, and label values in the incoming attribute data.

### **Example**

Given the following two incoming attribute records (expressed here in JSON format, with line breaks for readability):

```
{
 "write_time": "2021-04-07T05:36:08.773Z",
 "table_name": "cicsrov",
   "cics_region_name": "SCICWEB1", "system_id": "SYSV",
   "cpu_utilization": 10, "transaction_rate": 5
}
{
 "write_time": "2021-04-07T05:36:08.773Z",
 "table_name": "cicsrov",
   "cics_region_name": "SCICWEB2", "system_id": "SYSV",
```

```
 "cpu_utilization": 20, "transaction_rate": 10
}
```
and the following OMEGAMON Data Connect configuration:

```
connect:
   output:
     prometheus:
       enabled: true
       mappings:
         products:
            kc5:
              enabled: true
              tables:
                cicsrov:
                   enabled: true
                   metrics:
                     - name: transaction_rate
                       type: gauge
                     - name: cpu_utilization
                       type: gauge
                   labels:
                     - cics_region_name
                     - system_id
```
then OMEGAMON Data Connect publishes the following data to the Prometheus endpoint:

```
cicsrov_cpu_utilization{cics_region_name="SCICWEB1", system_id="SYSV"} 10
cicsrov_cpu_utilization{cics_region_name="SCICWEB2", system_id="SYSV"} 20
cicsrov_transaction_rate{cics_region_name="SCICWEB1", system_id="SYSV"} 5
cicsrov_transaction_rate{cics_region_name="SCICWEB2", system_id="SYSV"} 10
```
*Figure 25. Example Prometheus text-format output*

#### **Related reference**

[Server parameters](#page-92-0)

OMEGAMON Data Connect uses the Spring Boot Java framework. The **server** key sets Spring Boot server parameters (properties).

[Monitoring agents supported by OMEGAMON Data Provider](#page-126-0) OMEGAMON Data Provider processes attributes from several OMEGAMON monitoring agents.

[Fields introduced by OMEGAMON Data Connect](#page-131-0) OMEGAMON Data Connect introduces fields that do not correspond to OMEGAMON attributes.

# **STDOUT output parameters**

OMEGAMON Data Connect STDOUT output parameters specify whether to write attributes in JSON Lines format to the stdout file.

```
connect:
   output:
     stdout:
       enabled: boolean
       filter: # Optional output-level filter
         <Filter parameters>
```
#### **enabled**

Whether this function is enabled. Allowed values: true, false. This key is optional. Default: false.

To enable this function, you must specify enabled: true.

<span id="page-83-0"></span>Specifying enabled: false has the same effect as commenting-out the parent key of this enabled key and all descendants of that parent key.

#### **filter**

Optional filter to restrict what data to write.

This output-level filter applies only to STDOUT, replacing any global-level filter (connect.filter).

#### **Example**

```
connect:
   output:
     stdout:
        enabled: true
```
#### **Related reference**

Filters for JSON-format outputs

You can optionally filter which attributes to send to the JSON-format outputs of OMEGAMON Data Connect: TCP, Kafka, and STDOUT.

[Characteristics of JSON output from OMEGAMON Data Connect](#page-132-0) If you need to work directly with the JSON output from OMEGAMON Data Connect, then it's useful to understand the characteristics of this data, such as its structure, property names, and property values.

# **Filters for JSON-format outputs**

You can optionally filter which attributes to send to the JSON-format outputs of OMEGAMON Data Connect: TCP, Kafka, and STDOUT.

**Note:** The filters described here do not apply to the [Prometheus output.](#page-78-0) The Prometheus output has its own parameters with similar behavior, connect.output.prometheus.mappings.products.k*pp*.tables.

You can filter attributes by product (agent), by table (attribute group), and individually by field name.

For each table, you can conditionally filter records by specifying an expression. OMEGAMON Data Connect only sends records for which the expression is true.

You can specify a *global-level* filter that applies to all JSON-format outputs and an *output-level* filter for each output. Output-level filters replace any global-level filter.

To specify a global-level filter, insert a filter key as a child of the connect root key:

connect.filter

To specify an output-level filter, insert a filter key as a child of the key for that output:

connect.output.stdout.filter connect.output.tcp.sinks.*sink\_name*.filter connect.output.kafka.filter

If you specify a filter, then only attributes enabled by the filter are sent.

If you do not specify a filter, then all attributes from all tables from all products are sent.

Global-level and output-level filters have the same format:

```
filter:
  enabled: boolean
   include: file_path # If specified, the products key is ignored
   products:
     kpp: # Product code
       enabled: boolean
       tables: # Optional. Default: send all tables from this product
         table_name:
           enabled: boolean
```

```
 condition: # Optional. Default: send all records from this table
            enabled: boolean
            expression: SpEL expression
          fields: # Optional. Default: send all fields from this table
 - field_name
 - ... # More attribute field names
         ...: # More table names
    ...: # More product codes
```
#### **enabled**

An enabled key can be specified at several levels in the filter parameters:

- At the highest level, under the filter key
- Under a k*pp* product code key
- Under a *table\_name* key
- Under a condition key

Allowed values: true, false. Default at all levels: true.

The enabled key has the same effect at every level: setting enabled: false is equivalent to omitting, or commenting-out, the parent key and that parent key's descendants.

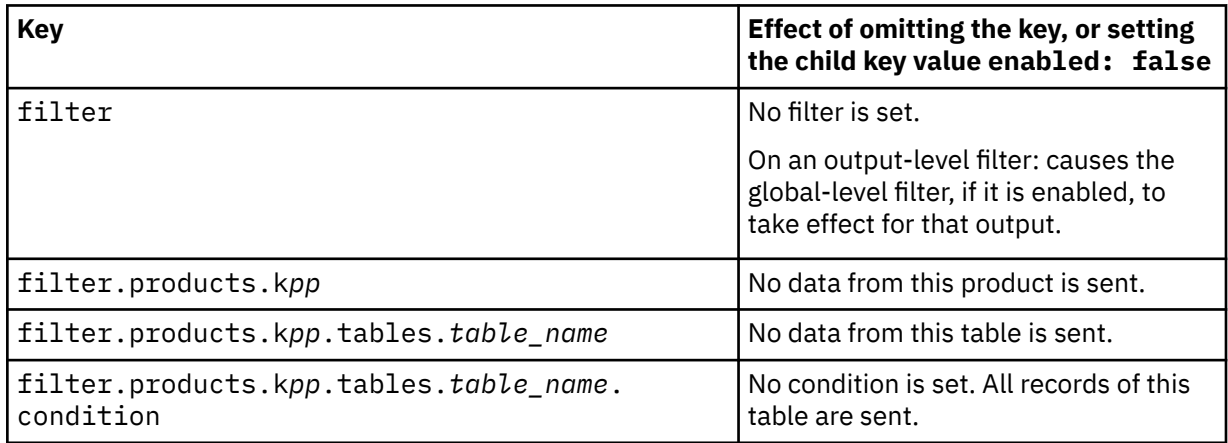

#### **include**

Optional. Uses the filter defined in an external *filter include file*.

If you specify an include key, then OMEGAMON Data Connect ignores the products key.

A filter include file is a YAML document that has the same format as the filter key in an OMEGAMON Data Connect configuration file, but without the root filter key.

Example filter include file:

```
enabled: true
products:
   km5:
     tables:
       ascpuutil: # Send all fields
         enabled: true
```
OMEGAMON Data Connect searches for the filter include *file\_path* first in the file system, and then in the Java class path.

The *file\_path* can be either absolute or relative. When searching the file system, OMEGAMON Data Connect treats a relative file path as being relative to the working directory.

You cannot nest filter includes; you cannot specify an include key in a filter include file.

The OMEGAMON Data Connect JAR file contains an embedded filter include file for [Instana](#page-34-0). To use the embedded filter for Instana, specify the following file path:

```
filter:
   enabled: true
   include: filters/instana.yaml
```
To use the file that is embedded in the JAR file, ensure that you do not have a filters/ instana.yaml file in the working directory of your file system. Otherwise, OMEGAMON Data Connect will use the file from your file system instead of the embedded file.

#### **products**

Only fields from the specified products (monitoring agents) are sent.

Strictly speaking, the products key is optional. Omitting the products key specifies an "empty" filter with no criteria, which has the same effect as no filter.

If you specify an include key, then the products key is ignored.

**k***pp*

The 3-character k*pp* [product code](#page-126-0) of the monitoring agent that owns the table.

You must specify at least one child key under the k*pp* key.

To send all tables from the product, omit the child tables key and explicitly specify enabled: true.

#### **tables**

Optional. Only fields from the specified tables are sent.

You must specify at least one child *table name* key under the tables key.

If all *table\_name* keys under a tables key are set to enabled: false, then no data from the product is sent.

#### *table\_name*

The [name of a table](#page-130-0) owned by the product.

You must specify at least one child key under the *table\_name* key.

To send all fields from the table, omit the fields key and explicitly specify enabled: true.

#### **condition**

Optional. OMEGAMON Data Connect only sends records for which the condition expression is true. If the expression is false, OMEGAMON Data Connect discards the record.

The expression child key specifies an expression in the Spring Expression Language (SpEL). The expression can test field values in the table. For example:

```
condition:
   expression: cpu_time > 2
```
To test field values, you can either use relational operators or methods:

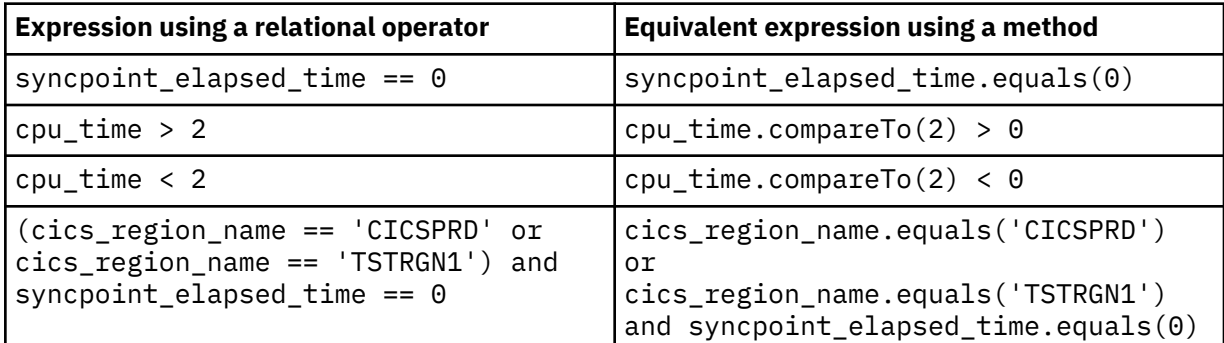

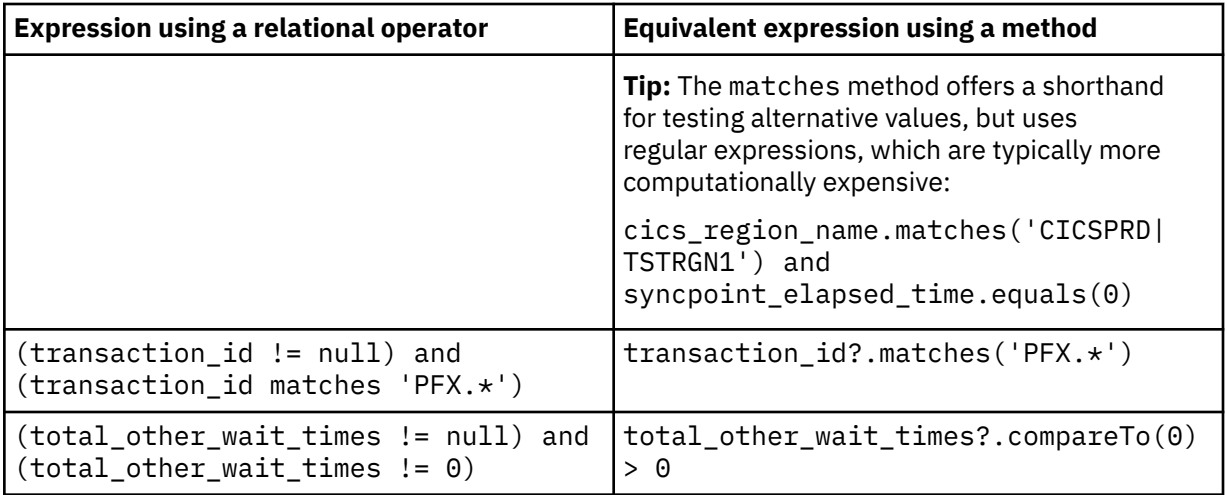

The methods that you can use with a field depend on the Java class to which OMEGAMON Data Connect maps the field: String, Double, Integer, Long, or, for timestamp fields such as write time, OffsetDateTime. All of these classes support the equals and compareTo methods. The String class also supports the matches method, for testing a field value against a regular expression. For details on these and other methods, see the Java documentation for each class.

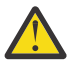

**Attention:** Expressions can cause runtime errors or undesirable behavior. Test expressions thoroughly with your data before deploying them in a production environment.

An expression can cause a runtime error for several reasons:

#### **Syntax error**

If the expression syntax is invalid, then the Spring framework reports APPLICATION FAILED TO START, followed by the error details, and OMEGAMON Data Connect does not start.

#### **Error in expression**

OMEGAMON Data Connect checks the expression for structural errors that did not trigger a syntax error.

For example:

- Misspelled field names.
- Attempting to set the value of a read-only field. Typical cause: mistakenly using a single equal sign (=) to compare for equality instead of the correct two consecutive equal signs (==) .

If the expression fails this check, then OMEGAMON Data Connect performs the following actions:

- 1. Reports error message [KAYC0048E](#page-122-0), followed by the error details.
- 2. Reports informational message [KAYC0056I.](#page-123-0)
- 3. Discards the record currently being processed.
- 4. Disables the table in outputs that use this expression.

If this expression is in the global-level filter, then OMEGAMON Data Connect disables the table in all outputs that use the global-level filter. Outputs that specify their own (output-level) filter are unaffected.

If the expression is in an output-level filter, then OMEGAMON Data Connect disables the table in that output only. All other outputs are unaffected.

#### **Error caused by value in expression**

Some errors occur only when a field in the expression has a particular value. For example, if the expression uses an integer field as the denominator in a division operation, then a divide-by-zero error occurs only if the value of that field is zero. For nonzero denominators, the division operation succeeds and the expression resolves to true or false.

OMEGAMON Data Connect reports these errors in message [KAYC0031W](#page-120-0).

Except for that message, OMEGAMON Data Connect behaves as if the expression returned a false value: it discards the record, and continues to process subsequent records that use this expression.

**Tip:**

- If an expression refers to a field that might not be in every record, then, to avoid throwing a null pointer exception at runtime, either explicitly test the field for a null value (*field\_name* != null) or use the safe navigation operator when accessing a method or property of the field. The safe navigation operator is a question mark (?) immediately after the field name.
- Division by integer zero causes an error. However, division by *floating-point* zero does *not* cause an error. For details, see the Java documentation for division by zero.

For more information about SpEL, such as comprehensive details of the operators that you can use in an expression, see the Spring documentation.

To break long expressions over multiple lines in the configuration file, use one of the YAML folding styles. For example, line folding (>-):

```
condition:
   expression: >-
    cics region name.matches('CCVO.*') and
     (total_io_wait_times +
     total_other_wait_times == 0)
```
#### **fields**

Optional. A list of attribute [field names](#page-128-0) to send from this table.

OMEGAMON Data Connect always sends the [common fields](#page-131-0) write\_time and table\_name; do not specify these in the list of field names. However, other common fields, such as interval\_seconds, are sent only if you specify them in this list.

#### **Example: Global-level filter to send all data from one product only**

The following filter sends all data from the z/OS monitoring agent.

```
connect:
   filter:
     products:
       km5: # z/OS
          enabled: true
```
#### **Example: No filter: send all data from all products**

The following filter is the same as the previous example except for enabled: false directly under the filter key, disabling the entire filter.

```
connect:
   filter:
     enabled: false # Disables the entire filter
     products:
       km5:
         enabled: true
```
#### **Example: Global-level filter to send all data from some products only**

The following filter sends all data from the z/OS, CICS, and CICS TG monitoring agents, but blocks all data from other agents. For instance, if OMEGAMON Data Connect receives data from the Db2 monitoring agent, then OMEGAMON Data Connect does not send the data from that agent, because the filter does not enable the corresponding kd5 product code.

```
connect:
   filter:
     enabled: true
     products:
       km5:
         enabled: true
       kc5: # CICS
         enabled: true
       kgw: # CICS TG
         enabled: true
```
The following filter is equivalent to the previous filter. The resulting behavior is identical. The only difference is that the following filter contains an entry for the Db2 monitoring agent marked enabled: false (effectively, a comment).

```
connect:
   filter:
     enabled: true
     products:
       km5:
         enabled: true
       kc5:
         enabled: true
       kgw:
          enabled: true
       kd5: # Db2: do not send
          enabled: false
```
#### **Example: Global-level and output-level filters to send data from different products to different outputs**

In the following example:

- The global-level filter sends data from the z/OS monitoring agent only.
- The Kafka output and the logstash1 TCP output have no output-level filters, so they use the globallevel filter.
- Two of the TCP outputs have output-level filters: the logstash2 output sends data from the Db2 and IMS monitoring agents only, and the splunk output sends data from the CICS and Java monitoring agents only.
- Only required enabled keys are shown; in this example, all of the omitted enabled keys default to true.

```
connect:
   filter: # Global-level
     products:
       km5:
         enabled: true
   output:
     kafka: # Uses global-level filter
       enabled: true
       servers: kafka.example.com:9095
       topic: omegamon-json
     tcp:
       enabled: true
       sinks:
         logstash1: # Uses global-level filter
           hostname: elastic1.example.com
           port: 5046
```

```
 logstash2:
   hostname: elastic2.example.com
   port: 5046
   filter: # Output-level
     products:
       kd5:
          enabled: true
       ki5:
          enabled: true
 splunk:
   hostname: splunk.example.com
   port: 5047
   filter: # Output-level
     products:
       kc5:
          enabled: true
       kjj:
          enabled: true
```
#### **Example: Filter to send selected fields from one product only**

The following global-level filter sends data from the z/OS monitoring agent: all fields from table ascpuutil, but only the specified fields from table km5wlmclpx.

```
connect:
  filter:
     enabled: true
     products:
       km5:
         enabled: true
         tables:
           ascpuutil: # Send all fields
              enabled: true
           km5wlmclpx:
              fields: # Send only these fields
                - managed_system
                - class_name
                - class_type
                - transaction_rate
                - transaction_completions
                - transaction_total
```
In the following example, there is no global-level filter. Only the Kafka output is filtered.

```
connect:
   output:
     kafka:
       enabled: true
       servers: kafka.example.com:9095
       topic: omegamon-json
       filter: # Output-level: applies to Kafka output only
         enabled: true
         products:
           km5:
              enabled: true
              tables:
                ascpuutil: # Send all fields
                  enabled: true
                km5wlmclpx:
                  fields: # Send only these fields
                    - managed_system
                    - class_name
                    - class_type
                    - transaction_rate
```

```
 - transaction_completions
                - transaction_total
 stdout: # Unfiltered
   enabled: true
 tcp:
   enabled: true
   sinks:
     logstash: # Unfiltered
       hostname: elastic1.example.com
       port: 5046
```
#### **Example: Global-level filter with condition**

The following global-level filter restricts output to records of the z/OS monitoring agent table ascpuutil that are for sysplex PLEXA.

```
connect:
   filter:
     enabled: true
     products:
       km5:
         tables:
            ascpuutil: # Send all fields
              condition:
                expression: sysplex_name?.equals('PLEXA')
   output:
     tcp:
       enabled: true
       sinks:
         logstash:
            hostname: elastic1.example.com
            port: 5046
```
### **Example: Output-level filters with conditions**

The following output-level filters send records of the z/OS monitoring agent table ascpuutil to different outputs for different sysplexes.

```
connect:
   output:
     tcp:
       enabled: true
       sinks:
         logstash1: # Sysplex PLEXA output
            hostname: elastic1.example.com
            port: 5046
            filter:
              products:
                km5:
                  tables:
                     ascpuutil:
                       condition:
                         expression: sysplex_name?.equals('PLEXA')
         logstash2: # Sysplex PLEXB output
            hostname: elastic2.example.com
            port: 5046
            filter:
              products:
                km5:
                  tables:
                     ascpuutil:
```

```
 condition:
   expression: sysplex_name?.equals('PLEXB')
```
#### **Example: Instana filter embedded in OMEGAMON Data Connect**

The following TCP output uses the filter include file for Instana that is embedded in the OMEGAMON Data Connect JAR file.

```
connect:
   output:
     tcp:
       enabled: true
       sinks:
         instana:
            hostname: instana.example.com
            port: 5046
            filter:
              include: filters/instana.yaml
```
For details on sending attributes to Instana, see the Instana documentation.

#### **Example: "Empty" output-level filter to send all data from all products**

Suppose that you have a global-level filter that restricts output, but you want a particular output to be *unfiltered*. You can achieve this by specifying an output-level filter with enabled: true but no criteria; no products key. The "empty" output-level filter replaces the global-level filter.

In the following example, STDOUT output is unfiltered:

```
connect:
  filter:
    enabled: true
     products:
       km5:
         ascpuutil: # Send all fields
         enabled: true
   output:
     stdout:
       enabled: true
       filter: # Enabled but empty: does not restrict output
         enabled: true
```
#### **Related reference**

[Monitoring agents supported by OMEGAMON Data Provider](#page-126-0) OMEGAMON Data Provider processes attributes from several OMEGAMON monitoring agents.

#### [TCP output parameters](#page-70-0)

OMEGAMON Data Connect TCP output parameters specify one or more destinations ("sinks") for sending attributes in JSON Lines format over a TCP network.

#### [Kafka output parameters](#page-76-0)

OMEGAMON Data Connect Kafka output parameters specify whether to publish attributes in JSON format to an Apache Kafka topic.

#### [STDOUT output parameters](#page-82-0)

<span id="page-92-0"></span>OMEGAMON Data Connect STDOUT output parameters specify whether to write attributes in JSON Lines format to the stdout file.

# **Event publisher parameters**

OMEGAMON Data Connect event publisher parameters control aspects of internal OMEGAMON Data Connect processing.

```
connect:
   event-publisher:
     queue-capacity: number
```
#### **queue-capacity**

The maximum number of records that OMEGAMON Data Connect stores in its queue.

This value specifies a number of records. The corresponding amount of storage depends on the details of each record.

Default: 0, meaning unbounded; no maximum limit.

If you set a limit, and the queue exceeds the limit, then OMEGAMON Data Connect throttles incoming records. OMEGAMON Data Connect blocks (stops accepting) incoming records until the queue no longer exceeds the limit.

# **Server parameters**

OMEGAMON Data Connect uses the Spring Boot Java framework. The **server** key sets Spring Boot server parameters (properties).

In the context of publishing Prometheus or actuator endpoints over HTTPS, OMEGAMON Data Connect is the *server*.

To publish Prometheus output and Spring Boot actuator endpoints, OMEGAMON Data Connect uses the server address, port, and SSL parameters.

Only some Spring Boot server properties are described here. For more details on these and other Spring Boot server properties, see the Spring Boot documentation.

```
server:
  address: string
   port: number
   ssl: # Required only for HTTPS, not HTTP
     <SSL parameters>
```
#### **address**

Host name or IP address on which to listen for requests. Default: localhost.

**port**

Port number on which to listen for requests. Default: 9070.

# **SSL parameters**

SSL parameters are required only if you want to use HTTPS rather than HTTP.

Transport Layer Security (TLS) supersedes the deprecated Secure Sockets Layer (SSL) protocol. However, for historical reasons, the term SSL is sometimes still used when not referring to a specific protocol.

Only some Spring Boot server SSL properties and allowed values are described here. For example, this documentation does not describe all types of keystore and truststore. For more details on these and other Spring Boot server SSL properties and allowed values, see the Spring Boot documentation.

enabled: *boolean* ciphers: *ciphers\_list* client-auth: need|none|want

```
enabled-protocols: protocols_list
protocol: protocol
key-alias: string
key-password: string
key-store: string
key-store-password: string
key-store-type: JKS|PKCS12|JCERACFKS
trust-store: string
trust-store-password: string
trust-store-type: JKS|PKCS12|JCERACFKS
```
#### **enabled**

Whether to enable SSL/TLS:

#### **true**

Use HTTPS.

### **false**

Use HTTP.

This key is optional. Default: true.

Use enabled: false as a convenient single-line method for falling back to HTTP, as an alternative to using YAML comment syntax to comment-out all of the SSL parameters.

#### **ciphers**

A list of candidate ciphers for the connection, in one of the following formats:

- OpenSSL cipher list
- A comma-separated list of ciphers using the standard OpenSSL cipher names or the standard JSSE cipher names

This key is optional. Example, in OpenSSL cipher list format:

HIGH:!aNULL:!eNULL:!EXPORT:!DES:!RC4:!MD5:!kRSA

#### **client-auth**

Client authentication. Whether to request a client certificate from the client, and then whether to allow the connection based on the client response.

#### **need**

Request a client certificate. Allow the connection only if the client responds with a valid certificate.

#### **none**

Do not request a client certificate. Allow the connect without client authentication.

#### **want**

Request a client certificate. If the client responds with a certificate, allow the connection only if the certificate is valid. If the client does not respond with a certificate, allow the connection.

#### **enabled-protocols**

List of protocols to enable.

#### **protocol**

Protocol to use.

This key is optional. Default: TLS. Recommended: TLSv1.2.

#### **key-alias**

Alias of the server private key and associated server certificate in the keystore. On z/OS, the alias is also known as the certificate *label*.

This key is optional. Default: the default certificate in the keystore.

#### **key-password**

Password required to access the server private key in the keystore.

This key is optional. Default: the value of key-store-password.

#### **key-store**

Location of the keystore that contains the server certificate.

The location format depends on the keystore type:

#### **JKS**

Keystore file path. Example:

/path/to/keystore.jks

#### **PKCS12**

Keystore file path. Example:

/path/to/keystore.p12

#### **JCERACFKS**

Only valid if OMEGAMON Data Connect runs on z/OS.

RACF key ring, in the following format:

safkeyring:////*owner\_user\_id*/*key\_ring\_name*

**Note:** In this specific context, follow safkeyring: with four (4) consecutive slashes.

where *owner\_user\_id* is the RACF user ID that owns the key ring and *key\_ring\_name* is the RACF key ring name.

#### **key-store-password**

Password to access the keystore.

If the keystore type is JCERACFKS, then specify the fixed value password. RACF does not use this value for authentication; this value is required only for compatibility with the JCE requirement for a password.

#### **key-store-type**

Keystore type. Examples:

#### **JKS**

Java keystore.

#### **PKCS12**

Public-Key Cryptography Standards (PKCS) #12.

#### **JCERACFKS**

Java Cryptography Standards (JCE) RACF keystore, or *key ring*. Only available if OMEGAMON Data Connect is running on z/OS.

#### **trust-store**

Location of the truststore that contains trusted client certificates. See the list of example locations for key-store.

A truststore is required only for client authentication; that is, when the value of client-auth is need or want.

#### **trust-store-password**

Password to access the truststore.

If the truststore type is JCERACFKS, then specify the fixed value password. RACF does not use this value for authentication; this value is required only for compatibility with the JCE requirement for a password.

#### **trust-store-type**

Truststore type. See the list of example types for key-store-type.

<span id="page-95-0"></span>**Example: HTTPS with client authentication, using the same RACF key ring as both keystore and truststore**

```
server:
   address: 0.0.0.0
   port: 9080
   ssl:
     enabled: true
     enabled-protocols: TLSv1.2
     protocol: TLS
     client-auth: need
     # Server certificate
     key-store: safkeyring:////STCOMDP/OMDPring
     key-store-type: JCERACFKS
     key-store-password: password # Required fixed value
     key-alias: OMDPcert
     # Trusted client certificates
     trust-store: safkeyring:////STCOMDP/OMDPring
     trust-store-type: JCERACFKS
     trust-store-password: password # Required fixed value
```
**Example: HTTPS with client authentication, using JKS keystore and PKCS12 truststore**

```
server:
  address: 0.0.0.0
   port: 9080
  ssl:
     enabled: true
     enabled-protocols: TLSv1.2
     protocol: TLS
     client-auth: need
     # Server certificate
     key-store: /u/my/security/keystore.jks
     key-store-type: JKS
     key-store-password: pa$$w0rdKS
     key-alias: OMDPcert
     # Trusted client certificates
     trust-store: /u/my/security/truststore.p12
     trust-store-type: PKCS12
     trust-store-password: pa$$w0rdTS
```
#### **Related reference**

[Prometheus output parameters](#page-78-0) OMEGAMON Data Connect can publish attributes to a Prometheus endpoint. OMEGAMON Data Connect Prometheus output parameters describe the Prometheus endpoint and which attributes to publish.

# **Logging parameters**

OMEGAMON Data Connect uses the Spring Boot Java framework. The **logging** key sets Spring Boot logging properties.

To control the logging level for OMEGAMON Data Connect, set the logging.level.com.rocketsoft property value.

Allowed values: ERROR, WARN, INFO (default), DEBUG, TRACE.

For details of logging levels and their meanings, see the Spring Boot documentation.

#### **Methods for setting the logging level**

Use any of the following methods to set the logging level:

- Set the logging.level.com.rocketsoft property value in the YAML configuration file, connect.yaml. See the example at the end of this topic.
- If you are using the supplied sample KAYCONN JCL procedure member to run OMEGAMON Data Connect, either:
	- Set the LOGLEVEL symbolic parameter in the procedure JCL:

SET LOGLEVEL='ERROR'

– When starting the JCL procedure, specify the logging level on the MVS **START** system command. For example:

S KAYCONN,LOGLEVEL=WARN

• If you are using the supplied sample connect shell script to start OMEGAMON Data Connect, specify the logging.level.com.rocketsoft property value as a command-line option. For example:

```
connect --logging.level.com.rocketsoft=TRACE
```
#### **Example**

```
logging:
   level:
     com:
       rocketsoft: INFO
```
IBM Z OMEGAMON Data Provider: Installation and User's Guide

# <span id="page-98-0"></span>**Troubleshooting**

To diagnose and correct problems that you experience with OMEGAMON Data Provider, first examine the messages from the related components.

Next, check the common issues described here.

Finally, if you cannot resolve the problem, gather diagnostic information before contacting IBM Software Support.

**Tip:**

- To get more detailed messages, you can adjust the logging level of some components. For example, you can set the logging levels of [OMEGAMON Data Broker](#page-54-0) and [OMEGAMON Data Connect.](#page-95-0)
- If possible, before introducing SSL/TLS (security protocols), test that your configuration works without SSL/TLS. For example, in a sandbox environment that is entirely inside a secure intranet.
- Check that you are using the correct character encoding for each configuration member. For details, see ["Overview of configurable parts" on page 17.](#page-26-0)
- As a rudimentary test that OMEGAMON Data Connect is receiving the expected data from OMEGAMON Data Broker, temporarily enable the [STDOUT output](#page-82-0) of OMEGAMON Data Connect.

#### **Related reference**

#### [Messages](#page-102-0)

Each component of OMEGAMON Data Provider writes messages that describe activity or errors.

#### [Expected messages](#page-103-0)

These are the normal messages that you should expect from each component involved in OMEGAMON Data Provider. If attributes are not arriving at a destination analytics platform, but there are no obvious errors, then use these messages as a checklist to diagnose the problem.

# **Gathering diagnostic information**

Before you report a problem with OMEGAMON Data Provider to IBM Software Support, you need to gather the appropriate diagnostic information.

The following procedure lists the information that you need to gather and then send to IBM Software Support to help diagnose a problem.

- 1. Write a clear description of the problem and the steps to reproduce the problem.
- 2. Gather the configuration parameters for each component of OMEGAMON Data Provider,

#### **RKANPARU(KAYOPEN)**

Collection configuration

#### **PARMLIB(ZWESIS***xx***)**

Zowe cross-memory server configuration, containing OMEGAMON Data Broker configuration parameters

#### **config/connect.yaml**

OMEGAMON Data Connect configuration

- 3. Gather the complete job log and any dumps from each of the z/OS address spaces involved.
	- The address spaces where the OMEGAMON collection tasks are running. For example, for the z/OS monitoring agent: the z/OS monitoring server address space.
	- The Zowe cross-memory server that is running OMEGAMON Data Broker.
	- OMEGAMON Data Connect, if you are running it on z/OS.

Store each job log and dump in a separate text file with a semantic (meaningful, plain English) name that identifies its contents (for example, include in the file names the terms "collection", "broker", "connect").

**Tip:** In z/OS SDSF, to save the complete job log to a data set, enter the action XD next to the job.

- 4. If you are running OMEGAMON Data Connect on a distributed platform (off z/OS), gather the Java log, including the stdout and stderr file contents.
- 5. Specify the operating systems and versions involved.
	- z/OS version
	- If you are running OMEGAMON Data Connect off z/OS, the corresponding details for that platform, such as the operating system distribution name and version.
- 6. Specify the Java version that you are using to run OMEGAMON Data Connect.

**Tip:** To get the Java version, use the command java -version.

7. Specify details of the analytics platform or application to which you are sending data.

Examples:

- The name and version of the analytics platform.
- The operating system distribution name and version.
- How you have configured the analytics platform to ingest data from OMEGAMON Data Connect. For example, for the Elastic Stack: the Logstash configuration and index template; for Splunk, the configuration stanzas.
- Whether, and how, you have tested that the destination is correctly configured to ingest data, independent from OMEGAMON Data Provider. For example, have you used a stand-alone TCP forwarder to send a sample line of JSON to the destination, in the same format sent by OMEGAMON Data Connect?

# **Common issues**

Before contacting IBM Software Support, check for these common issues.

# **OMEGAMON Data Connect fails with charset.MalformedInputException**

# **Symptoms**

The OMEGAMON Data Connect log contains the following message:

*hh:mm:ss.SSS* [main] ERROR org.springframework.boot.SpringApplication - Application run failed org.yaml.snakeyaml.error.YAMLException: java.nio.charset.MalformedInputException: Input length = 1

### **Causes**

The OMEGAMON Data Connect configuration file config/connect.yaml is incorrectly encoded. The file must be encoded in UTF-8.

Example incorrect encodings:

- EBCDIC
- ISO8559-1, where the file includes byte values that are valid in ISO8559-1 but invalid in UTF-8

# **Resolving the problem**

Ensure that the file is valid UTF-8.

For compatibility with common z/OS UNIX tools and applications, the sample connect.yaml is supplied on z/OS UNIX tagged as being encoded in ISO8559-1 (CCSID 819).

The supplied sample file only uses ASCII characters. ASCII characters have 7-bit byte values; byte values under 128. In this case, there is no difference between ISO8859-1 and UTF-8, because both encodings

<span id="page-100-0"></span>are supersets of ASCII. However, outside of the common subset of ASCII characters, byte values that are valid in ISO8859-1 can be invalid in UTF-8.

If you use an editor that interprets and writes the file using ISO8859-1, **only use ASCII characters**. Otherwise, you could insert byte values that are invalid in UTF-8.

For example, in ISO8859-1, the byte value X'A9' represents the copyright symbol (©). However, in UTF-8, X'A9' is valid only as a continuation byte in a multi-byte sequence. If you insert a copyright symbol in an editor that uses ISO8859-1, then the file will be invalid UTF-8. Instead, to insert a copyright symbol, your editor must use UTF-8, which will insert the correct 2-byte sequence X'C2A9'.

# **No KPQH037I or KPQH038I message for a table**

# **Symptoms**

The address space where a collection task is running (typically, the monitoring agent address space) is missing an expected KPQH037I or KPQH038I message, or both, for a table (attribute group).

# **Causes**

The historical data collection for this table might not be correctly configured in OMEGAMON.

The table might not be correctly specified in the OMEGAMON Data Provider collection configuration member, RKANPARU(KAYOPEN).

The monitoring agent might require additional configuration to collect this table.

# **Resolving the problem**

- 1. Check that the historical data collection for this table has been created and activated (distributed).
- 2. Check that there is a corresponding entry in RKANPARU(KAYOPEN) for this table. Check that the entry selects the collection interval specified for the collection.
- 3. Check whether the monitoring agent requires additional configuration to collect this table. For details, see the monitoring agent documentation.

Some examples (not comprehensive):

### **IBM Z OMEGAMON for CICS**

To collect bottleneck analysis data, you need to start internal bottleneck collection. Either set the configuration parameter **BOTTLENECK\_ANALYSIS** to AUTO or use a command or user interface to manually activate collection.

### **IBM OMEGAMON for Messaging on z/OS**

For some tables, you need to set the configuration parameter **KMQ\_HISTCOLL\_DATA\_FLAG** to YES.

### **IBM Z OMEGAMON Network Monitor**

To collect z/OS Encryption Readiness Technology (zERT) data, you need to set the configuration parameter **KN3\_TCP\_ZERT** to Y.

4. If the issue is not resolved, contact IBM Software Support.

#### **Related tasks**

#### [Starting OMEGAMON Data Provider](#page-42-0)

Starting OMEGAMON Data Provider involves starting the related components: OMEGAMON Data Connect, OMEGAMON Data Broker, and the OMEGAMON runtime environment that collects attributes.

#### [Adding more collections to OMEGAMON Data Provider](#page-46-0)

If you have already configured an OMEGAMON runtime environment to send collections to OMEGAMON Data Provider, then follow the steps here to add more.

#### **Related reference**

[OMEGAMON Data Provider collection configuration parameters](#page-49-0)

Collection tasks use OMEGAMON Data Provider collection configuration parameters to select collections and set their destinations: the OMEGAMON persistent data store (PDS), OMEGAMON Data Broker, both, or none.

#### [Expected messages](#page-103-0)

These are the normal messages that you should expect from each component involved in OMEGAMON Data Provider. If attributes are not arriving at a destination analytics platform, but there are no obvious errors, then use these messages as a checklist to diagnose the problem.

## **Related information**

[KPQH037I](#page-108-0) TABLE *table* HAS BEEN CONNECTED TO PDS

[KPQH038I](#page-109-0) TABLE *table* HAS BEEN CONNECTED TO BROKER

# <span id="page-102-0"></span>**Messages**

Each component of OMEGAMON Data Provider writes messages that describe activity or errors.

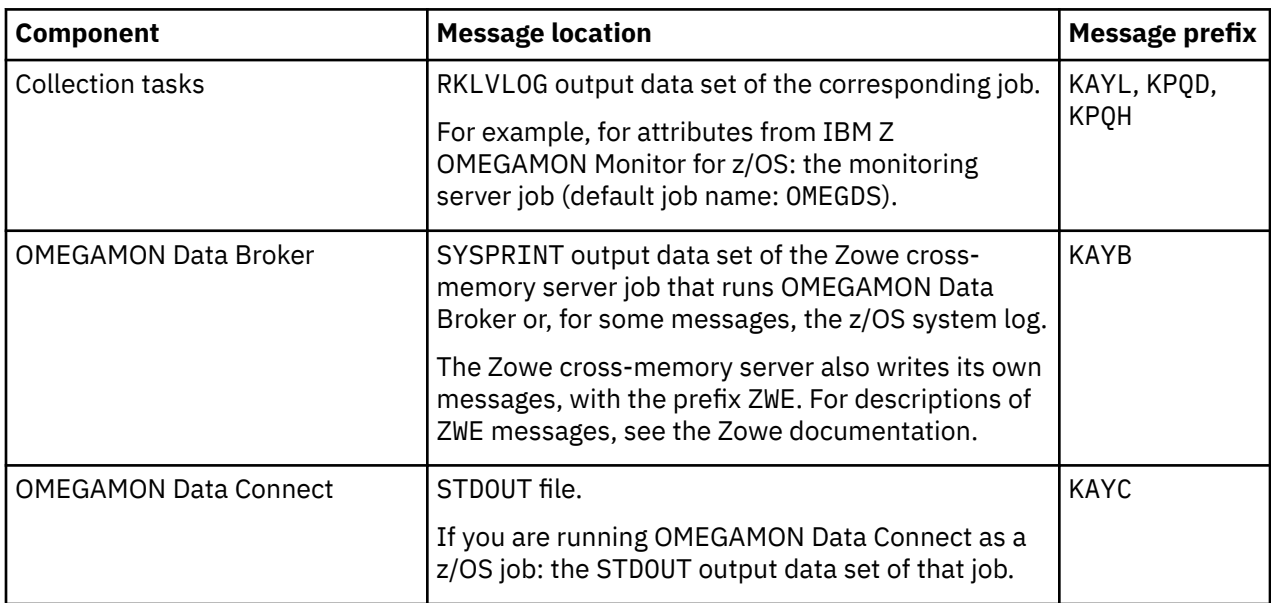

# **Message location and prefix by component**

# **Message format**

Each OMEGAMON Data Provider message begins with an identifier in the following format:

KAY*xnnnns*

or

KPQ*xnnns*

where:

### **KAY***x*

Identifies the origin of the message as one of the following components:

### **KAYL**

OMEGAMON historical collection task. See also KPQ*x*.

#### **KAYB** OMEGAMON Data Broker.

**KAYC**

OMEGAMON Data Connect.

### **KPQ***x*

Identifies the origin of the message as a historical collection task (*x*: D or H).

### *nnnn* **or** *nnn*

4-digit or 3-digit message identification number.

*s*

Severity of the message:

#### **I**

Informational.

<span id="page-103-0"></span>**W**

Warning to alert you to a possible error condition.

**E**

Error.

The documentation for each message includes the following information:

#### **Explanation**

Describes what the message text means, why the message occurred, and what its variables represent.

#### **System action**

Describes what the system will do in response to the event that triggered this message.

#### **User response**

Describes whether a response is necessary, what the appropriate response is, and how the response will affect the system or program.

### **Related concepts**

#### [Troubleshooting](#page-98-0)

To diagnose and correct problems that you experience with OMEGAMON Data Provider, first examine the messages from the related components.

# **Expected messages**

These are the normal messages that you should expect from each component involved in OMEGAMON Data Provider. If attributes are not arriving at a destination analytics platform, but there are no obvious errors, then use these messages as a checklist to diagnose the problem.

A missing expected message indicates a problem. However, the cause of the problem is not necessarily at the point in processing where the message should occur. The cause might be *upstream*.

Components and their messages are presented here according to the direction of flow of attributes: from collection tasks, to OMEGAMON Data Broker, and then to OMEGAMON Data Connect. The actual chronological order of some messages can differ from the order presented here.

**Tip:** Solving a problem upstream can solve multiple problems downstream. Investigate missing messages in the order presented here.

Messages from OMEGAMON Data Provider might be interleaved with messages from other sources, such as the operating system, a related component, or a supporting software framework. For example:

- The STDOUT file for OMEGAMON Data Connect includes messages from the Spring framework.
- The SYSPRINT output data set of the Zowe cross-memory server includes ZWE-prefix messages from the server that are not specific to the OMEGAMON Data Broker plugin.

# **Collection tasks**

The RKLVLOG output data set of each monitoring agent job (for example, job names OM\*) should contain the following messages.

[KAYL0005I](#page-108-0) KPQHST*xx*: BROKER NAME = '*value*'

#### **Message Description**

Echoes the *value* of the broker.name key in the RKANPARU(KAYOPEN) configuration member.

**If this message is missing**, check that your OMNIMON Base component meets the required APAR level for OMEGAMON Data Provider. For details, see ["Prerequisites for OMEGAMON Data](#page-21-0) [Provider" on page 12.](#page-21-0)

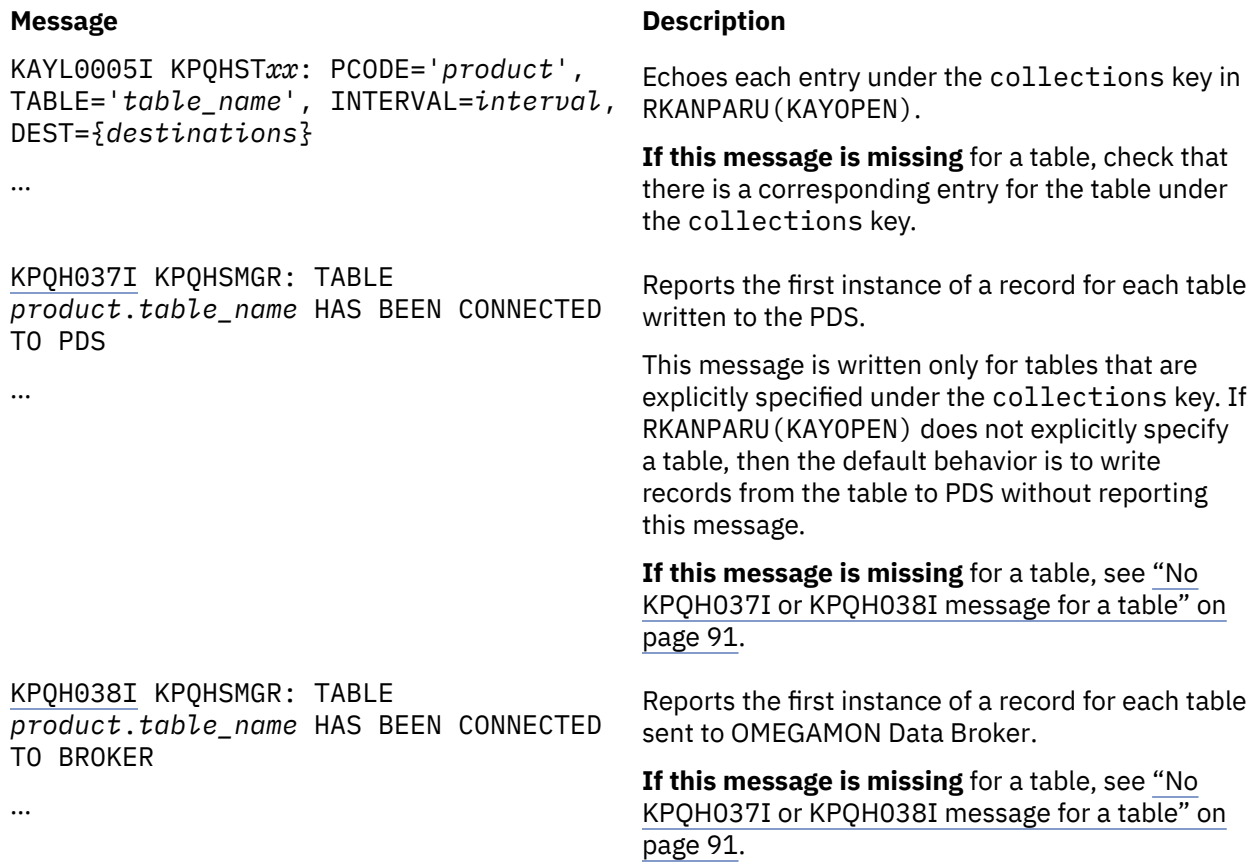

# **OMEGAMON Data Broker**

The SYSPRINT output data set of the Zowe cross-memory server job that runs OMEGAMON Data Broker (for example, job name ZWES\*) should contain the following messages.

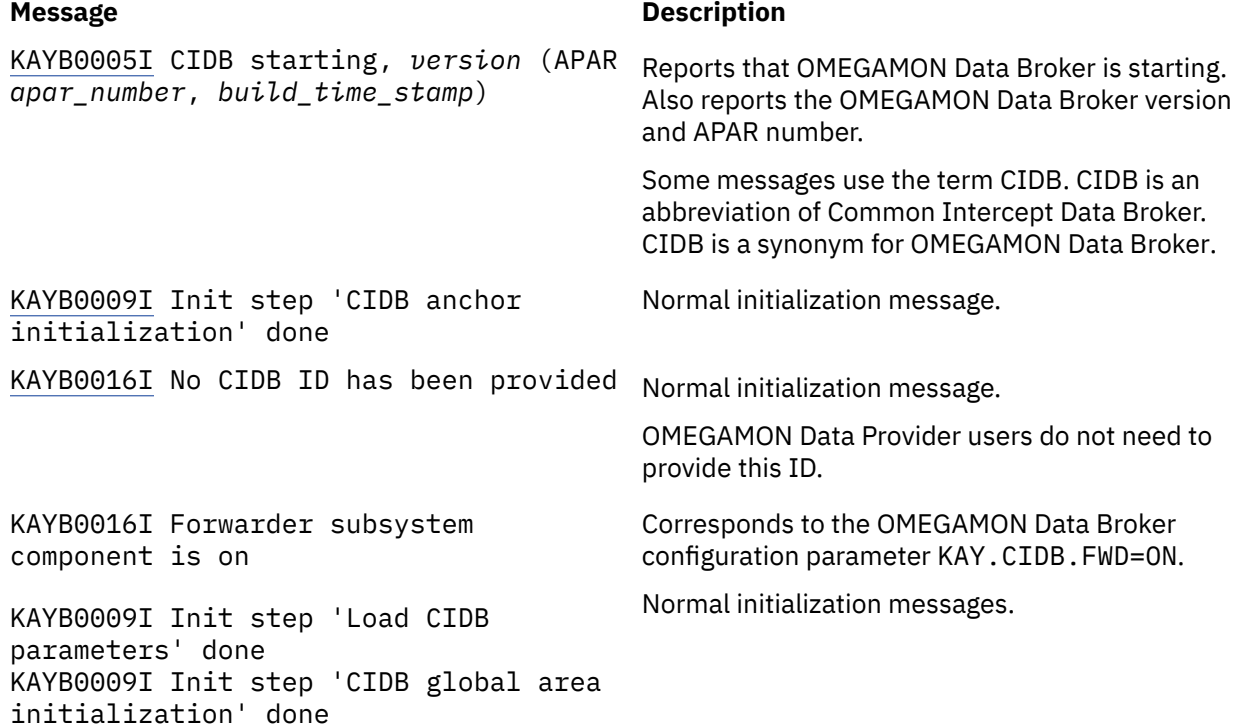

#### **Message Description**

KAYB0009I Init step 'CIDB ID generation' done, ID = '*cidb\_id*' KAYB0009I Init step 'CIDB store manager creation' done [KAYB0020I](#page-112-0) Store '*store\_name*' has been added KAYB0009I Init step 'User defined store creation' done KAYB0009I Init step 'Forwarder subsystem initialization' done [KAYB0036I](#page-113-0) Store '*store\_name*' has connected to sink *host*:*port* OMEGAMON Data Broker has connected to OMEGAMON Data Connect. KAYB0009I Init step 'Forwarder subsystem startup' done Normal initialization messages.

#### **OMEGAMON Data Connect**

The STDOUT file of OMEGAMON Data Connect should contain the following messages.

General messages, regardless of which outputs are enabled:

KAYB0006I CIDB successfully started

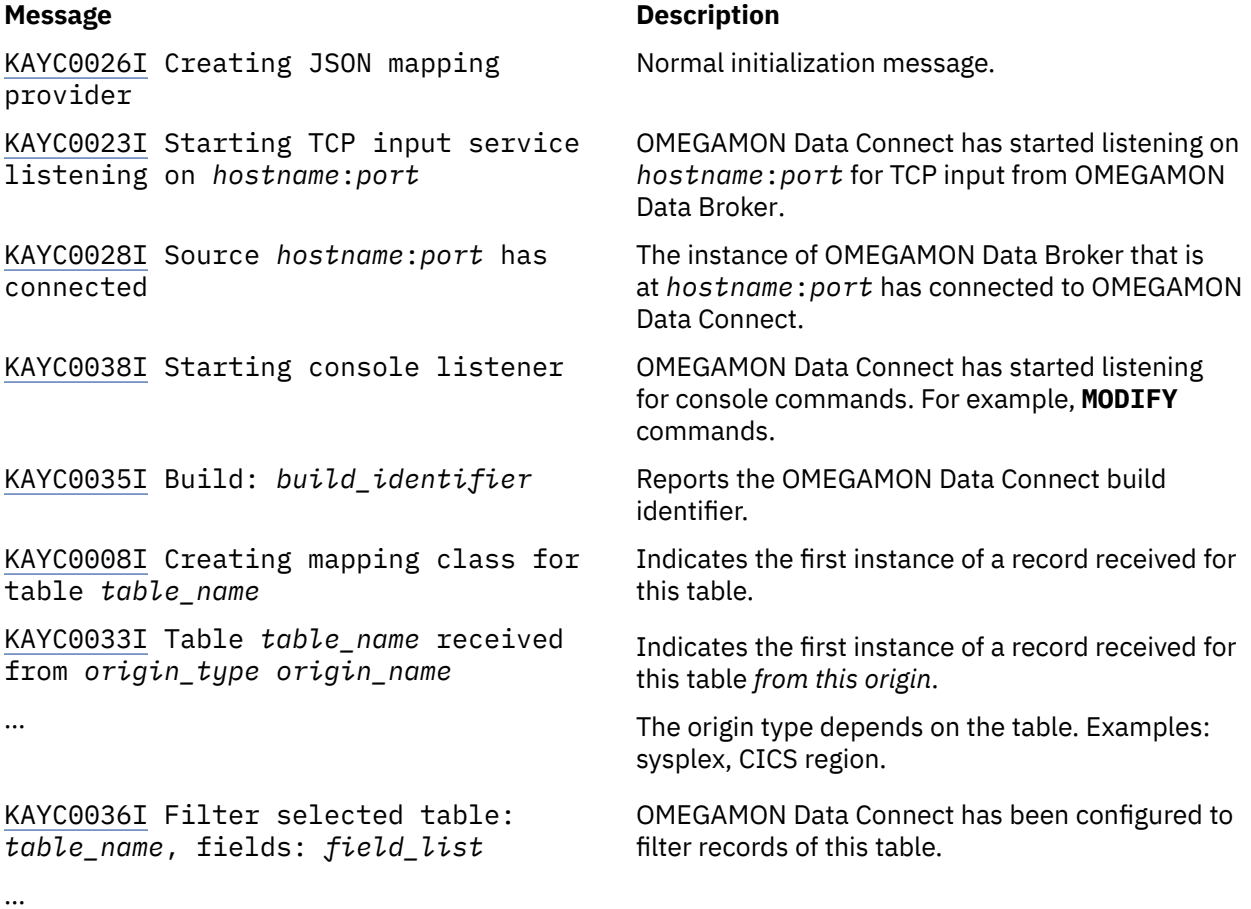

If STDOUT output is enabled:

#### **Message Description**

[KAYC0024I](#page-119-0) Starting STDOUT output service

If TCP output is enabled:

#### **Message Description**

Normal initialization message.

Normal initialization messages for each sink.

[KAYC0009I](#page-117-0) Starting TCP output service Normal initialization message. [KAYC0042I](#page-122-0) Starting TCP output thread [*sink\_name*] {host: *hostname*, port: *port*} [KAYC0010I](#page-117-0) Connecting to *hostname*:*port* [KAYC0011I](#page-118-0) Connected to *hostname*:*port* …

If Prometheus output is enabled:

# **Message Description** [KAYC0018I](#page-118-0) Starting metrics service Normal initialization message. [KAYC0037I](#page-121-0) Registered metric for table: *table\_name*, field: *field\_name*, type: *metric\_type*, labels: [*label\_list*] Normal initialization message for each metric.

…

If Kafka output is enabled:

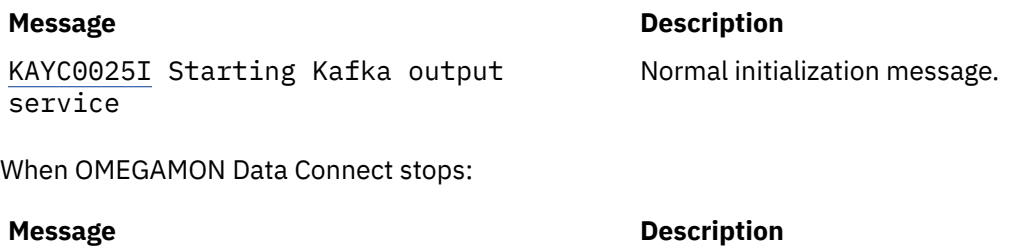

[KAYC0034I](#page-120-0) Stopping server [KAYC0027I](#page-120-0) Stopping TCP listener [KAYC0029I](#page-120-0) Source *hostname*:*port* has disconnected Normal shutdown messages. [KAYC0032I](#page-120-0) Stopping TCP output service If TCP output was enabled. [KAYC0043I](#page-122-0) Stopping TCP output thread For each TCP output sink.

[*sink\_name*] {host: *hostname*, port: *port*}

### **Related concepts**

#### [Troubleshooting](#page-98-0)

To diagnose and correct problems that you experience with OMEGAMON Data Provider, first examine the messages from the related components.

#### **Related information**

[No KPQH037I or KPQH038I message for a table](#page-100-0)

# **KAYL, KPQD, KPQH: Messages from OMEGAMON collection tasks**

Messages with the prefix KAYL, KPQD, or KPQH are from the OMEGAMON historical collection tasks that send attributes to OMEGAMON Data Broker.

The KPQD and KPQH messages documented here are the messages introduced by OMEGAMON Data Provider. For descriptions of other KPQ-prefix messages, see the [OMEGAMON shared documentation](https://www.ibm.com/docs/en/om-shared?topic=components-kpq-messages).

# **KAYL0001E** *task***:** *resource* **NOT ALLOCATED**

## **Explanation**

The OMEGAMON historical collection task could not allocate the *resource* due to memory shortage.

The *task* is the name of the task in which the error originated, in the format KPQHST*pp*, where *pp* is the product code.

#### **System action:**

Processing of historical data and streaming stops for the application identified by task.

#### **User response:**

Contact IBM Software Support. See the diagnostic information in the ITMS:Engine log, RKLVLOG.

**KAYL0002W** *task***: MEMBER** *member\_name* **READ ERROR, RC =** *rc***, RSN =** *rsn*

## **Explanation**

The OMEGAMON historical collection task could not read the configuration member *member\_name*.

The *task* is the name of the task in which the error originated, in the format KPQHST*pp*, where *pp* is the product code.

The return code *rc* and reason code *rsn* indicate the cause of the error. These codes are from the z/OS MVS assembler logical parmlib support service, IEFPRMLB. For descriptions of IEFPRMLB return codes and reason codes, see z/OS documentation.

#### **System action:**

Processing of historical data and streaming stops for the application identified by *task* until the issue has been resolved.

### **User response**

- 1. Fix the issues reported in the message.
- 2. Reload the configuration by entering the following MVS system command:

MODIFY *jobname*,KPQ,RELOAD\_CONFIG,KAY

3. If you cannot resolve the issue, contact IBM Software Support.

**KAYL0003W** *task***: MEMBER** *member\_name* **NOT FOUND, OPEN DATA PROCESSING IS STOPPED**

### **Explanation**

The configuration member *member name* is missing.

The *task* is the name of the task in which the error originated, in the format KPQHST*pp*, where *pp* is the product code.

The *rc* and *rsn* are from the IEFPRMLB service and indicate the cause of the error.

#### **System action:**

Streaming stops for the application identified by *task* until the issue has been resolved.

#### **User response**

- 1. Deploy the missing configuration member.
- 2. Load the configuration by entering the following MVS system command:

MODIFY *jobname*,KPQ,RELOAD\_CONFIG,KAY

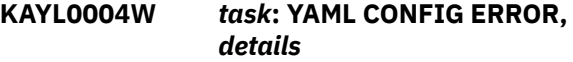

### **Explanation**

An error occurred while processing the YAML configuration member.

The *task* is the name of the task in which the error originated, in the format KPQHST*pp*, where *pp* is the product code.

The *details* contain additional information such as the error type and line number.

The following details:

PARSER FAILED WITH CODE 2 AT LINE 0, COLUMN 0 (invalid trailing UTF-8 octet)

indicate that the character encoding of the member might be incorrect. For example, this error occurs if the member contains square brackets ([ ]) encoded using EBCDIC code page 037. The member must be encoded using EBCDIC code page 1047.

#### **System action:**

Depending on the error details, either the entire configuration or parts of the configuration are ignored.
# **User response**

- 1. Correct the error by editing the YAML configuration member according to the provided details.
- 2. Reload the configuration by entering the following MVS system command:

MODIFY *jobname*,KPQ,RELOAD\_CONFIG,KAY

**KAYL0005I** *task***:** *parameters*

# **Explanation**

Information about collection configuration parameters set by the YAML configuration member.

The *task* is the name of the collection task to which the parameter applies.

The *parameters* report parameters set by the YAML configuration member.

#### **System action:**

The configuration parameters are applied to the collection task.

#### **User response:**

None required.

#### **Related reference**

[OMEGAMON Data Provider collection](#page-49-0) [configuration parameters](#page-49-0)

Collection tasks use OMEGAMON Data Provider collection configuration parameters to select collections and set their destinations: the OMEGAMON persistent data store (PDS), OMEGAMON Data Broker, both, or none.

#### **KPQD107E KPQDBCMD: KPQ VECTOR NOT FOUND**

#### **Explanation:**

While running the **KPQ** operator command, the KPQ vector was not found.

#### **System action:**

The **KPQ** command terminates.

#### **User response:**

View the related messages in the ITMS:Engine log, RKLVLOG. Contact IBM Software Support.

# **KPQD108E KPQDBCMD: MODULE KPQSPCMD NOT AVAILABLE, RC =** *rc*

#### **Explanation:**

While running the **KPQ** operator command, the command handler module was not available.

#### **System action:**

The **KPQ** command terminates.

#### **User response:**

View the related messages in the ITMS:Engine log, RKLVLOG. Contact IBM Software Support.

## **KPQH032W KPQHSMGR: BROKER MODULE** *name* **NOT LOADED, RC =** *rc***, RSN =** *rsn*

#### **Explanation:**

The broker API module *name* could not be loaded. The return code (*rc*) and reason (*rsn*) values have the abend and reason codes from the **LOAD** system call.

#### **System action:**

No data is sent to the broker.

#### **User response:**

Review the JCL for the job that runs the OMEGAMON historical collection task. Check that the broker module is in the STEPLIB data sets specified by the JCL. If you cannot resolve the issue, contact IBM Software Support.

### **KPQH033W KPQSPCMD: COMMAND IGNORED,** *reason*

#### **Explanation:**

A **MODIFY** command has been entered for the job that runs the OMEGAMON historical collection task; for example, the monitoring server job. The **MODIFY** command has been ignored. The *reason* specifies the cause of the error.

# **System action:**

The command is ignored.

#### **User response:**

Enter a correct **MODIFY** command.

**KPQH034I KPQSPCMD: COMMAND ACCEPTED,** *details*

#### **Explanation:**

A **MODIFY** command has been entered for the job that runs the OMEGAMON historical collection task; for example, the monitoring server job. The **MODIFY** command has been accepted. The *details* contain additional command response information.

#### **System action:**

The command is accepted.

#### **User response:**

None required.

#### **KPQH037I TABLE** *table* **HAS BEEN CONNECTED TO PDS**

# **Explanation**

The OMEGAMON historical collection task has successfully written a record of this table to the persistent data store (PDS).

This message is written only if the table is explicitly specified in the RKANPARU(KAYOPEN) configuration member. If the member does not exist, or the member exists but does not explicitly specify the table, then the default behavior is to write records from the table to PDS without reporting this message.

This message is written only in the following situations:

- For the first instance of a record of this table since the task's configuration was loaded: either when the task's job started or when the configuration was reloaded by a **MODIFY** command while the job was running.
- After the issue that caused message KPQH039W has been fixed.

**Tip:** The frequency of incoming data is determined by the collection interval of the collection for this table. A long collection interval can mean a long delay before this message occurs.

#### **System action:**

None.

## **User response:**

None required.

#### **Related information**

[No KPQH037I or KPQH038I message for a](#page-100-0) [table](#page-100-0)

**KPQH038I TABLE** *table* **HAS BEEN CONNECTED TO BROKER**

# **Explanation**

The OMEGAMON historical collection task has successfully sent a record from this table to OMEGAMON Data Broker.

This message is written only if the table is explicitly specified in the RKANPARU(KAYOPEN) configuration member. If the member does not exist, or the member exists but does not explicitly specify the table, then the default behavior is to write records from the table to PDS without reporting this message.

This message is written only in the following situations:

- For the first instance of a record of this table since the task's configuration was loaded: either when the task's job started or when the configuration was reloaded by a **MODIFY** command while the job was running.
- After the issue that caused message KPQH040W has been fixed.

**Tip:** The frequency of incoming data is determined by the collection interval of the collection for this table. A long collection interval can mean a long delay before this message occurs.

**System action:** None. **User response:**

# None required.

**Related information** [No KPQH037I or KPQH038I message for a](#page-100-0)

[table](#page-100-0)

```
KPQH039W PDS CONNECTION FOR TABLE
             table FAILED, reason
```
# **Explanation**

The OMEGAMON historical collection task failed to write records of this table to the persistent data store (PDS). The *reason* provides details of the cause.

This message is written only if the table is explicitly specified in the RKANPARU(KAYOPEN) configuration member. If the member does not exist, or the member exists but does not explicitly specify the table, then the default behavior is to write records from the table to PDS without reporting this message.

#### **System action:**

Until this issue is resolved, no records of this table are written to the PDS.

#### **User response:**

Review the provided details and take appropriate action. If you cannot resolve the issue, contact IBM Software Support.

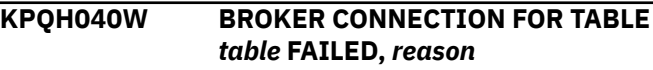

# **Explanation**

The OMEGAMON historical collection task failed to send records of this table to OMEGAMON Data Broker. The *reason* provides details of the cause.

This message is written only if the table is explicitly specified in the RKANPARU(KAYOPEN) configuration member. If the member does not exist, or the member exists but does not explicitly specify the table, then the default behavior is to write records from the table to PDS without reporting this message.

#### **System action:**

Until this issue is resolved, no records of this table are sent to OMEGAMON Data Broker.

# **User response**

Review the provided details and take appropriate action.

*reason* values and suggested actions:

#### **STORE NOT FOUND**

Ensure that the OMEGAMON store is defined in the [OMEGAMON Data Broker configuration member](#page-54-0).

#### **BROKER HAS NO CONNECTION TO SINK**

Ensure that OMEGAMON Data Broker is connected to OMEGAMON Data Connect.

#### **BROKER OFFLINE**

Ensure that the OMEGAMON Data Broker name is correct in the [collection configuration member](#page-49-0).

Ensure that the Zowe cross-memory server that hosts OMEGAMON Data Broker is running.

## $RC = rc$ ,  $RSN = rsn$

Contact IBM Software Support.

If you cannot resolve the issue, contact IBM Software Support.

#### **KPQH041E** *task***: CONFIG NOT LOADED, HISTORY/OPEN DATA PROCESSING IS STOPPED**

# **Explanation**

There are issues with the OMEGAMON historical collection task configuration member, *rte\_hilev*.*rte\_name*.RKANPARU(KAYOPEN), for the application identified by *task*.

The *task* is the name of the task in which the error originated, in the format KPQHST*pp*, where *pp* is the product code.

#### **System action:**

Until the issue is resolved, processing of records from the application (*pp*) stops. No records of tables from this application are sent to OMEGAMON Data Broker or written to PDS.

#### **User response:**

Review the issues reported in previous error messages. If you cannot resolve these issues, contact IBM Software Support.

# **KPQH042W** *task***: CONFIG NOT LOADED, EXISTING CONFIG WILL BE USED**

# **Explanation**

A **MODIFY** command has been entered for the job that runs the OMEGAMON historical collection task, to reload the configuration. However, the new configuration is ignored. Processing of historical data and/or streaming continues the same as before the **RELOAD\_CONFIG** command was issued; the new parameters are ignored.

The *task* is the name of the task in which the error originated, in the format KPQHST*pp*, where *pp* is the product code.

#### **System action:**

The new configuration is ignored. Processing of historical data and streaming continues the same as before for the application identified by *task* until the issue has been resolved.

#### **User response:**

Address the issues reported in previous error messages. If you cannot resolve this issue, contact IBM Software Support.

# **KAYB: Messages from OMEGAMON Data Broker**

Messages with the prefix KAYB are from OMEGAMON Data Broker.

Messages with the prefix KAYBN are from network functions of OMEGAMON Data Broker, such as secure connection (SSL/TLS) functions.

OMEGAMON Data Broker writes messages to the SYSPRINT output data set of the Zowe cross-memory server job that runs OMEGAMON Data Broker or, for some messages, the z/OS system log.

The Zowe cross-memory server also writes its own messages, with the prefix ZWE. For descriptions of ZWE messages, see the Zowe documentation.

Some messages use the term CIDB. CIDB is an abbreviation of Common Intercept Data Broker. CIDB is a synonym for OMEGAMON Data Broker.

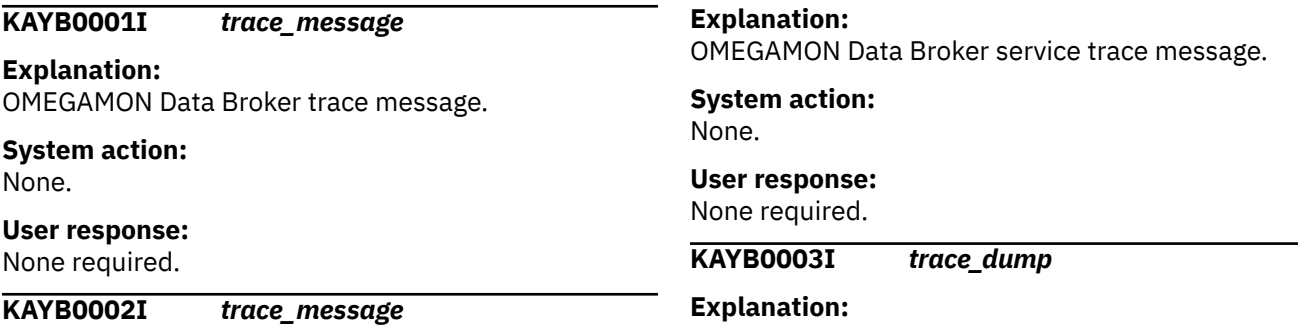

#### OMEGAMON Data Broker trace dump.

#### **System action:**

None.

#### **User response:**

None required.

## **KAYB0004I** *command\_response*

# **Explanation:**

Response from an operator command to OMEGAMON Data Broker.

# **System action:**

None.

#### **User response:**

None required.

**KAYB0005I CIDB starting, version** *version* **(APAR** *apar\_number***,** *build\_time\_stamp***)**

# **Explanation**

OMEGAMON Data Broker initialization has begun.

The message details include the OMEGAMON Data Broker version and APAR number.

#### **System action:**

OMEGAMON Data Broker initialization continues.

## **User response:**

None required.

#### **KAYB0006I CIDB successfully started**

#### **Explanation:**

OMEGAMON Data Broker has successfully initialized.

#### **System action:**

OMEGAMON Data Broker is ready to accept service calls.

**User response:**

None required.

# **KAYB0007I CIDB terminating**

**Explanation:** OMEGAMON Data Broker termination has begun.

**System action:** OMEGAMON Data Broker termination continues.

# **User response:**

None required.

#### **KAYB0008I CIDB successfully terminated**

**Explanation:** OMEGAMON Data Broker has successfully terminated.

**System action:** None. OMEGAMON Data Broker has stopped.

#### **User response:**

None required.

#### **KAYB0009I Init step '***description***' done**

#### **Explanation:**

This OMEGAMON Data Broker initialization step has successfully completed.

# **System action:**

OMEGAMON Data Broker initialization continues.

**User response:** None required.

#### **KAYB0010W Init step '***description***' failed -**

#### **Explanation:**

A failure occurred during this OMEGAMON Data Broker initialization step.

#### **System action:**

Depending on the step, some functionality might be disabled. OMEGAMON Data Broker initialization continues.

#### **User response:**

If you cannot resolve the issue, contact IBM Software Support.

#### **KAYB0011E Init step '***description***' failed -**

#### **Explanation:**

A severe failure occurred during this OMEGAMON Data Broker initialization step.

**System action:**

OMEGAMON Data Broker initialization stops.

#### **User response:**

If you cannot resolve the issue, contact IBM Software Support.

#### **KAYB0012I Term step '***description***' done**

#### **Explanation:**

This OMEGAMON Data Broker termination step successfully completed.

**System action:**

OMEGAMON Data Broker termination continues.

#### **User response:**

None required.

**KAYB0013W Term step '***description***' failed -**

#### **Explanation:**

A failure occurred during this OMEGAMON Data Broker termination step.

#### **System action:**

Depending on the step, some functionality might not be terminated cleanly. OMEGAMON Data Broker termination continues.

#### **User response:**

If you cannot resolve the issue, contact IBM Software Support.

#### **KAYB0014E Term step '***description***' failed -**

#### **Explanation:**

A severe failure occurred during this OMEGAMON Data Broker termination step.

#### **System action:**

OMEGAMON Data Broker termination stops. Some components might not be terminated properly.

#### **User response:**

If you cannot resolve the issue, contact IBM Software Support.

# **KAYB0015W CIDB modify command error -**

#### **Explanation:**

An error occurred handling a **MODIFY** command for OMEGAMON Data Broker.

#### **System action:**

OMEGAMON Data Broker does not perform the action requested by the **MODIFY** command.

#### **User response:**

Review the details provided and then retry the command.

#### **KAYB0016I** *response*

#### **Explanation:**

This message describes the effect of, or response to, an OMEGAMON Data Broker configuration parameter.

#### **System action:**

OMEGAMON Data Broker continues normal processing.

#### **User response:**

None required.

#### **KAYB0017W CIDB parameter error -**

#### **Explanation:**

An error occurred handling an OMEGAMON Data Broker configuration parameter.

#### **System action:**

OMEGAMON Data Broker ignores the parameter.

#### **User response:**

Review the details and correct the parameter.

#### **KAYB0018E CIDB ID not generated -**

#### **Explanation:**

An error occurred generating the OMEGAMON Data Broker ID.

#### **System action:**

OMEGAMON Data Broker initialization stops. The OMEGAMON Data Broker service will not be available.

#### **User response:**

Use the **KAY.CIDB.ID** configuration parameter to specify an OMEGAMON Data Broker ID, rather than relying on an automatically generated value.

#### **KAYB0019W Store configuration error -**

#### **Explanation:**

An error occurred configuring the OMEGAMON Data Broker store.

#### **System action:**

OMEGAMON Data Broker ignores the affected store parameter.

#### **User response:**

Review the details and ensure that the parameters are correct.

# **KAYB0020I Store '***store\_name***' has been added**

#### **Explanation:**

The OMEGAMON Data Broker store has successfully initialized.

#### **System action:**

OMEGAMON Data Broker initialization continues. The store will be available when OMEGAMON Data Broker initialization is complete.

#### **User response:**

None required.

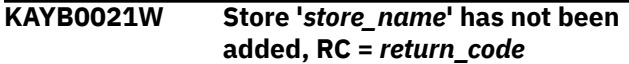

#### **Explanation:**

An error occurred initializing this OMEGAMON Data Broker store.

#### **System action:**

OMEGAMON Data Broker initialization continues. However, this store will not be available.

#### **User response:**

*return\_code* 35 indicates a duplicate store name: correct the store name in the PARMLIB(ZWESIP*xx*) configuration member. For other *return\_code* values, contact IBM Software Support.

## **KAYB0022E** *subsystem\_name* **subsystem error**

#### **Explanation:**

An error occurred initializing this OMEGAMON Data Broker subsystem.

**-**

#### **System action:**

OMEGAMON Data Broker initialization continues. However, this subsystem will not be available.

#### **User response:**

If you cannot resolve the issue, contact IBM Software Support.

#### **KAYB0023W** *subsystem\_name* **subsystem configuration error -**

## **Explanation:**

An error occurred configuring this OMEGAMON Data Broker subsystem.

#### **System action:**

OMEGAMON Data Broker ignores the affected parameter.

#### **User response:**

Review the details and ensure that the parameters are correct.

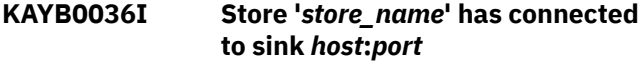

#### **Explanation:**

OMEGAMON Data Broker has successfully connected to a sink, such as OMEGAMON Data Connect.

#### **System action:**

OMEGAMON Data Broker sends data to the sink.

#### **User response:**

None required.

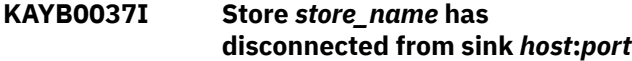

#### **Explanation:**

A sink, such as OMEGAMON Data Connect, has disconnected from OMEGAMON Data Broker.

#### **System action:**

OMEGAMON Data Broker frees resources that were allocated to that sink.

#### **User response:**

None required.

#### **KAYB0038W Store** *store\_name* **has failed to connect to sink** *host***:***port*

#### **Explanation:**

OMEGAMON Data Broker has failed to connect to a sink, such as OMEGAMON Data Connect.

#### **System action:**

OMEGAMON Data Broker retries connection. Failed retries are not reported. Message KAYB0036I indicates a successful retry.

#### **User response:**

Review SYSPRINT for other warning or error messages that might be related to this warning.

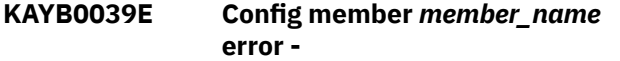

#### **Explanation:**

OMEGAMON Data Broker encountered an error reading the configuration member.

#### **System action:**

OMEGAMON Data Broker ignores all of the parameters in the configuration member.

#### **User response:**

If you cannot resolve the issue, contact IBM Software Support.

**KAYB0040E CIDB startup failed**

#### **Explanation:**

OMEGAMON Data Broker failed to initialize.

#### **System action:**

OMEGAMON Data Broker stops.

#### **User response:**

Review the preceding messages. If you cannot resolve the issue, contact IBM Software Support.

#### **KAYB0041E CIDB terminated with errors**

#### **Explanation:**

OMEGAMON Data Broker unsuccessfully terminated.

#### **System action:**

OMEGAMON Data Broker stops with errors.

#### **User response:**

Review the preceding messages. If you cannot resolve the issue, contact IBM Software Support.

**KAYB0042I Forwarder '***forwarder\_name***' has connected to sink**

#### **Explanation:**

OMEGAMON Data Broker has successfully connected to a sink.

#### **System action:**

OMEGAMON Data Broker sends data to the sink.

#### **User response:**

None required.

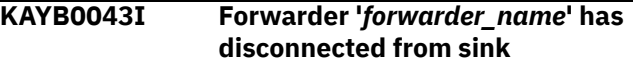

#### **Explanation:**

OMEGAMON Data Broker has disconnected from a sink.

#### **System action:**

OMEGAMON Data Broker frees the resources allocated to the sink.

#### **User response:**

None required.

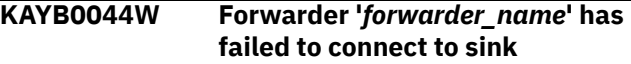

#### **Explanation:**

OMEGAMON Data Broker has failed to connect to a sink.

#### **System action:**

The forwarder retries to connect. Further failed attempts will not be reported until there has been a successful connection.

#### **User response:**

Ensure that the sink is reachable. Review SYSPRINT for other warning or error messages that might be related to this warning.

**KAYB0045I** *modify\_command*

#### **Explanation:**

OMEGAMON Data Broker has received a **MODIFY** command. This message echoes the command details.

#### **System action:**

The **MODIFY** command is printed to SYSPRINT and SYSLOG.

## **User response:**

None required.

#### **KAYB0046W Record queue limit has been reached for forwarder '***forwarder\_name***'**

#### **Explanation:**

A OMEGAMON Data Broker forwarder has reached its record queue limit. This message is reported only once per sink connection. When the forwarder reconnects, this will be re-reported when the limit is reached again.

#### **System action:**

OMEGAMON Data Broker discards some old records to make room for new records.

#### **User response:**

To avoid losing records, increase the value of the OMEGAMON Data Broker configuration parameter [RECORD\\_QUEUE\\_LIMIT](#page-54-0).

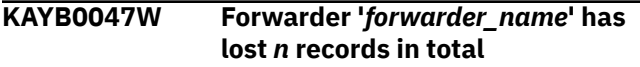

#### **Explanation:**

After reaching the record queue limit, a OMEGAMON Data Broker forwarder has lost *n* records since the last successful connection.

# **System action**

OMEGAMON Data Broker continues discarding old records to make room for new records.

Approximately every 5 minutes, if the total number of lost records has increased since the previous instance of this message, OMEGAMON Data Broker issues a new message with the updated total.

#### **User response:**

To avoid losing records, increase the value of the OMEGAMON Data Broker configuration parameter [RECORD\\_QUEUE\\_LIMIT](#page-54-0).

**KAYB0052E Timer '***timer\_name***' failed, RC =** *return\_code***, RSN =** *reason\_code* **(***description***)**

#### **Explanation:**

OMEGAMON Data Broker encountered an error in a timer.

#### **System action:**

The functionality associated with the timer might not be available.

#### **User response:**

Contact IBM Software Support.

**KAYB0053E Lost record check not set up, RC =** *return\_code***, RSN =** *reason\_code*

#### **Explanation:**

OMEGAMON Data Broker was unable to set up the mechanism for checking lost records.

#### **System action:**

Lost records will not be checked or reported.

#### **User response:**

Contact IBM Software Support.

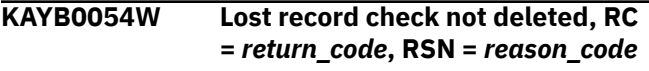

#### **Explanation:**

OMEGAMON Data Broker was unable to remove the mechanism for checking lost records.

#### **System action:**

None.

#### **User response:**

Contact IBM Software Support.

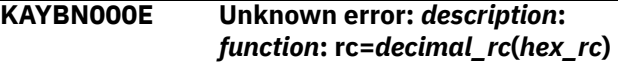

# **Explanation**

OMEGAMON Data Broker attempted to send data to OMEGAMON Data Connect, but failed. The reason for the failure is unknown.

The *description*, *function*, and return code are from the point of failure, and can help identify the reason for the failure.

#### **System action:**

OMEGAMON Data Broker tries to reconnect to the sink.

#### **User response:**

Contact IBM Software Support.

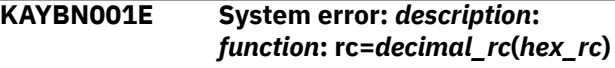

# **Explanation**

OMEGAMON Data Broker attempted to send data to OMEGAMON Data Connect, but failed while performing a POSIX system function.

The return code is from that function. The *description* matches the return code.

#### **System action:**

OMEGAMON Data Broker tries to reconnect to the sink.

#### **User response:**

Contact IBM Software Support.

#### **KAYBN002E SSL/TLS error:** *description***:** *function***: rc=***decimal\_rc***(***hex\_rc***)**

# **Explanation**

OMEGAMON Data Broker attempted to send data to OMEGAMON Data Connect, but failed while performing a GSKit SSL/TLS function.

The return code is from that function. The *description* matches the return code.

#### **System action:**

OMEGAMON Data Broker tries to reconnect to the sink.

#### **User response:**

Contact IBM Software Support.

**KAYBN003E Not permitted:** *description***:** *function***: rc=***decimal\_rc***(***hex\_rc***)**

# **Explanation**

OMEGAMON Data Broker attempted to send data to OMEGAMON Data Connect, but failed for one of the following reasons:

- The operation is not possible, perhaps due to temporary conditions. For example, no spare ports are currently available for network connections.
- The current user does not have permission to perform the operation.

The return code is from the function that attempted to perform the operation. The *description* matches the return code.

#### **System action:**

OMEGAMON Data Broker tries to reconnect to the sink.

#### **User response:**

Use the *description*, *function* name, and return code to diagnose the reason for the failure.

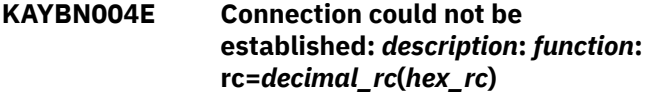

# **Explanation**

OMEGAMON Data Broker attempted to send data to OMEGAMON Data Connect, but failed because a connection was refused or the host was unreachable.

The return code is from the function that attempted to establish the connection. The *description* matches the return code.

#### **System action:**

OMEGAMON Data Broker tries to reconnect to the sink.

#### **User response:**

Use the *description*, *function* name, and return code to diagnose the reason for the failure.

**KAYBN005E Operation timed out:** *description***:**

*function***: rc=***decimal\_rc***(***hex\_rc***)**

# **Explanation**

OMEGAMON Data Broker attempted to send data to OMEGAMON Data Connect, but failed because an operation timed out.

The return code is from the function that attempted to perform the operation. The *description* matches the return code.

#### **System action:**

OMEGAMON Data Broker tries to reconnect to the sink.

#### **User response:**

Consider adjusting the values of the OMEGAMON Data Broker configuration parameters for timeout and retry. Otherwise, contact your system network support.

#### **Related reference**

[OMEGAMON Data Broker configuration](#page-54-0) [parameters](#page-54-0) OMEGAMON Data Broker configuration parameters include the host name and port on which OMEGAMON Data Connect is listening.

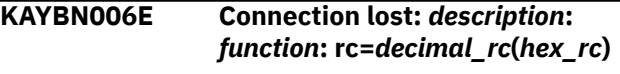

# **Explanation**

OMEGAMON Data Broker attempted to send data to OMEGAMON Data Connect, but failed because the connection was closed by the peer or dropped.

The return code is from the function that detected the lost connection. The *description* matches the return code.

#### **System action:**

OMEGAMON Data Broker tries to reconnect to the sink.

#### **User response:**

Contact your system network support.

**KAYBN007E Key ring password error:** *description***:** *function***: rc=***decimal\_rc***(***hex\_rc***)**

# **Explanation**

OMEGAMON Data Broker attempted to send data to OMEGAMON Data Connect, but failed because the key ring password was missing, wrong, or expired.

The return code is from the function that detected the error. The *description* matches the return code.

#### **System action:**

OMEGAMON Data Broker tries to reconnect to the sink.

#### **User response:**

Use the OMEGAMON Data Broker [configuration](#page-54-0) [parameter](#page-54-0) **STASH** or **PASSWORD** to specify the correct password.

**KAYBN008E Error opening key database:** *description***:** *function***: rc=***decimal\_rc***(***hex\_rc***)**

# **Explanation**

OMEGAMON Data Broker attempted to send data to OMEGAMON Data Connect, but failed because an I/O or formatting error occurred opening the key ring.

The return code is from the function that detected the error. The *description* matches the return code.

#### **System action:**

OMEGAMON Data Broker tries to reconnect to the sink.

#### **User response:**

Contact your z/OS system security administrator.

#### **KAYBN009E Remote host's certificate could not be validated:** *description***:** *function***: rc=***decimal\_rc***(***hex\_rc***)**

# **Explanation**

OMEGAMON Data Broker attempted to send data to OMEGAMON Data Connect, but failed because the certificate from OMEGAMON Data Connect (the remote host in this context) could not be validated. Possible reasons include: the certificate could be self-signed, revoked, or have an unknown certificate authority (CA).

The return code is from the function that detected the error. The *description* matches the return code.

#### **System action:**

OMEGAMON Data Broker tries to reconnect to the sink.

#### **User response:**

Contact your system security administrator.

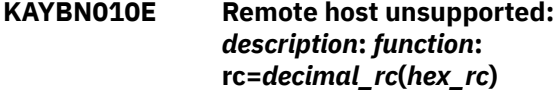

# **Explanation**

OMEGAMON Data Broker attempted to send data to OMEGAMON Data Connect, but failed because OMEGAMON Data Connect (the remote host in this context) performed an action that is not supported.

The return code is from the function that detected the error. The *description* matches the return code.

#### **System action:**

OMEGAMON Data Broker tries to reconnect to the sink.

#### **User response:**

Contact your z/OS security administrator with the details of this message. After resolving the issue, restart the Zowe cross-memory server that is running OMEGAMON Data Broker.

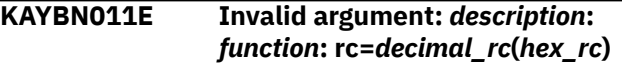

# **Explanation**

An OMEGAMON Data Broker configuration parameter specified an invalid value.

The return code is from the function that detected the error. The *description* matches the return code.

#### **System action:**

OMEGAMON Data Broker tries to reconnect to the sink.

#### **User response:**

Address the error described in the message, and then restart the Zowe cross-memory server that is running OMEGAMON Data Broker.

# **Related reference**

[OMEGAMON Data Broker configuration](#page-54-0) [parameters](#page-54-0)

OMEGAMON Data Broker configuration parameters include the host name and port on which OMEGAMON Data Connect is listening.

# **KAYC: Messages from OMEGAMON Data Connect**

Messages with the prefix KAYC are from OMEGAMON Data Connect.

OMEGAMON Data Connect writes messages to the STDOUT file.

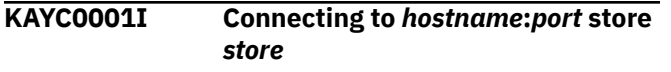

#### **Explanation:**

OMEGAMON Data Connect is attempting to connect to the OMEGAMON Data Broker specified by a connect.input.cidb configuration parameter.

#### **System action:**

None.

# **User response:** None required.

**KAYC0002I Connected to** *hostname***:***port* **store** *store*

#### **Explanation:**

OMEGAMON Data Connect has successfully connected to the OMEGAMON Data Broker store specified by a connect.input.cidb configuration parameter.

# <span id="page-117-0"></span>**System action:**

None.

#### **User response:**

None required.

**KAYC0003W Connection to** *hostname***:***port* **lost. Reconnecting in** *retryInterval* **seconds**

#### **Explanation:**

OMEGAMON Data Connect has lost its connection to a OMEGAMON Data Broker specified by a connect.input.cidb configuration parameter.

#### **System action:**

OMEGAMON Data Connect waits for the specified interval, and then attempts to reconnect.

#### **User response:**

None required.

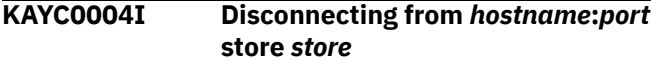

#### **Explanation:**

OMEGAMON Data Connect is about to disconnect from the OMEGAMON Data Broker store specified by a connect.input.cidb configuration parameter.

#### **System action:**

None.

## **User response:**

None required.

**KAYC0005I Disconnected from** *hostname***:***port* **store** *store*

#### **Explanation:**

OMEGAMON Data Connect has disconnected from the OMEGAMON Data Broker store specified by a connect.input.cidb configuration parameter.

#### **System action:**

None.

#### **User response:**

None required.

#### **KAYC0006E An error occurred unsubscribing from CIDB:** *details*

#### **Explanation:**

OMEGAMON Data Connect encountered an error disconnecting from the OMEGAMON Data Broker specified by a connect.input.cidb configuration parameter.

#### **System action:**

Depending on the details provided in the message, OMEGAMON Data Connect might not have disconnected from OMEGAMON Data Broker.

#### **User response:**

Review the details provided in this message. Review the messages in the output from the corresponding OMEGAMON Data Broker job.

#### **KAYC0007E An error occurred subscribing to CIDB:** *details*

#### **Explanation:**

OMEGAMON Data Connect encountered an error connecting to the OMEGAMON Data Broker specified by a connect.input.cidb configuration parameter.

#### **System action:**

OMEGAMON Data Connect does not connect to OMEGAMON Data Broker.

#### **User response:**

Review the details provided in this message. Review the messages in the output from the corresponding OMEGAMON Data Broker job.

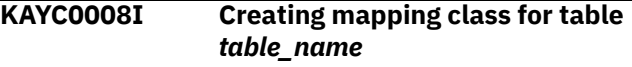

# **Explanation**

This is the first time, either since starting or since its configuration was refreshed by a **MODIFY** command, that this instance of OMEGAMON Data Connect has received data for this table. "Mapping class" refers to code in OMEGAMON Data Connect that transforms OMEGAMON attributes from their original proprietary binary format. Compare with [KAYC0033I](#page-120-0).

**Tip:** The frequency of incoming data is determined by the collection interval of the collection for this table. A long collection interval can mean a long delay before this message occurs.

#### **System action:**

None.

#### **User response:**

None required.

#### **KAYC0009I Starting TCP output service**

#### **Explanation:**

OMEGAMON Data Connect is starting the output service requested by a connect.output.tcp configuration parameter.

# **System action:**

None.

#### **User response:**

None required.

#### **KAYC0010I Connecting to** *hostname***:***port*

#### **Explanation:**

OMEGAMON Data Connect is attempting to connect to the TCP output destination specified by a connect.output.tcp configuration parameter.

#### **System action:**

None.

#### **User response:**

None required.

## **KAYC0011I Connected to** *hostname***:***port*

#### **Explanation:**

OMEGAMON Data Connect has successfully connected to the TCP output destination specified by a connect.output.tcp configuration parameter.

#### **System action:**

None.

#### **User response:**

None required.

### **KAYC0012E Error connecting to** *hostname***:***port*

#### **Explanation:**

OMEGAMON Data Connect could not connect to the output TCP destination specified by a connect.output.tcp configuration parameter.

#### **System action:**

OMEGAMON Data Connect continues, but does not send output to that destination.

#### **User response:**

Check that the destination *hostname*:*port* is listening for JSON Lines over TCP from OMEGAMON Data Connect.

#### **KAYC0013E Maximum reconnection attempts (***maxConnectionAttempts***) to** *host***:***port* **reached. TCP output service is stalled**

#### **Explanation:**

OMEGAMON Data Connect could not reconnect to the output TCP destination specified by a connect.output.tcp configuration parameter.

#### **System action:**

OMEGAMON Data Connect continues running, but does not send output to that destination.

#### **User response**

- 1. Check that the destination *host*:*port* is listening for JSON Lines over TCP from OMEGAMON Data Connect.
- 2. Consider changing the value of the OMEGAMON Data Connect configuration parameter connect.output.tcp.maxConnectionAttemp ts.
- 3. Restart OMEGAMON Data Connect.
- **KAYC0014E I/O error writing to peer socket:** *details***. Reconnection will be attempted in** *retryInterval* **seconds**

# **Explanation**

OMEGAMON Data Connect could not reconnect to the output TCP destination specified by a connect.output.tcp configuration parameter.

*details* describes the specific I/O error.

#### **System action:**

OMEGAMON Data Connect attempts reconnection after the specified interval.

## **User response**

If OMEGAMON Data Connect cannot reconnect, or this issue occurs frequently:

- 1. Check that the destination *host*:*port* is listening for JSON Lines over TCP from OMEGAMON Data Connect.
- 2. Consider changing the value of the OMEGAMON Data Connect configuration parameter connect.output.tcp.retryInterval.
- 3. Restart OMEGAMON Data Connect.

#### **KAYC0015E Error creating JSON**

#### **Explanation:**

OMEGAMON Data Connect encountered an error creating JSON for output to TCP.

#### **System action:**

The attribute is not sent to the TCP output destination.

#### **User response:**

Review the error details following this message. If you cannot resolve the issue, contact IBM Software Support.

#### **KAYC0016E Error instantiating mapping object**

#### **Explanation:**

OMEGAMON Data Connect encountered an error while initializing the mapping code that transforms OMEGAMON attributes from their original proprietary binary format.

#### **System action:**

OMEGAMON Data Connect continues, but does not process records for that table.

#### **User response:**

Review the error details following this message. If you cannot resolve the issue, contact IBM Software Support.

#### **KAYC0018I Starting metrics service**

#### **Explanation:**

OMEGAMON Data Connect is starting the Prometheus metrics output service requested by a connect.output.prometheus configuration parameter.

#### **System action:**

None.

# **User response:**

None required.

**KAYC0019W Unhandled metric type:** *metric\_type*

# **Explanation**

An OMEGAMON Data Connect configuration parameter connect.output.prometheus.tables.*table\_na me*.metrics.type specified an unhandled Prometheus metric type:

```
prometheus:
       enabled: true
       endpoint: metrics
       tables:
         table_name:
            metrics:
              - name: field_name
                help: metric_help
                type: metric_type #  1
```
 **1** 

The supported values of *metric\_type* are counter and gauge.

#### **System action:**

The metric *field\_name* is not published. Other metrics are unaffected.

#### **User response:**

Specify a supported metric type, and then restart OMEGAMON Data Connect.

#### **KAYC0020E Error writing '***field\_name***' metric**

# **Explanation**

OMEGAMON Data Connect encountered an error writing the metric to the Prometheus endpoint.

*field\_name* is the value of a

connect.output.prometheus.tables.*table\_na me*.metrics.name parameter in the OMEGAMON Data Connect configuration file.

#### **System action:**

The metric *field\_name* is not published.

#### **User response:**

Review the error details following this message. If you cannot resolve the issue, contact IBM Software Support.

#### **KAYC0021E Reflection error accessing label**

#### **Explanation:**

There is a problem in the OMEGAMON Data Connect configuration file with a parameter for a Prometheus metric.

#### **System action:**

Depends on the specific issue described in the details that follow this message.

#### **User response:**

Review the error details following this message. Examine the corresponding OMEGAMON Data Connect configuration parameters under the connect.output.prometheus key. If you cannot resolve the issue, contact IBM Software Support.

#### **KAYC0022I Starting Kafka input service**

#### **Explanation:**

OMEGAMON Data Connect is starting the Apache Kafka input service requested by a connect.input.kafka configuration parameter.

#### **System action:**

None.

# **User response:**

None required.

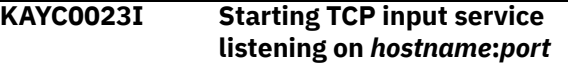

#### **Explanation:**

OMEGAMON Data Connect is starting the TCP input service requested by a connect.input.tcp configuration parameter.

#### **System action:**

None.

#### **User response:**

None required.

#### **KAYC0024I Starting STDOUT output service**

#### **Explanation:**

OMEGAMON Data Connect is starting the output service requested by a connect.output.stdout configuration parameter.

#### **System action:**

None.

#### **User response:**

None required.

#### **KAYC0025I Starting Kafka output service**

#### **Explanation:**

OMEGAMON Data Connect is starting the Apache Kafka output service requested by a connect.output.kafka configuration parameter.

#### **System action:**

None.

#### **User response:**

None required.

#### **KAYC0026I Creating JSON mapping provider**

**Explanation:**

<span id="page-120-0"></span>OMEGAMON Data Connect is initializing the code that maps OMEGAMON attributes from their original proprietary data format to JSON.

#### **System action:**

None.

#### **User response:**

None required.

#### **KAYC0027I Stopping TCP listener**

#### **Explanation:**

OMEGAMON Data Connect is stopping the TCP listener.

#### **System action:**

None.

#### **User response:**

None required.

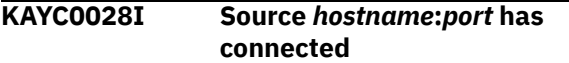

#### **Explanation:**

OMEGAMON Data Broker, at the specified *hostname* and *port*, has connected to OMEGAMON Data Connect.

#### **System action:**

None.

#### **User response:**

None required.

#### **KAYC0029I Source** *hostname***:***port* **has disconnected**

#### **Explanation:**

OMEGAMON Data Broker, at the specified *hostname* and *port*, has disconnected from OMEGAMON Data Connect.

**System action:**

None.

#### **User response:**

None required.

**KAYC0030I Restarting server**

# **Explanation**

OMEGAMON Data Connect is restarting.

For example, OMEGAMON Data Connect received an MVS system **MODIFY** command requesting a restart to refresh its configuration.

#### **System action:**

None.

#### **User response:**

None required.

#### **KAYC0031W Event publication error:** *details*

**Explanation:**

OMEGAMON Data Connect encountered an error publishing an event.

#### **System action:**

Depends on the details following the message.

#### **User response:**

Review the error details following this message. If you cannot resolve the issue, contact IBM Software Support.

# **KAYC0032I Stopping TCP output service**

#### **Explanation:**

OMEGAMON Data Connect is stopping its TCP output service.

#### **System action:**

None.

#### **User response:**

None required.

**KAYC0033I Table** *table\_name* **received from** *origin\_type origin\_name*

#### **Explanation**

This is the first time, either since starting or since its configuration was refreshed by a **MODIFY** command, that this instance of OMEGAMON Data Connect has received data for this table from this *origin\_name*.

*origin\_type* and *origin\_name* depend on the table. Examples:

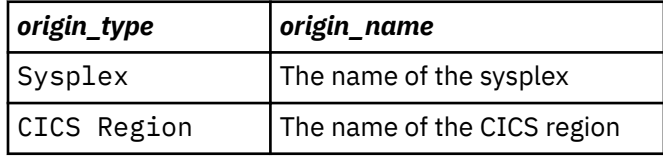

Compare with [KAYC0008I.](#page-117-0)

**System action:** None.

**User response:**

None required.

#### **KAYC0034I Stopping server**

#### **Explanation:**

OMEGAMON Data Connect is stopping.

**System action:**

None.

# **User response:**

None required.

#### **KAYC0035I Build:** *build\_identifier*

# **Explanation:**

Identifies the OMEGAMON Data Connect build. This identifier is for use by IBM Software Support.

#### **System action:** None.

# **User response:**

None required.

**KAYC0036I Filter selected table:** *table\_name***, fields:** *field\_list*

# **Explanation**

The OMEGAMON Data Connect filter for JSON-format outputs has been configured to select only the specified fields from this table for processing.

The value of *field\_list* depends on the table filter:

• If the filter specifies a list of fields, then *field\_list* is a comma-separated list of field names enclosed in square brackets:

[*field\_name*, *field\_name*, ...]

• If the filter does not specify a list of fields, then all fields in the table are selected, and *field\_list* has the value ALL

#### **System action:**

None.

#### **User response:**

None required.

#### **Related reference**

[Filters for JSON-format outputs](#page-83-0) You can optionally filter which attributes to send to the JSON-format outputs of OMEGAMON Data Connect: TCP, Kafka, and STDOUT.

# **KAYC0037I Registered metric for table:**

#### *table\_name***, field:** *field\_name***, type:** *metric\_type***, labels:** *label\_list*

#### **Explanation:**

OMEGAMON Data Connect has been configured to output a Prometheus metric with these details.

#### **System action:**

None.

#### **User response:**

None required.

#### **Related reference**

[Prometheus output parameters](#page-78-0) OMEGAMON Data Connect can publish attributes to a Prometheus endpoint. OMEGAMON Data Connect Prometheus output parameters describe the Prometheus endpoint and which attributes to publish.

**KAYC0038I Starting console listener**

# **Explanation**

OMEGAMON Data Connect is listening for commands from the console.

For example, if OMEGAMON Data Connect is running on z/OS, OMEGAMON Data Connect is listening for MVS system **MODIFY** commands.

#### **System action:**

None.

#### **User response:**

None required.

**KAYC0039W Invalid modify command:** *command*

# **Explanation**

OMEGAMON Data Connect received an invalid command from the console.

For example, if OMEGAMON Data Connect is running on z/OS, OMEGAMON Data Connect received an invalid MVS system **MODIFY** command.

#### **System action:**

The command is ignored.

#### **User response:**

Enter a valid console command; on z/OS, a valid MVS system **MODIFY** command.

# **KAYC0040E Error creating socket.**

#### **Explanation:**

OMEGAMON Data Connect encountered an error creating a socket network connection for TCP output.

#### **System action:**

OMEGAMON Data Connect does not send data to the TCP output destination.

#### **User response:**

Review the error details following this message. If you cannot resolve the issue, contact IBM Software Support.

#### **KAYC0041E Error creating SSL context.**

#### **Explanation:**

OMEGAMON Data Connect encountered an error creating a secure (SSL/TLS) socket network connection for TCP input from OMEGAMON Data Broker.

#### **System action:**

OMEGAMON Data Connect does not receive data from OMEGAMON Data Broker.

#### **User response:**

Review the error details following this message. If you cannot resolve the issue, contact IBM Software Support.

<span id="page-122-0"></span>**KAYC0042I Starting TCP output thread [***sink\_name***] {host:** *hostname***, port:** *port***}**

#### **Explanation:**

OMEGAMON Data Connect is starting a thread for the TCP output specified in the configuration parameters by the YAML key [connect.output.tcp.sinks.](#page-70-0)*sink\_name*.

#### **System action:**

None.

#### **User response:**

None required.

**KAYC0043I Stopping TCP output thread [***sink\_name***] {host:** *hostname***, port:** *port***}**

#### **Explanation:**

OMEGAMON Data Connect is stopping the thread for the TCP output specified in the configuration parameters by the YAML key [connect.output.tcp.sinks.](#page-70-0)*sink\_name*.

# **System action:**

None.

#### **User response:**

None required.

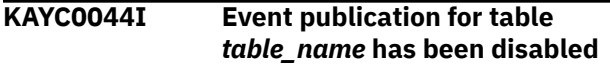

#### **Explanation:**

OMEGAMON Data Connect configuration parameters have disabled publication of data for this table.

#### **System action:**

OMEGAMON Data Connect does not publish data for this table.

#### **User response:**

None required.

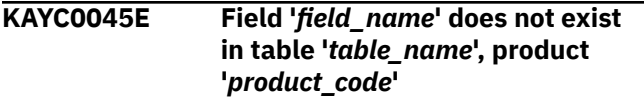

#### **Explanation:**

The OMEGAMON Data Connect configuration parameters refer to a field that does not exist in the specified table.

#### **System action:**

OMEGAMON Data Connect stops.

# **User response**

- 1. Check that the field exists and that you have spelled the field name correctly, in the correct case.
- 2. Edit the configuration parameters, and then restart OMEGAMON Data Connect.

3. If you cannot resolve the issue, contact IBM Software Support.

#### **Related reference**

#### [Attribute dictionary](#page-127-0)

OMEGAMON Data Connect includes an attribute dictionary in a set of YAML files.

# **KAYC0046E Table '***table\_name***' does not exist in product '***product\_code***'**

#### **Explanation:**

The OMEGAMON Data Connect configuration parameters refer to a table that does not exist in the specified product.

#### **System action:**

OMEGAMON Data Connect stops.

#### **User response:**

Edit the configuration parameters, and then restart OMEGAMON Data Connect. If you cannot resolve the issue, contact IBM Software Support.

#### **KAYC0048E Error checking condition**

# **Explanation**

The OMEGAMON Data Connect configuration parameters specify a filter condition. The condition expression contains a structural error that did not trigger a syntax error.

For example:

- Misspelled field names.
- Attempting to set the value of a read-only field. Typical cause: mistakenly using a single equal sign (=) to compare for equality instead of the correct two consecutive equal signs (==) .

# **System action**

OMEGAMON Data Connect performs the following actions:

- 1. Discards the record currently being processed.
- 2. Disables the table in outputs that use this filter.
- 3. Reports message [KAYC0056I](#page-123-0).

#### **User response:**

Edit the expression, and then restart OMEGAMON Data Connect. If you cannot resolve the issue, contact IBM Software Support.

#### **Related reference**

[Filters for JSON-format outputs](#page-83-0)

You can optionally filter which attributes to send to the JSON-format outputs of OMEGAMON Data Connect: TCP, Kafka, and STDOUT.

**KAYC0049E Error publishing to Kafka**

#### <span id="page-123-0"></span>**Explanation:**

OMEGAMON Data Connect encountered an error attempting to send attributes to Kafka.

# **System action**

OMEGAMON Data Connect performs the following actions:

- 1. Flushes (discards) any unsent data queued for output to Kafka
- 2. Stops sending data to Kafka.
- 3. Attempts to reconnect to Kafka.

If the reconnection attempt succeeds, then OMEGAMON Data Connect restarts sending data to Kafka. However, the previously flushed data is lost.

4. If the reconnection attempt fails, then OMEGAMON Data Connect reports error message KAYC0050E, and permanently stops sending data to Kafka.

# **User response**

- 1. Check that you have specified the correct *host*:*port* connection details for the Kafka servers.
- 2. Consider the values that you have set for the Kafka output parameters retry-interval and max-connection-attempts.
- 3. Investigate the Kafka log for potential causes of the error.

#### **KAYC0050E Kafka output service has stopped**

#### **Explanation:**

This message follows [KAYC0049E,](#page-122-0) which reports an error sending data to Kafka. This message reports that OMEGAMON Data Connect was unable to connect to Kafka after that error.

#### **System action:**

OMEGAMON Data Connect permanently stops sending data to Kafka.

#### **User response:**

See the response for [KAYC0049E.](#page-122-0)

#### **KAYC0051E Error connecting to Kafka. Retrying in** *retry-interval* **seconds**

#### **Explanation:**

OMEGAMON Data Connect attempted but failed to connect to Kafka.

#### **System action:**

OMEGAMON Data Connect will retry connecting to Kafka after the number of seconds specified by the Kafka output parameter retry-interval. The maximum number of attempts is determined by the parameter max-connection-attempts.

#### **User response:**

None required.

## **KAYC0053E Nested filter includes are not supported**

#### **Explanation:**

OMEGAMON Data Connect found an include parameter in a filter include file.

#### **System action:**

OMEGAMON Data Connect stops.

#### **User response:**

Remove the include parameter from the filter include file. Restart OMEGAMON Data Connect.

#### **KAYC0054E Filter include file** *file\_path* **was not found**

#### **Explanation:**

OMEGAMON Data Connect could not find the filter include file, specified by an include parameter, either in the file system or in the class path.

#### **System action:**

OMEGAMON Data Connect stops.

#### **User response:**

Edit the include parameter to point to the correct file path. Restart OMEGAMON Data Connect.

#### **KAYC0056I table** *table\_name* **has been disabled for outputs that use this filter**

#### **Explanation:**

This message follows [KAYC0048E,](#page-122-0) which reports an error in a filter condition expression. As a result of that error, OMEGAMON Data Connect disables (stops sending records of) the table in outputs that use this filter.

#### **System action**

OMEGAMON Data Connect continues processing, but disables the table in outputs that use this filter.

If this expression is in the global-level filter, then OMEGAMON Data Connect disables the table in all outputs that use the global-level filter. Outputs that specify their own (output-level) filter are unaffected.

If the expression is in an output-level filter, then OMEGAMON Data Connect disables the table in that output only. All other outputs are unaffected.

#### **User response:**

No response required for this message. See the response for message [KAYC0048E.](#page-122-0)

#### **Related reference**

[Filters for JSON-format outputs](#page-83-0)

You can optionally filter which attributes to send to the JSON-format outputs of OMEGAMON Data Connect: TCP, Kafka, and STDOUT.

IBM Z OMEGAMON Data Provider: Installation and User's Guide

# <span id="page-126-0"></span>**Reference**

# **Monitoring agents supported by OMEGAMON Data Provider**

OMEGAMON Data Provider processes attributes from several OMEGAMON monitoring agents.

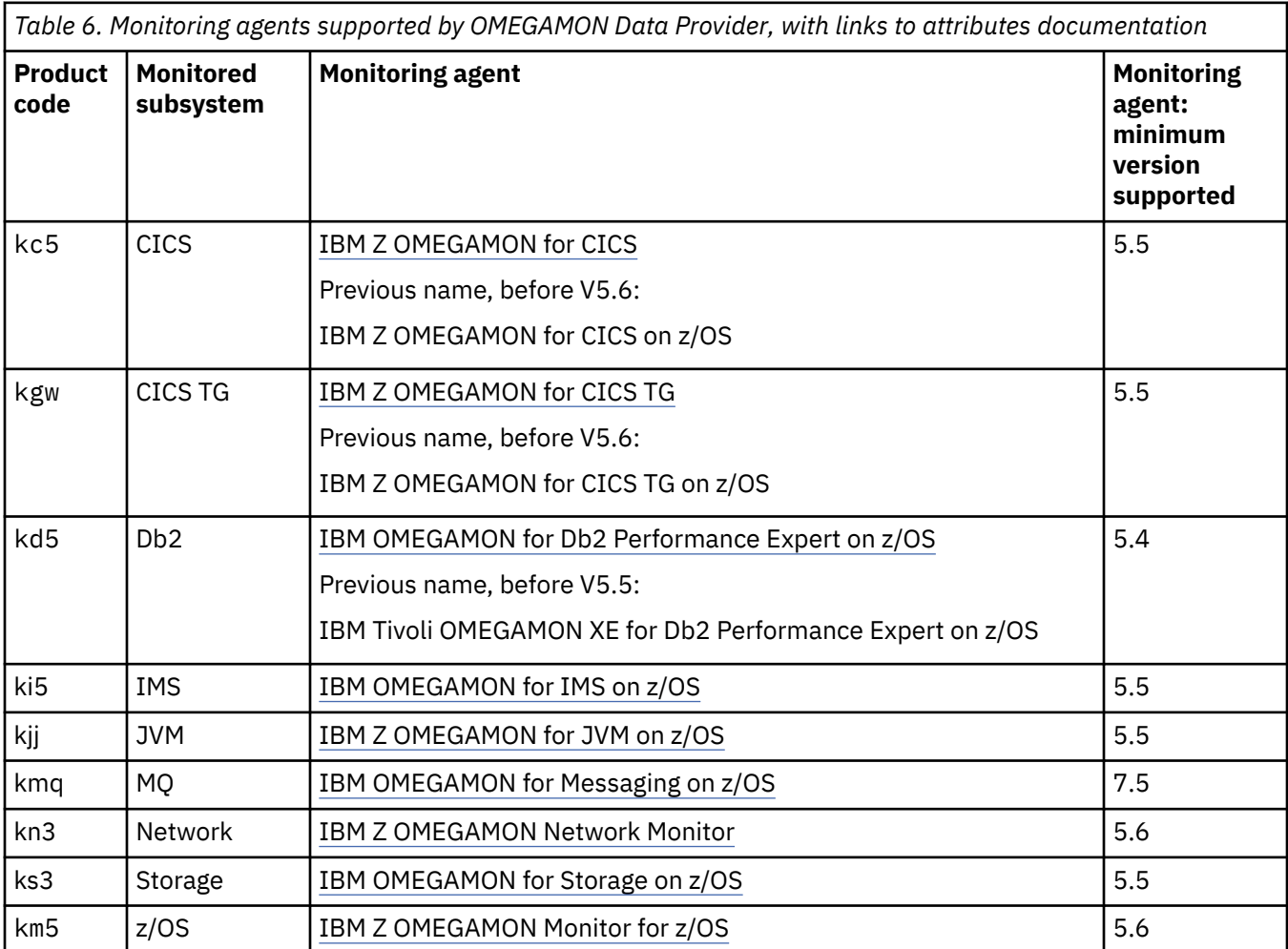

A similar mapping of product codes to monitoring agent product names is available in YAML format in the [attribute dictionary](#page-127-0) included with OMEGAMON Data Connect.

OMEGAMON Data Provider is designed to be extended to support more agents.

# **Product code**

Each agent has a unique k*pp* product code. The product code matches the agent configuration parameter prefix.

You use product codes to configure the behavior of OMEGAMON Data Provider:

- OMEGAMON Data Provider collection: which collections to send to OMEGAMON Data Connect
- OMEGAMON Data Connect filters: which data to send to each output

Output from OMEGAMON Data Provider contains the product code in the product\_code [common field.](#page-131-0)

#### **Related reference**

[OMEGAMON Data Provider collection configuration parameters](#page-49-0)

<span id="page-127-0"></span>Collection tasks use OMEGAMON Data Provider collection configuration parameters to select collections and set their destinations: the OMEGAMON persistent data store (PDS), OMEGAMON Data Broker, both, or none.

#### [Prometheus output parameters](#page-78-0)

OMEGAMON Data Connect can publish attributes to a Prometheus endpoint. OMEGAMON Data Connect Prometheus output parameters describe the Prometheus endpoint and which attributes to publish.

[Filters for JSON-format outputs](#page-83-0) You can optionally filter which attributes to send to the JSON-format outputs of OMEGAMON Data Connect: TCP, Kafka, and STDOUT.

[Fields introduced by OMEGAMON Data Connect](#page-131-0) OMEGAMON Data Connect introduces fields that do not correspond to OMEGAMON attributes.

[Attribute groups versus table names](#page-130-0) OMEGAMON Data Provider uses concise table names to refer to attribute groups.

# **Attribute dictionary**

OMEGAMON Data Connect includes an attribute dictionary in a set of YAML files.

The dictionary describes the product codes, table names, and attribute field names that you can specify in [OMEGAMON Data Provider collection configuration parameters](#page-49-0) and [OMEGAMON Data Connect](#page-64-0) [configuration parameters](#page-64-0).

You can use the dictionary files as a human-readable reference or develop programs to parse their contents.

# **Location of the dictionary files**

The dictionary files are supplied in the dictionary directory under the OMEGAMON Data Connect installation directory.

Default z/OS UNIX directory path:

/usr/lpp/omdp/kay-110/dictionary

# **Index of supported monitoring agents**

The following file contains an index of the [monitoring agents supported by OMEGAMON Data Provider:](#page-126-0)

dictionary/\_index.yaml

This file maps k*pp* product codes to product names (titles).

Example snippet:

```
products:
   - code: km5
     title: IBM Z OMEGAMON Monitor for z/OS
```
#### **Indexes of tables owned by each monitoring agent**

The following files contain indexes of tables owned by each monitoring agent:

dictionary/k*pp*/\_index.yaml

These files map the concise table names used by OMEGAMON Data Provider to the attribute group names presented in OMEGAMON user interfaces and documentation.

<span id="page-128-0"></span>Example snippet of km5/\_index.yaml:

```
tables:
   - name: ascpuutil
     title: Address Space CPU Utilization
```
**Note:** OMEGAMON Data Provider supports only the attribute groups that can be included in OMEGAMON historical data collection.

# **Attributes in each table**

The following files describe the attributes in each table:

dictionary/k*pp*/*table\_name*.yaml

**Note:** The file for the con table is named con**t**.yaml, with a t appended to the table name. Windows reserves con for a device file and does not allow con.yaml as a file name.

These files map the snake\_case field names used by OMEGAMON Data Provider to the attribute names (titles) presented in OMEGAMON user interfaces and documentation. For example, job\_name maps to Job Name.

These files also contain a multi-line, plain-text description of each attribute. These descriptions are similar to the [attribute descriptions in the monitoring agent documentation](#page-126-0).

Example snippet of km5/ascpuutil.yaml:

```
name: ascpuutil
title: Address Space CPU Utilization
fields:
   - name: managed_system
    title: Managed System
     description:
       - A z/OS operating system in your enterprise that is being monitored
       - by an IBM Z OMEGAMON Monitor for z/OS agent. Valid value is a
       - character string with a maximum length of 32 bytes.
 - name: job_name
 title: Job Name
     description:
       - The name of the job, started task, TSO user, APPC address space,
 - and so on, consuming CPU cycles. Valid value is a string, with a
 - maximum of eight characters.
```
# **Attribute names versus field names**

OMEGAMON attribute names are either not ideal or not usable as field names in some analytics platforms and data formats. OMEGAMON Data Provider converts OMEGAMON attribute names into "safe" field names.

In this context, the term *field name* corresponds to platform- or format-specific terms such as *key*, *property name*, and *metric name*.

Example OMEGAMON attribute name: "MVS Busy%".

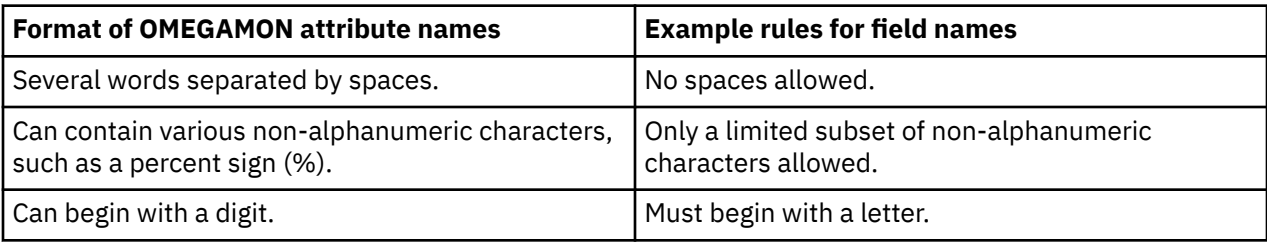

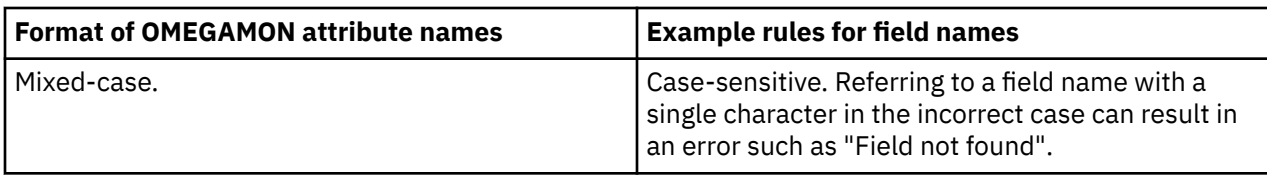

# **OMEGAMON Data Provider field names**

OMEGAMON Data Provider field names have the following format:

- Snake case, containing only lowercase letters (a z), digits (0 9), and underscores  $(\_)$ .
- Begin with a letter.
- End with a letter or a number; no trailing underscores.

# **Converting attribute names to field names**

OMEGAMON Data Provider field names are the OMEGAMON attribute names after applying the following conversion steps:

- 1. Lowercase all letters.
- 2. Replace space, hyphen  $(-)$ , backslash  $(\nabla)$  with underscore  $(\nabla)$ .
- 3. Replace slash (/) with underscore ().

Exception: replace "I/O" with "io", not "i\_o".

4. Replace percent sign (%) with the string "pct".

Insert a leading or trailing underscore before or after "pct", to separate it from adjacent text, unless that underscore already exists.

- 5. If the first character is a digit (1, 2, 3, …), replace it with the corresponding English word (one, two, three, …).
- 6. Convert double underscores (\_\_) to a single underscore (\_).

#### **Note:**

- For a comprehensive mapping of field names to attribute names, see the [attribute dictionary](#page-127-0) included with OMEGAMON Data Connect.
- Each OMEGAMON product documents the attributes that it collects. For example, for attributes collected by IBM Z OMEGAMON Monitor for z/OS, 5.6, see the corresponding [Attributes](https://www.ibm.com/docs/en/om-zos/5.6.0?topic=reference-attributes) documentation.
- The OMEGAMON enhanced 3270 user interface (e3270UI) menu option **Tools** > **ODI (Object Definitions)** lists attribute tables and their attributes.

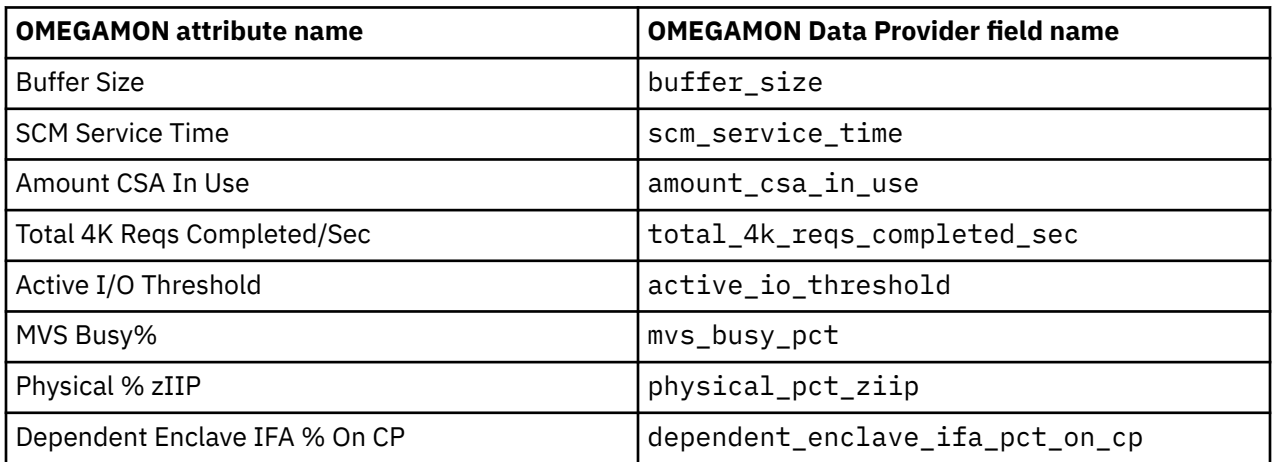

#### **Examples**

<span id="page-130-0"></span>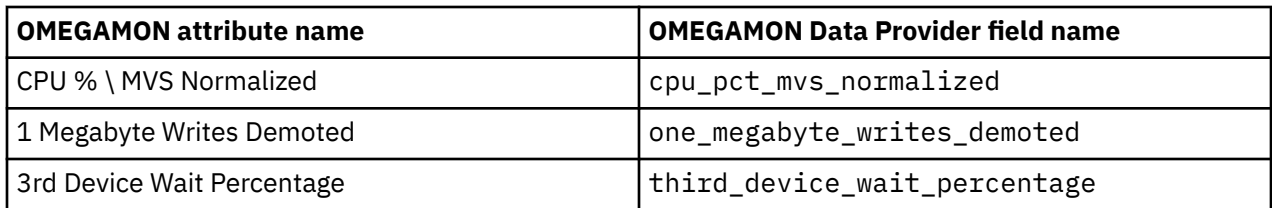

- In JSON output from OMEGAMON Data Provider, the attribute name "Buffer Size" is represented as the key buffer\_size.
- In a Prometheus endpoint published by OMEGAMON Data Provider, the attribute name "MVS Busy%" is represented as the metric km5thrsuml\_mvs\_busy\_pct, where km5thrsuml is the table name.

# **Attribute groups versus table names**

OMEGAMON Data Provider uses concise table names to refer to attribute groups.

A mapping of table names to attribute groups is available from several sources:

- YAML-format [attribute dictionary](#page-127-0) supplied with OMEGAMON Data Connect.
- OMEGAMON enhanced 3270 user interface (e3270UI) menu option **Tools** > **ODI (Object Definitions)**.
- Documentation for some monitoring agents. For example:

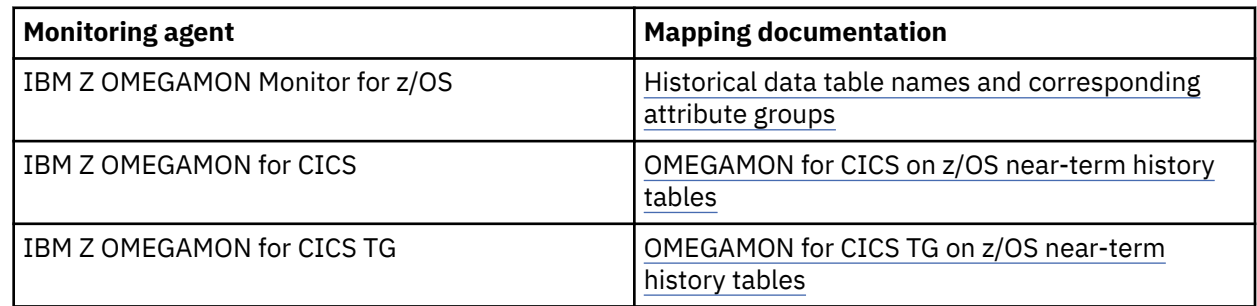

#### **Examples**

OMEGAMON Data Provider uses the table name ascpuutil to refer to the attribute group "Address Space CPU Utilization".

In the collection configuration member, RKANPARU(KAYOPEN):

```
 - product: km5
  table: ascpuutil
  interval: 0
```
In the OMEGAMON Data Connect configuration file, config/connect.yaml:

```
 filter:
   products:
     km5:
       ascpuutil:
         fields:
            - cpu_percent
           - ... # Other field names
```
In JSON output from OMEGAMON Data Provider:

```
"table_name":"ascpuutil"
```
<span id="page-131-0"></span>In a Prometheus metric published by OMEGAMON Data Provider:

ascpuutil\_cpu\_percent{*labels*} *value*

#### **Related reference**

[Monitoring agents supported by OMEGAMON Data Provider](#page-126-0) OMEGAMON Data Provider processes attributes from several OMEGAMON monitoring agents.

# **Fields introduced by OMEGAMON Data Connect**

OMEGAMON Data Connect introduces fields that do not correspond to OMEGAMON attributes.

# **Common fields**

OMEGAMON Data Connect includes the following fields in output for all products, for all attribute tables. These fields are sometimes referred to as *common fields*. These fields are included regardless of any field-level filter.

# **interval\_seconds**

The collection interval of the historical collection, in seconds.

#### **product\_code**

The 3-character k*pp* [product code](#page-126-0) of the monitoring agent that owns the table.

#### **table\_name**

The concise [table name](#page-130-0) corresponding to the longer, multi-word attribute group name typically presented in OMEGAMON product documentation and user interfaces.

#### **write\_time**

Timestamp when the data was created on z/OS by the OMEGAMON collection task, before it was forwarded to OMEGAMON Data Broker.

#### **km5: z/OS monitoring agent**

OMEGAMON Data Connect introduces the following fields to data from IBM Z OMEGAMON Monitor for z/OS:

#### **smf\_id**

The SMF ID of the z/OS LPAR from which these attributes were collected.

The smf\_id field is included only for tables that contain LPAR-specific attributes. If the table contains sysplex-wide attributes, then there is no smf\_id field.

If smf\_id already exists as an attribute in a table, then OMEGAMON Data Connect does nothing: the output contains the original field value.

#### **sysplex\_name**

The z/OS sysplex from which these attributes were collected.

If sysplex\_name already exists as an attribute in a table, then OMEGAMON Data Connect does nothing: the output contains the original field value.

#### **kd5: Db2 monitoring agent**

OMEGAMON Data Connect introduces the following fields to data from IBM OMEGAMON for Db2 Performance Expert on z/OS:

#### **db2\_subsystem**

The Db2 subsystem ID from which these attributes were collected, derived from the originnode attribute value.

#### **mvs\_system**

The MVS ID of the z/OS LPAR from which these attributes were collected, derived from the originnode attribute value.

# **ks3: Storage monitoring agent**

OMEGAMON Data Connect introduces the following field to data from IBM OMEGAMON for Storage on z/OS:

#### **smf\_id**

The SMF ID of the z/OS LPAR from which these attributes were collected.

If smf\_id already exists as an attribute in a table, then OMEGAMON Data Connect does nothing: the output contains the original field value.

#### **Related reference**

[Monitoring agents supported by OMEGAMON Data Provider](#page-126-0) OMEGAMON Data Provider processes attributes from several OMEGAMON monitoring agents.

# **Characteristics of JSON output from OMEGAMON Data Connect**

If you need to work directly with the JSON output from OMEGAMON Data Connect, then it's useful to understand the characteristics of this data, such as its structure, property names, and property values.

# **Flat: no nested objects**

Each line of the JSON Lines output by OMEGAMON Data Connect is a JSON object consisting of a collection of name/value pairs ("properties").

The structure is flat: there are no nested objects.

# **No null values**

If there is no underlying data available for an OMEGAMON attribute, then rather than representing the attribute in JSON output as a key with the JavaScript value null, OMEGAMON Data Connect omits the key.

OMEGAMON Data Connect performs this processing for each line of JSON. Depending on the availability of the underlying data, a key that is present in some lines of JSON output might not be present in other lines for the same attribute table.

# **No whitespace between tokens**

The JSON standard [\(ECMA-404\)](https://jira.rocketsoftware.com/browse/ECMA-404) allows insignificant whitespace before or after any token.

The JSON output by OMEGAMON Data Connect is deliberately compact and omits such whitespace.

# **Property names**

JSON property names are based on OMEGAMON attribute names. For details, see ["Attribute names](#page-128-0) [versus field names" on page 119.](#page-128-0)

#### **Timestamps**

Timestamps are in ISO 8601 date and time of day representation extended format with a trailing zone designator:

*yyyy*-*mm*-*dd*T*hh*:*mm*:*ss*.*SSSSSSSSS*[+|-]*hh*:*mm*

Example:

2021-06-23T00:18:28.999999001-04:00

# **Scientific notation**

Very large or very small numbers might be represented in scientific notation. For example, 1.077952576E8.

# **Introduced fields**

OMEGAMON Data Connect [introduces fields](#page-131-0) that do not occur in the original OMEGAMON attribute groups.

#### **Example**

Here is a single line of JSON output from OMEGAMON Data Connect, shown here with indenting and line breaks for readability:

```
{
   "managed_system":"ZOSAPLEX:ZOS1:MVSSYS",
   "job_name":"M5M5DS",
   "cpu_percent":1.7,
   "tcb_percent":1.7,
   "srb_percent":0.0,
   "step_name":"M5M5DS",
 "proc_step":"TEMSREMT",
 "svcclass":"STCLO",
   "svcclasp":1,
   "asid":417,
   "jesjobid":"S0852831",
 "job_cpu_time":1671.63,
 "job_tcb_time":1655.76,
 "job_srb_time":15.34,
 "sysplex_name":"ZOSAPLEX",
  "smf\_id": "ZOS1"
 "table_name":"ascpuutil",
 "write_time":"2021-10-13T08:00:13.999999001-04:00",
   "product_code":"km5",
   "interval_seconds":60
}
```
This example includes the following fields introduced by OMEGAMON Data Connect:

sysplex\_name smf\_id table\_name write time product\_code interval\_seconds

#### **Related reference**

[Fields introduced by OMEGAMON Data Connect](#page-131-0) OMEGAMON Data Connect introduces fields that do not correspond to OMEGAMON attributes.

#### [TCP output parameters](#page-70-0)

OMEGAMON Data Connect TCP output parameters specify one or more destinations ("sinks") for sending attributes in JSON Lines format over a TCP network.

#### [Kafka output parameters](#page-76-0)

OMEGAMON Data Connect Kafka output parameters specify whether to publish attributes in JSON format to an Apache Kafka topic.

#### [STDOUT output parameters](#page-82-0)

OMEGAMON Data Connect STDOUT output parameters specify whether to write attributes in JSON Lines format to the stdout file.

# **Product legal notices**

This information was developed for products and services offered in the US. This material might be available from IBM in other languages. However, you may be required to own a copy of the product or product version in that language in order to access it.

IBM may not offer the products, services, or features discussed in this document in other countries. Consult your local IBM representative for information on the products and services currently available in your area. Any reference to an IBM product, program, or service is not intended to state or imply that only that IBM product, program, or service may be used. Any functionally equivalent product, program, or service that does not infringe any IBM intellectual property right may be used instead. However, it is the user's responsibility to evaluate and verify the operation of any non-IBM product, program, or service.

IBM may have patents or pending patent applications covering subject matter described in this document. The furnishing of this document does not give you any license to these patents. You can send license inquiries, in writing, to:

IBM Director of Licensing IBM Corporation North Castle Drive, MD-NC119 Armonk, NY 10504-1785 US

For license inquiries regarding double-byte (DBCS) information, contact the IBM Intellectual Property Department in your country or send inquiries, in writing, to:

Intellectual Property Licensing Legal and Intellectual Property Law IBM Japan Ltd. 19-21, Nihonbashi-Hakozakicho, Chuo-ku Tokyo 103-8510, Japan

INTERNATIONAL BUSINESS MACHINES CORPORATION PROVIDES THIS PUBLICATION "AS IS" WITHOUT WARRANTY OF ANY KIND, EITHER EXPRESS OR IMPLIED, INCLUDING, BUT NOT LIMITED TO, THE IMPLIED WARRANTIES OF NON-INFRINGEMENT, MERCHANTABILITY OR FITNESS FOR A PARTICULAR PURPOSE. Some jurisdictions do not allow disclaimer of express or implied warranties in certain transactions, therefore, this statement may not apply to you.

This information could include technical inaccuracies or typographical errors. Changes are periodically made to the information herein; these changes will be incorporated in new editions of the publication. IBM may make improvements and/or changes in the product(s) and/or the program(s) described in this publication at any time without notice.

Any references in this information to non-IBM websites are provided for convenience only and do not in any manner serve as an endorsement of those websites. The materials at those websites are not part of the materials for this IBM product and use of those websites is at your own risk.

IBM may use or distribute any of the information you supply in any way it believes appropriate without incurring any obligation to you.

Licensees of this program who wish to have information about it for the purpose of enabling: (i) the exchange of information between independently created programs and other programs (including this one) and (ii) the mutual use of the information which has been exchanged, should contact:

IBM Director of Licensing IBM Corporation North Castle Drive, MD-NC119 Armonk, NY 10504-1785 US

Such information may be available, subject to appropriate terms and conditions, including in some cases, payment of a fee.

The licensed program described in this information and all licensed material available for it are provided by IBM under terms of the IBM Customer Agreement, IBM International Program License Agreement, or any equivalent agreement between us.

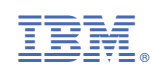